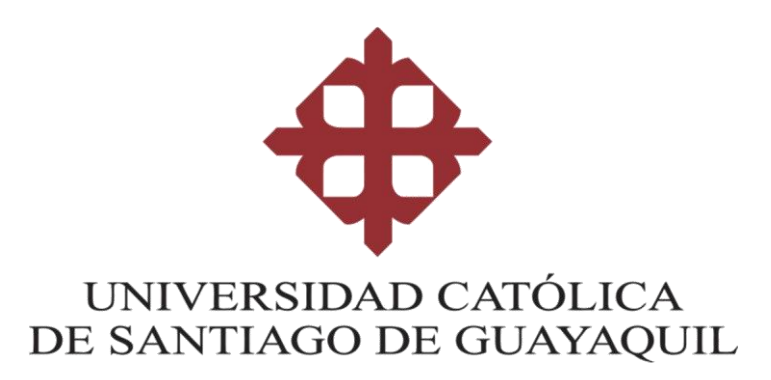

# **FACULTAD DE INGENIERIA**

# **CARRERA DE INGENIERIA EN SISTEMAS COMPUTACIONALES**

# **TRABAJO DE GRADO**

# **Previo a la obtención del título de: INGENIERO EN SISTEMAS COMPUTACIONALES**

**TEMA DEL TRABAJO** Auditoría y Seguridad de la Base de Datos

**REALIZADO POR:** Srta. Magaly Cecilia Fogacho Oña Srta. Marcela Leonor León Cedeño Sr. Paúl Fernando Velásquez Guerrero

**DIRECTOR DEL TRABAJO DE GRADO: Ing. Miranda Rodríguez, Marcos Xavier**

> **GUAYAQUIL – ECUADOR 31 de marzo del 2010**

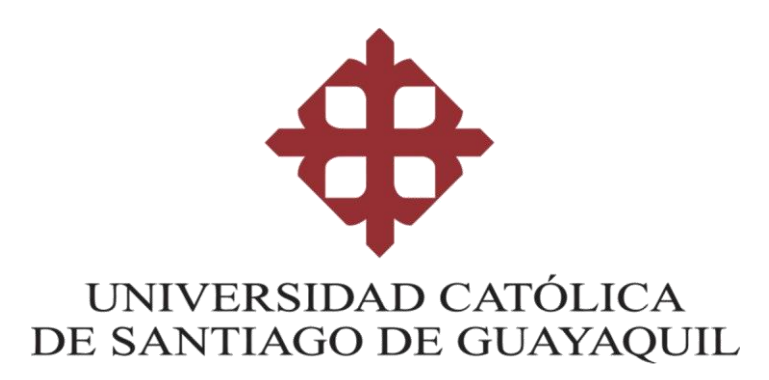

# **FACULTAD DE INGENIERIA**

# **CARRERA DE INGENIERIA EN SISTEMAS COMPUTACIONALES**

# **DECLARACION DE RESPONSABILIDAD**

# Nosotros, **Fogacho Oña, Magaly Cecilia León Cedeño, Marcela Leonor Velásquez Guerrero, Paúl Fernando**

# **DECLARAMOS QUE:**

El **trabajo de titulación, Auditoria y Seguridad de la Base de Datos** previo a la obtención del título de Ingeniera en Sistemas Computacionales, ha sido desarrollado respetando derechos intelectuales de terceros conforme las citas que constan en el documento, cuyas fuentes se incorporan en las referencias o bibliografías. Consecuentemente este trabajo es de total autoría**.**

En virtud de esta declaración, me responsabilizo del contenido, veracidad y alcance del Trabajo de Titulación referido**.**

Guayaquil, a los 31 del mes de marzo del año 2010

## LOS AUTORES

f. \_\_\_\_\_\_\_\_\_\_\_\_\_\_\_\_\_\_\_\_\_\_\_\_\_\_\_\_\_\_\_ f. \_\_\_\_\_\_\_\_\_\_\_\_\_\_\_\_\_\_\_\_\_\_\_\_\_\_\_\_\_\_

C.C: **092020854-3** C.C: **092563201-0**

Nombre: Fogacho Oña, Magaly Cecilia **Nombre: León Cedeño, Marcela Leonor** 

 $f.$ 

 Nombre: **Velásquez Guerrero, Paúl Fernando** C.C: **091733405-4**

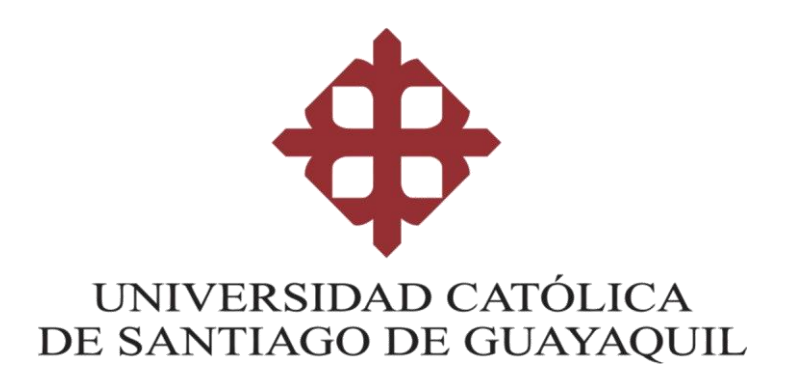

# **FACULTAD DE INGENIERIA**

# **CARRERA DE INGENIERIA EN SISTEMAS COMPUTACIONALES**

## AUTORIZACION

## Nosotros, **Fogacho Oña, Magaly Cecilia León Cedeño, Marcela Leonor Velásquez Guerrero, Paúl Fernando**

Autorizo a la Universidad Católica de Santiago de Guayaquil a la publicación en la biblioteca de la institución el **trabajo de titulación Auditoria y Seguridad de la Base de Datos**, cuyo contenido, ideas y criterios son de nuestra exclusiva responsabilidad y total autoría.

Guayaquil, a los 31 del mes de marzo del año 2010

# LOS AUTORES

f.  $f_{\rm c}$  and  $f_{\rm c}$  and  $f_{\rm c}$  are  $f_{\rm c}$  and  $f_{\rm c}$  are  $f_{\rm c}$  and  $f_{\rm c}$  are  $f_{\rm c}$  and  $f_{\rm c}$  are  $f_{\rm c}$  and  $f_{\rm c}$  are  $f_{\rm c}$  and  $f_{\rm c}$  are  $f_{\rm c}$  and  $f_{\rm c}$  are  $f_{\rm c}$  and  $f_{\rm c}$  a

C.C: **092020854-3** C.C: **092563201-0**

Nombre: **Fogacho Oña, Magaly Cecilia** Nombre: **León Cedeño, Marcela Leonor**

 $f_{\star}$   $\qquad \qquad$   $\qquad$   $\qquad$ 

 Nombre: **Velásquez Guerrero, Paúl Fernando** C.C: **091733405-4**

### TRABAJO DE GRADO

### **TEMA DE GRADO:**

Auditoría y Seguridad de la Base de Datos

Presentado a la Facultad de Ingeniería, Carrera de Ingeniería en Sistemas Computacionales de la Universidad Católica de Guaya quil.

#### **REALIZADO POR:**

Srta. Magaly Cecilia Fogacho Oña Srta. Marcela Leonor León Cedeño Sr. Paúl Fernando Velásquez Guerrero

# **DIRECTOR DEL TRABAJO DE GRADO: Ing. Miranda Rodríguez, Marcos Xavier**

Para dar cumplimiento con uno de los requisitos para optar por el título de:

## INGENIERO EN SISTEMAS COMPUTACIONALES

Tribunal de Sustentación:

**Ing. Xavier Miranda** Director de Tesis

**Ing. Javier Navarro Ing. Edison Toala**<br>Jurado *Jurado* Jurado Jurado

Director de Carrera

**Ing. Vicente Gallardo Dr. Ing. Walter Mera** Ingeniería en Sistemas Decano Facultad Ingeniería

### **AGRADECIMIENTO**

Este proyecto, si bien ha requerido de esfuerzo y mucha dedicación por parte de sus autores y su director de proyecto, no hubiese sido posible su finalización sin la cooperación desinteresada de todas y cada una de las personas que a continuación se citan y muchas de las cuales han si do un soporte muy fuerte en momentos de angustia y desesperación.

Agradecemos a Dios por darnos la oportunidad que nos ha brindado en la vida. Damos las gracias a nuestros padres por su apoyo incondicional y desinteresado, porque día a día nos motivaron para ser mejores y cumplir con nuestras metas. De igual manera a nuestros profesores que han aportado con su experiencia y conocimientos. A nuestros amigos que son las personas con las que compartimos momentos gratos y tristes a la vez y son quienes nos acompañan a lo largo de esta carrera.

*Marcela, Magaly, Paúl*

# **PRÓLOGO**

En la actualidad un administrador de base de datos para adquirir un análisis acerca del uso de la seguridad y auditoría de los datos, la debe de obtener mediante consultas realizadas en Oracle PL/SQL, iPL/SQL, SQL\*plus o Enterprise Manager, sin embargo estas consultas no arrogan información estadística y gráfica ya que no se cuenta con una herramientas que las proporcionen.

Por este motivo nació la necesidad de crear un sistema que mejore visualmente estos resultados, para que de esta manera sean más fáciles de interpretar y dar solución a los problemas que se presenten, sin necesidad de recurrir a las herramientas antes mencionadas.

# **INDICE DE CONTENIDO**

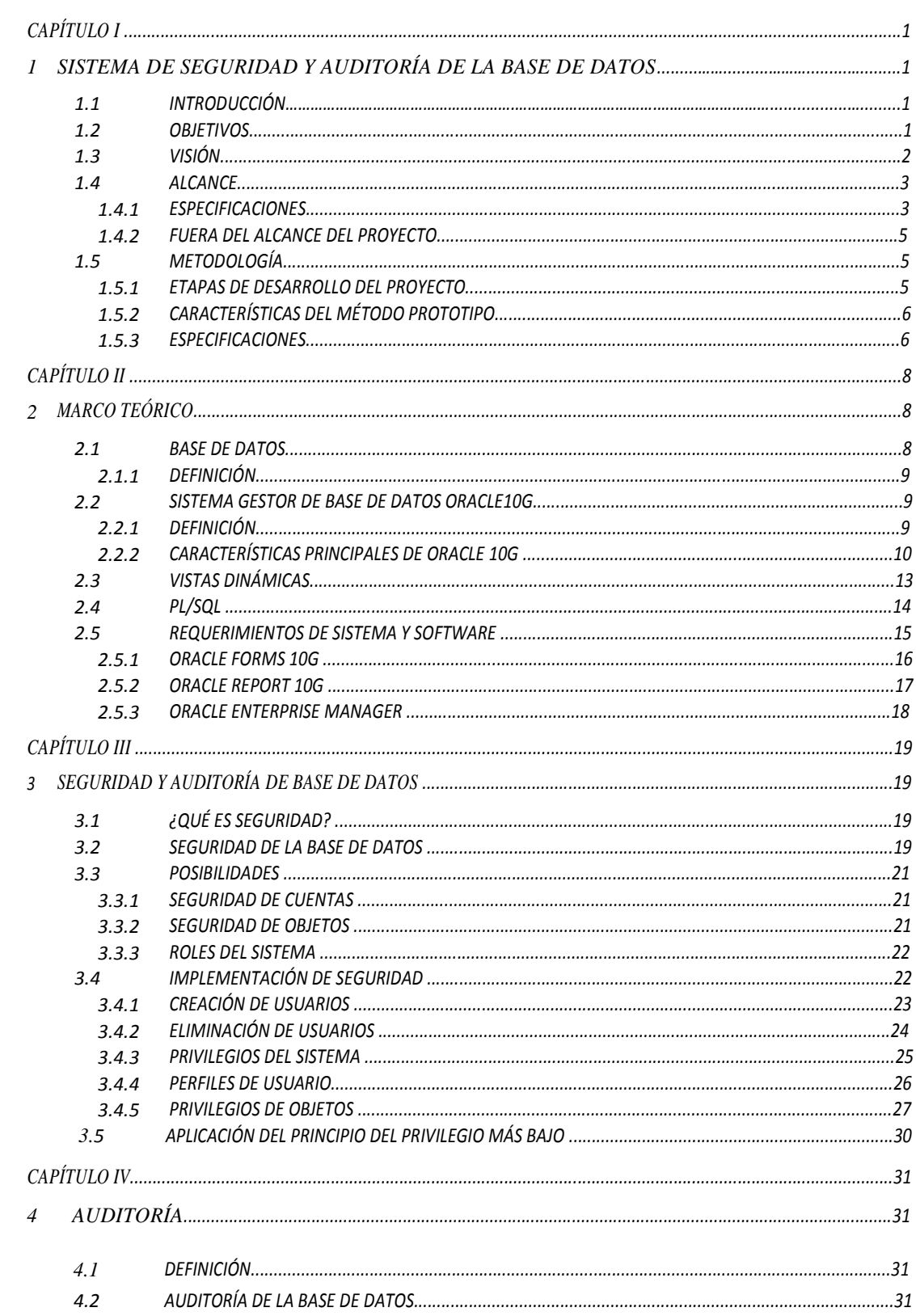

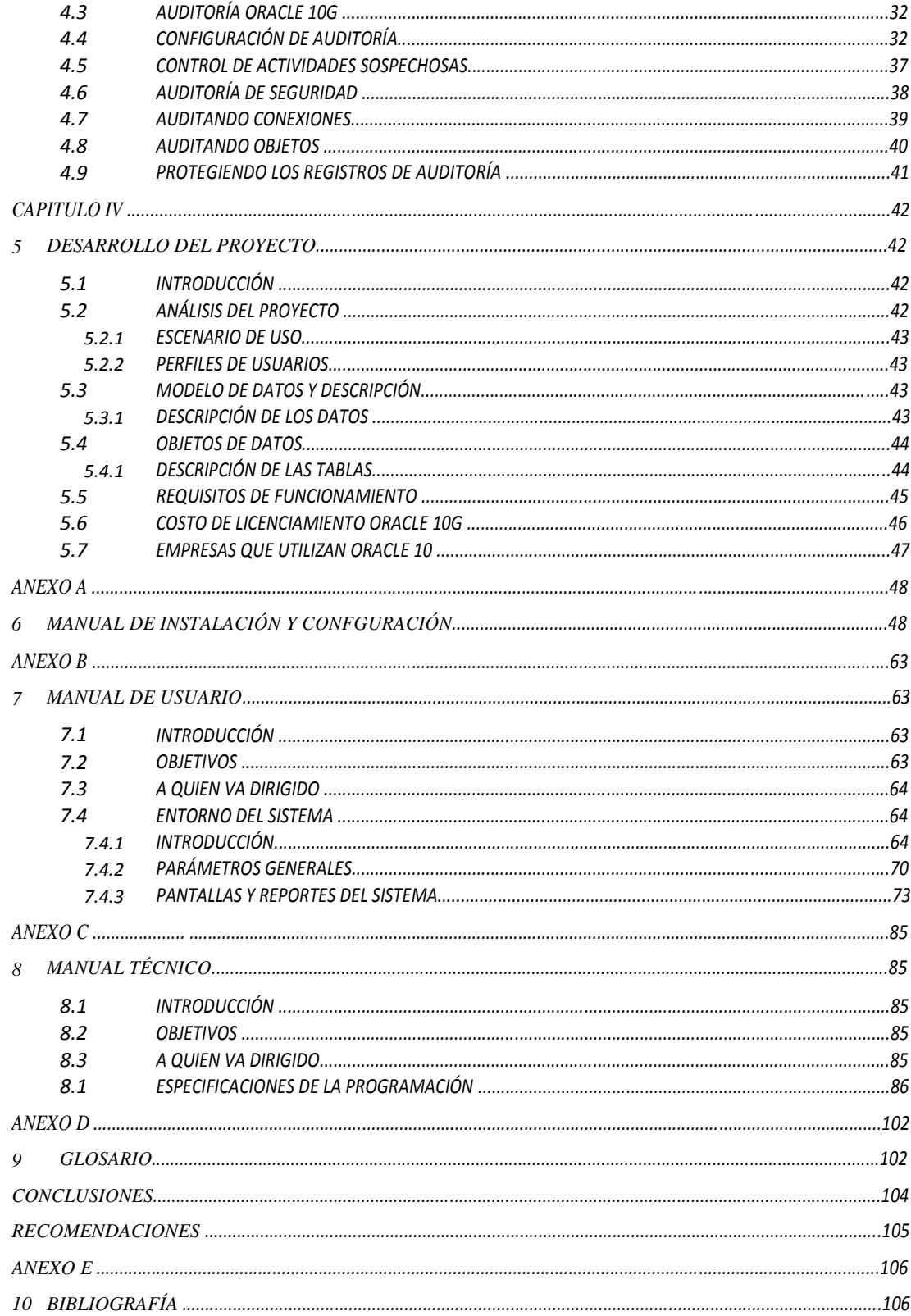

# **INDICE DE FIGURAS**

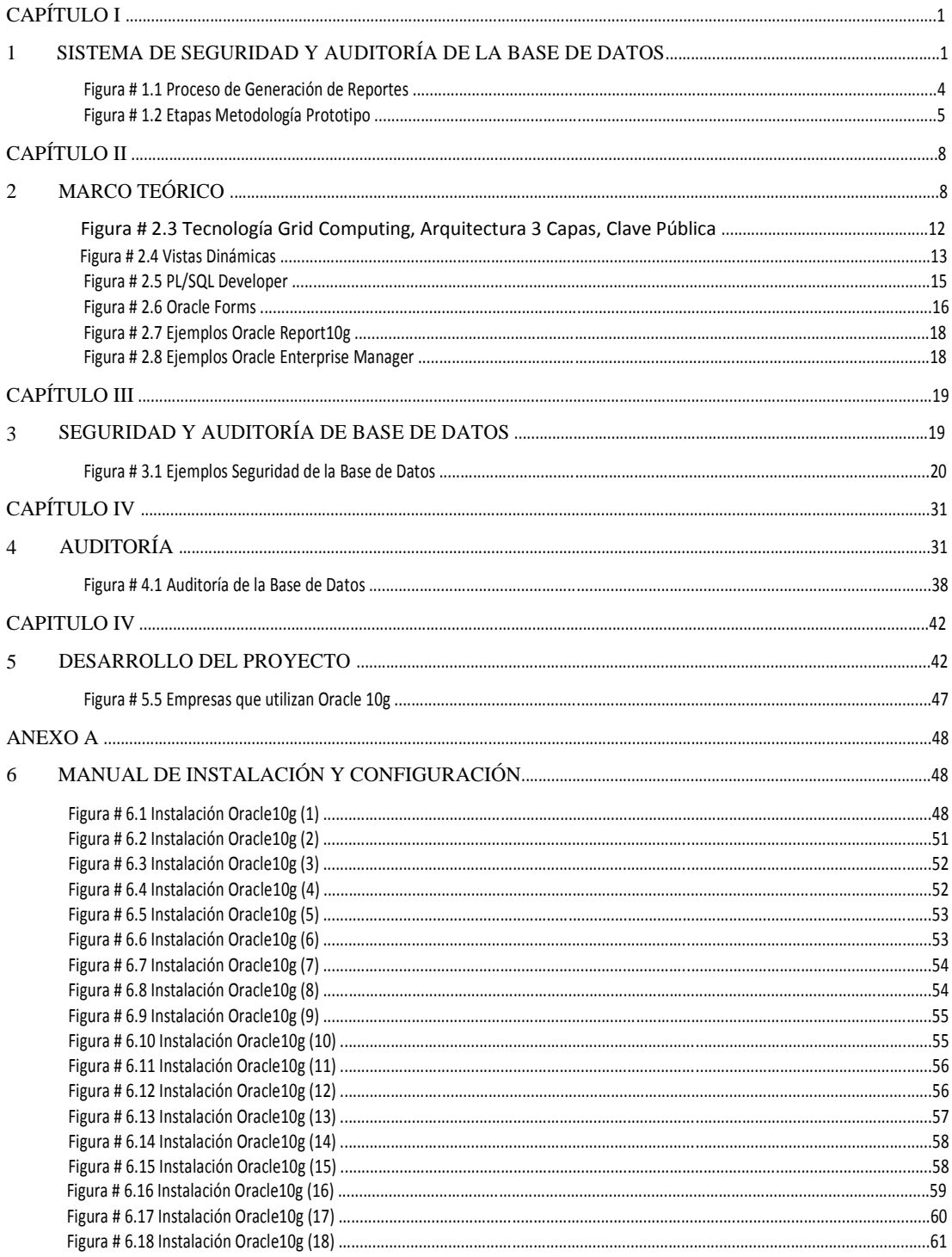

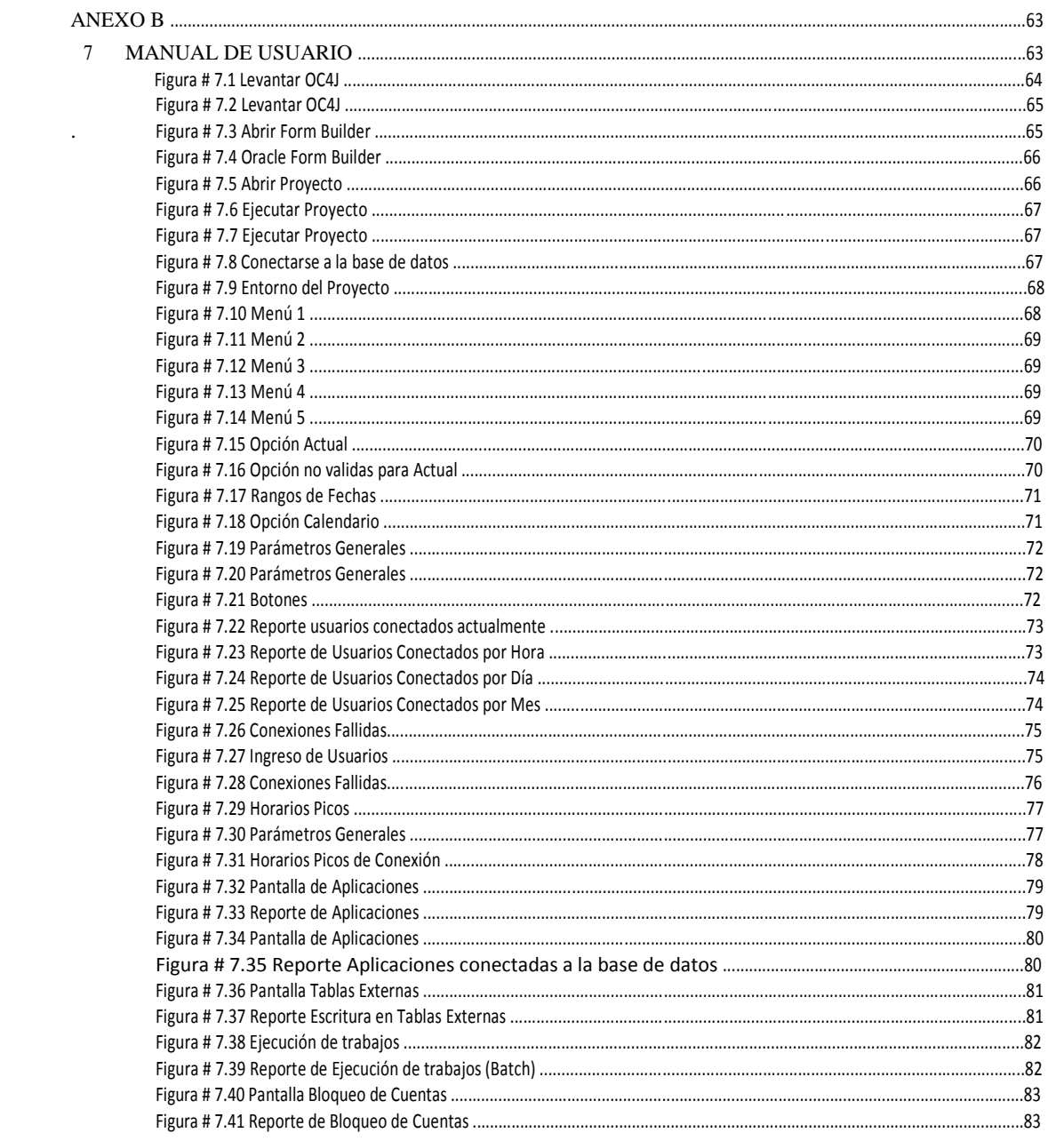

# **INDICE DE TABLAS**

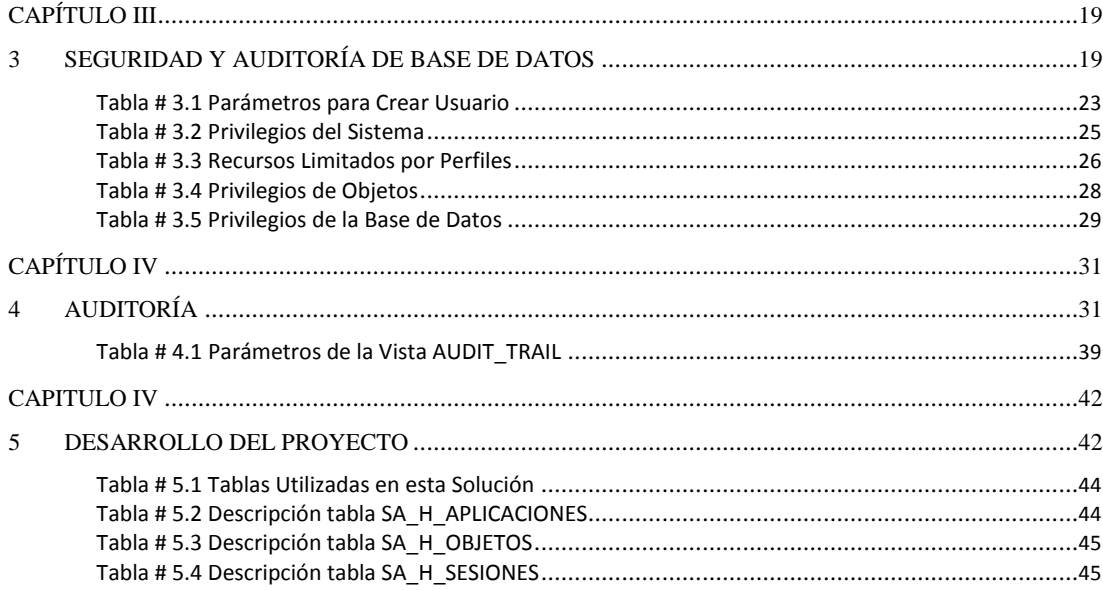

# **CAPÍTULO I**

#### **1 Sistema de Seguridad y Auditoría de la Base de Datos.**

#### **1.1 Introducción**

La naturaleza cada vez más sofisticada del robo de información y las amenazas internas exigen no solo asegurar la información sensible, sino también monitorear el acceso a esta información, con inclusión del acceso de usuarios privilegiados y con más derechos.

La auditoría está alcanzado un rol cada vez más importante en las áreas de cumplimiento, privacidad y seguridad. Mitigar los riesgos relacionados con las amenazas internas, es uno de los desafíos de seguridad más importantes a los que se enfrentan las empresas del día de hoy.

#### **1.2 Objetivos**

### **General**

El objetivo primordial del presente proyecto es permitir al administrador de la base de datos, poder monitorear las restricciones de los accesos a los diferentes niveles de usuarios.

#### **Específicos**

Permitir al administrador monitorear el comportamiento del proceso de seguridad de la base de datos.

Establecer mediante controles o pistas de auditoría, reportes que permitan alertar durante el ingreso o proceso de la información y presente novedades fuera de las establecidas en la base datos.

Otorgar herramientas para el análisis de la seguridad de la base de datos y poder alertar irregularidades en la manipulación de los datos.

Presentar mediante datos estadísticos, gráficos y reportes que sean de fácil lectura para el administrador de seguridades, y que lleven a una toma de decisiones eficaz.

#### **1.3 Visión**

Brindar una solución tecnológica que presente al ad ministrador de la base de datos información actualizada, gráfica y consistente de la auditoría y seguridad que se realiza a la base de datos.

### **1.4 Alcance**

#### **1.4.1 Especificaciones**

El alcance del presente proyecto, es el desarrollo de un módulo de Seguridad y Auditoría de base de datos, se auditará que se cumplan con las políticas de seguridad establecidas, el mismo que será integrado a un sistema completo de administración de base de datos, para lo cual se contemplan las siguientes opciones:

#### **SEGURIDAD**

#### **Conexiones**

Usuarios conectados Mayor accesibilidad Conexiones fallidas Sesiones Horarios pico de conexiones

#### **Objetos**

Modificados

Enlaces activos a otras bases de datos

#### **Aplicaciones**

Aplicaciones conectadas a la base de datos

Aplicaciones con mayor accesibilidad

#### **Procedimientos y paquetes**

Escritura en archivos externos de la base de datos Procesos batch (jobs) ejecutados en la base de datos

### **Políticas y procedimientos**

Bloqueo de cuentas por intentos fallidos

Expiración y cambio de claves de usuario

### **AUDITORIA**

### **Auditorías**

Auditoría de la base de datos

### **REPORTES**

Se presentarán Gráficos Estadísticos centralizados en cada una de las opciones antes mencionadas, serán generados a partir de datos capturados y almacenados cada cierto tiempo para obtener estadísticas, los mismos que permiten alertar al administrador para una buena gestión de las políticas de seguridad de la empresa.

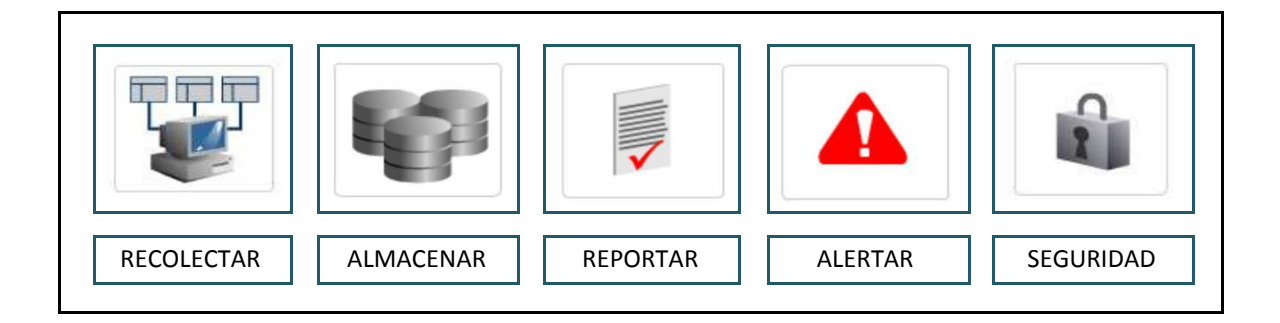

**Figura # 1.1 Proceso de Generación de Reportes**

### **1.4.2 Fuera del alcance del proyecto**

No se realizarán las funcionalidades que no estén explícitamente descritos en la sección del alcance, además de los siguientes aspectos:

> Creación y administración de cualquier opción que pertenezcan a la seguridad de la base de datos.

Administración de las auditorías de datos a cualquiera de sus niveles.

### **1.5 Metodología**

La metodología a utilizar para el desarrollo de este proyecto es de prototipo, por lo que se va desarrollando en base a pruebas a medida que se desarrolla el proyecto.

### **1.5.1 Etapas de desarrollo del proyecto**

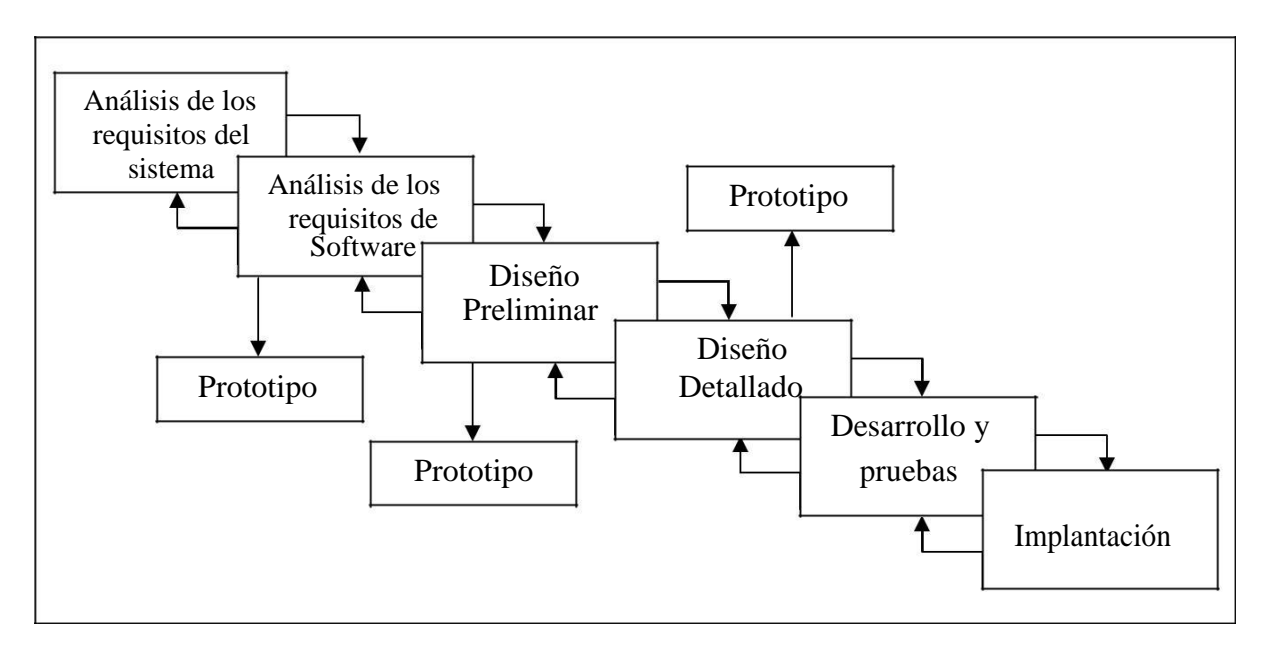

**Figura # 1.2 Etapas Metodología Prototipo**

#### **1.5.2 Características del método prototipo**

No modifica el flujo del ciclo de vida.

Reduce el riesgo de construir productos que no satisfagan las necesidades de los usuarios.

Reduce costos y aumenta la probabilidad de éxito.

Exige disponer de las herramientas adecuadas.

Una vez identificados todos los requisitos mediante prototipo, se construye el producto de ingeniería.

#### **1.5.3 Especificaciones**

#### **Análisis de requisitos del sistema y software**

Identificar la idea general de la solución mediante un análisis, para realizar un estudio de factibilidad. Registrar todos los requerimientos y deseos que los usuarios tienen en relación al proyecto bajo desarrollo.

#### **Diseño preliminar y detallado**

Etapa dedicada al diseño de los componentes del sistema. Elaboración de las especificaciones funcionales, técnicas y planes para cada una de las opciones del proyecto que se definieron en la etapa de análisis .

# **Desarrollo y pruebas**

Es la etapa en la que el equipo de sistemas realiza el desarrollo, configuración y personalización de los módulos y componentes de la solución según las especificaciones técnicas.

# **Implantación**

Es la etapa en dónde la solución es puesta en producción y liberada a los usuarios para su manejo.

# **CAPÍTULO II**

#### **2 Marco Teórico**

### **2.1 Base de datos**

#### **2.1.1 Definición**

Una base de datos o banco de datos es un conjunto de datos pertenecientes a un mismo contexto y almacenados sistemáticamente para su posterior uso. En este sentido, una biblioteca puede considerarse una base de datos compuesta en su mayoría por documentos y textos impresos en papel e indexados para su consulta. En la actualidad, y debido al desarrollo tecnológico de campos como la informática y la electrónica, la mayoría de las bases de datos están en formato digital (electrónico), que ofrece un amplio rango de soluciones al problema de almacenar datos.

Existen programas denominados sistemas gestores de bases de datos (SGBD), básicamente su función principal es ser la interfaz entre la bases de datos y los aplicativos que acceden a ellas.

Permiten almacenar y posteriormente acceder a los datos de forma rápida y estructurada. Las propiedades de estos SGBD, así como su utilización y administración, se estudian dentro del ámbito de la informática.

#### **2.2 Sistema gestor de base de datos ORACLE10g**

#### **2.2.1 Definición**

Oracle Corporation es la compañía de software que ofrece soluciones a empresas más grandes y exitosas del mundo. Con sede en Redwod Shores, California, Oracle es la primera compañía de software que desarrolla e implementa software para empresas 100 por ciento activado por Internet.

Es la primera base de datos diseñada para la tecnología Grid Computing y esta es la mejor manera de ayudar a las empresas a optimizar el rendimiento de sus herramientas tecnológicas, tanto de hardware como de software, e incrementar así la rentabilidad de sus inversiones en tecnología.

El Grid Computing es una tecnología que en vez de enfocarse en la comunicación entre dispositivos, utiliza los ciclos de procesos de equipamiento en desuso de todas las computadoras de una red para resolver problemas producidos en cualquier computadora, es decir el uso coordinado de muchos servidores actuando como una gran computadora.

#### **2.2.2 Características principales de ORACLE 10g**

#### **Independencia de Datos**

Los administradores pueden realizar una variedad de operaciones en línea a las definiciones de tabla, incluyendo la reorganización en línea de tablas y de índices.

Oracle 10g permite crear una tabla en línea como si fuera una operación de consulta. Estas operaciones pueden ejecutarse sin tomar el objeto subyacente de los datos de servicio.

#### **Integridad**

Cuando alguien está actualizando la información, el servidor de datos lleva a cabo esa operación con protección hasta que se confirma la actualización. Hasta que eso sucede, ninguno otro puede realizar cambios a la información bloqueada. Esto asegura la integridad de los datos del sistema.

#### **Portabilidad**

La base de datos de Oracle proporciona portabilidad única a través de las plataformas más importantes, y asegura que sus aplicaciones funcionen sin modificación incluso después de cambiar de plataforma.

#### **Escalabilidad y Rendimiento**

La base de datos de Oracle 10g es la única solución para el manejo de información que demuestra que está hecha para resolver todos los requisitos a todas las escalas en todas las plataformas de hardware del negocio de sistemas simples y del alcance medio multiprocesador y mainframes.

#### **Confiabilidad**

Oracle garantiza siempre que cualquier transacción sin compromiso a la hora de la falla sea "deshecha". Pero Oracle reduce al mínimo el efecto que éste puede tener en disponibilidad, poniendo a la base de datos a disposición de los usuarios mientras que se está haciendo la restauración de transacciones activas.

#### **Alta Disponibilidad**

La arquitectura de disponibilidad de Oracle proporciona la recuperación rápida de averías, permite que el mantenimiento general sea realizado en línea, incluye un arsenal de herramientas de gerencia de sistema

#### **Compatibilidad y Conectividad**

Conectividad genérica y entrada transparente. Estas dos soluciones permiten tener acceso a cualquier número de sistemas no-Oracle desde un ambiente Oracle en un ambiente heterogéneo distribuido.

#### <sup>10</sup><sup>*s*</sup> Concurrencia

El modelo de consistencia de lectura multiversión de Oracle es el único que ofrece consistencia y resultados exactos sin lecturas sucias o bloqueo de lectura.

#### **Consistencia de Datos**

Oracle 10g permite a los usuarios corregir sus propios errores de una manera mucho más exacta, más eficiente, y fácil. Para corregir errores, los usuarios finales necesitan poder identificar el error viendo el historial de cambios.

#### $10<sup>g</sup>$ **Seguridad**

Oracle 10g proporciona la plataforma más segura de desarrollo y de despliegue de aplicaciones de la industria. Las áreas dominantes incluyen:

Tecnología grid computing.

Fuerte seguridad en arquitectura de tres capas.

Infraestructura de clave pública (PKI) estándar.

Máxima protección de los datos.

Manejo mejorado de la política de usuario y de seguridad.

Cifrado de datos.

Servicios de directorio.

Manejo mejorado de la política de usuario y seguridad.

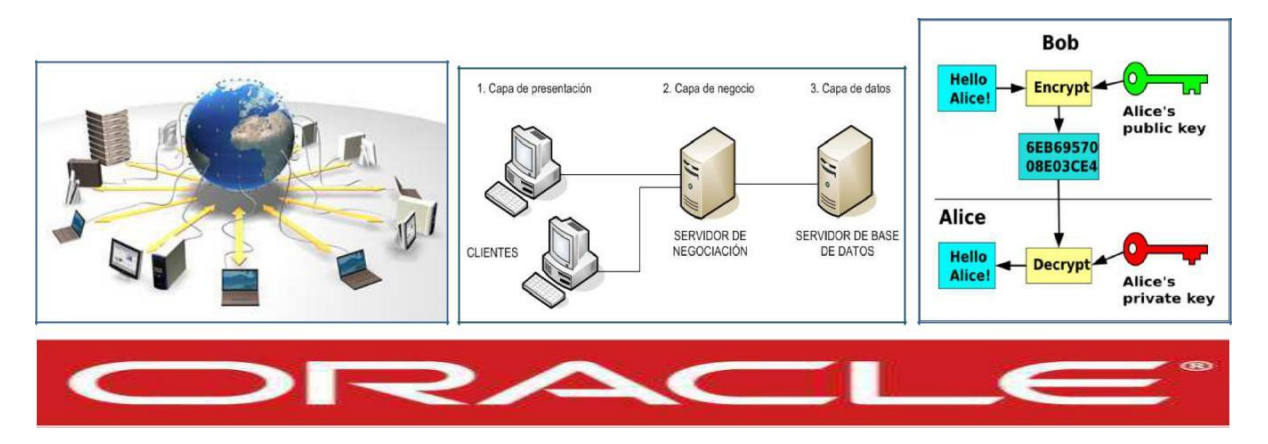

**Figura # 2.3 Tecnología Grid Computing, Arquitectura 3 Capas, Clave Pública**

#### **2.3 Vistas Dinámicas**

Contienen datos acerca de la estructura de memoria y la estructura física además contiene datos que pueden ser usados para hacer tuning, son mantenidas por el servidor Oracle y son constantemente actualizadas.

Identificadas con el prefijo V\_\$ pero tienen un sinónimo público con el prefijo V\$

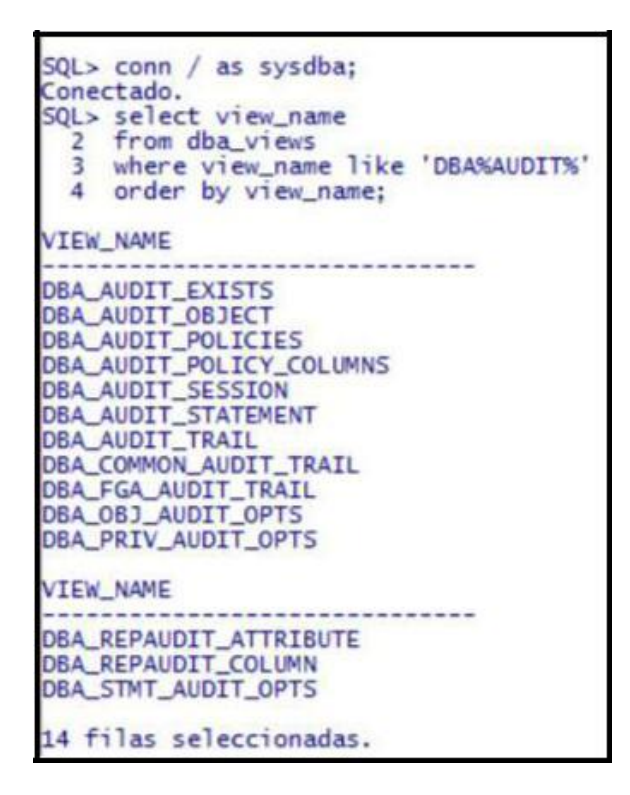

**Figura # 2.4 Vistas Dinámicas**

En la figura # 2.4 se detalla un ejemplo de las vistas dinámicas con las que se puede acceder a los datos de las auditorías que se pueden activar a los diferentes niveles de la base de datos.

#### **2.4 PL/SQL**

PL/SQL es un lenguaje de programación de cuarta generación propietario de Oracle que proporciona extensiones de procedimiento a SQL. PL/SQL proporciona un entorno de programación común para las aplicaciones y las bases de datos Oracle independientemente del sistema operativo o de la plataforma de hardware.

Se puede manipular datos con sentencias SQL y controlar los flujos de programas con estructuras de procedimientos y funciones, utilizar recopilaciones y tipos de constantes y variables, definir procedimientos, funciones, tipos de objetos, e interrumpir errores de tiempo de ejecución. El programa PL/SQL también puede llamar a programas escritos en otros lenguajes como C, C++ y java (Portabilidad entre plataformas y productos).

Además proporciona mayor nivel de seguridad y de protección de la integridad de los datos. El emisor necesita conocer las estructuras de datos que se están leyendo o manipulando para realizar la llamada. Así mismo, también necesita tener permiso para acceder a esos objetos; si el emisor tiene permiso para ejecutar el programa PL/SQL, es todo lo que necesita. De manera opcional, existe otro modo de permisos para llamar a PL/SQL en el que el emisor tiene que disponer el permiso para ejecutar cada sentencia que se ejecute durante el programa llamado.

El código PL/SQL es muy eficaz para las operaciones que utilizan muchos datos y minimiza el tráfico de red en las aplicaciones.

**14**

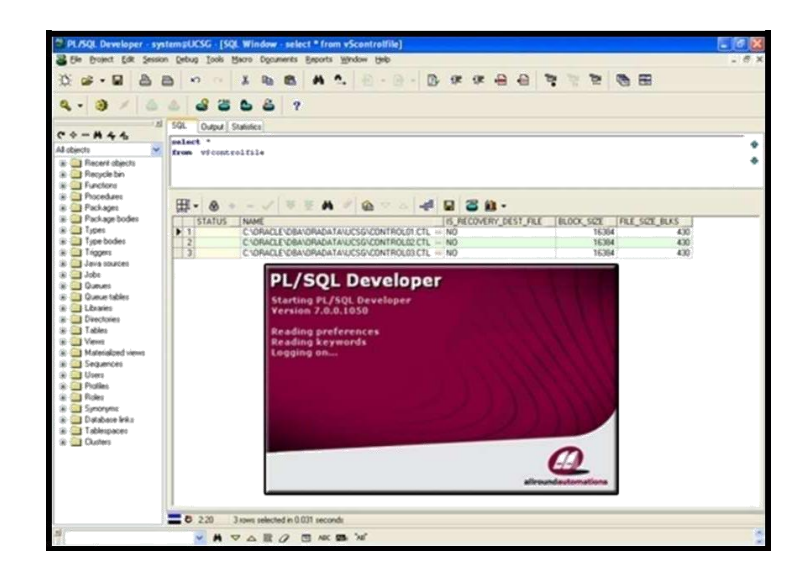

**Figura # 2.5 PL/SQL Developer**

# **2.5 Requerimientos de sistema y software**

### **Sistema**

Browser

Oracle Forms Services

Oracle Forms Builder se ejecuta sobre una applet de java en cualquier

explorador de Internet.

### **Software**

# **Gestor de Base de Datos**

Oracle Database – versión 10g

### **Herramienta de Desarrollo**

Oracle Forms – versión 10g

# **Herramienta de Reportería**

Oracle Report– versión 10g

#### **2.5.1 Oracle Forms 10g**

Es una tecnología para diseñar y construir aplicaciones empresariales de forma rápida y eficiente, aprovechando las tecnologías web y arquitecturas orientadas a servicios. Permite crear formularios en local, es decir, mediante esta herramienta podemos crear formularios, compilarlos y ejecutarlos. Al construir formularios se podrá acceder a la base de datos. En dichos formularios podremos hacer consultas, modificaciones, inserciones y borrados sobre elementos de la base de datos.

Forms Developer 10g es una evolución de las anteriores herramientas de desarrollo que existían en el mercado (Oracle Developer 2000 y 6i).

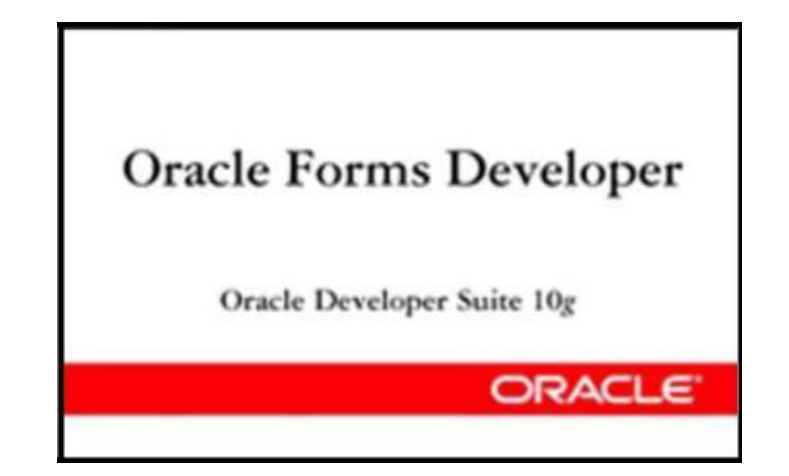

**Figura # 2.6 Oracle Forms**

#### **2.5.2 Oracle Report 10g**

Es una herramienta para el desarrollo de reportes con información almacenados en una base de datos. Con un modelo de formato muy sofisticado, un programador experimentado puede construir casi cualquier informe concebible con precisión de píxeles. Con los informes realizados se podrá presentar e imprimir los datos de una forma ordenada y con un formato visualmente agradable.

El servidor de informes contiene la programación y el almacenamiento en caché de los informes, y es posible comenzar los informes mediante programación (por ejemplo de un disparador de base de datos).

#### **2.5.2.1 Características**

Definición de informes XML.

Tipos de consulta: XML, JDBC, ficheros de texto.

Fuentes de datos conectable, Java Importador.

Nuevo formato de salida de hoja de cálculo.

Salida a Microsoft Excel.

HTML extendido formato de personalización.

Los informes pueden ser entregados directamente a una impresora o guardados en los formatos siguientes: HTML, RTF, PDF, XML, Microsoft Excel y RDF.

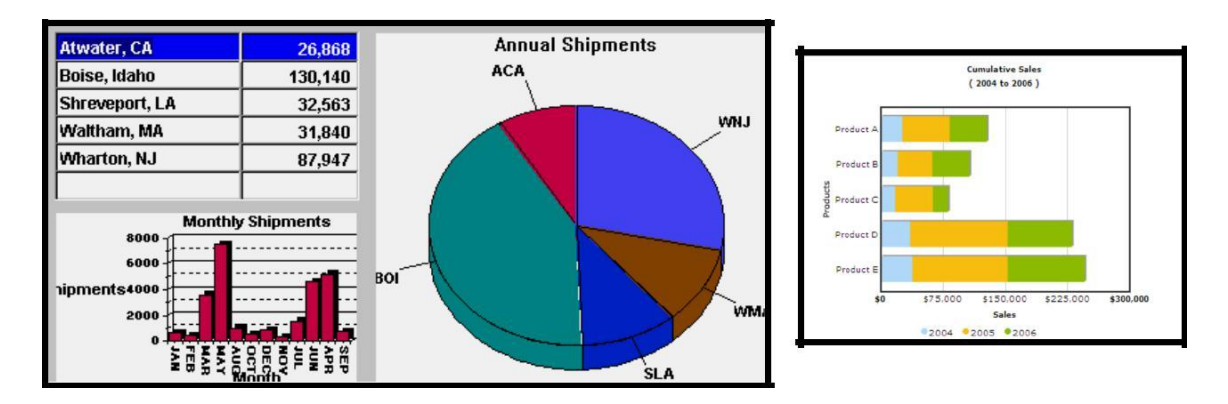

**Figura # 2.7 Ejemplos Oracle Report10g**

# **2.5.3 Oracle Enterprise Manager**

Es una consola que provee una interfaz Web, tiene como objetivo administrar la base de datos Oracle desde cualquier browser conectado a su máquina.

Oracle Enterprise Manager Database, el más antiguo y posiblemente el mejor de liberación conocido, tiene como objetivo gestionar la bases de datos Oracle.

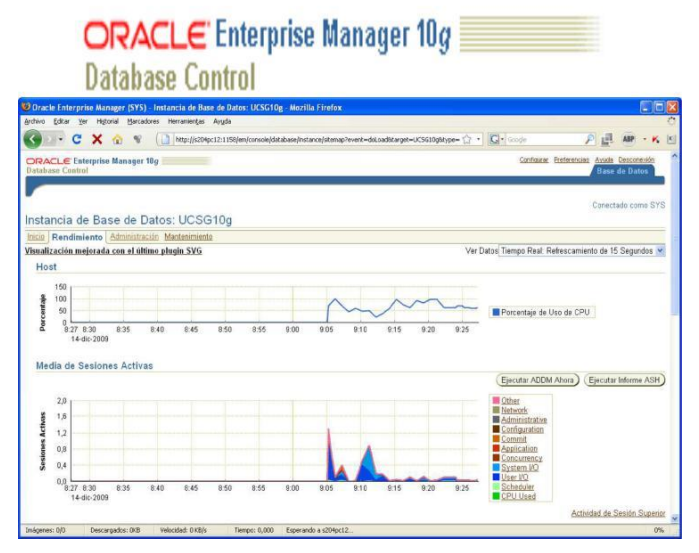

**Figura # 2.8 Ejemplos Oracle Enterprise Manager**

# **CAPÍTULO III**

#### **3 Seguridad y Auditoría de base de datos**

#### **3.1 ¿Qué es Seguridad?**

Se puede referir a la seguridad como la ausencia de riesgo o también a la confianza en algo o alguien. Sin embargo, el término puede tomar diversos sentidos según el área a la que haga referencia.

La seguridad es un estado de ánimo, una sensación, una cualidad intangible. Se puede entender como un objetivo y un fin que el hombre anhela constantemente como una necesidad primaria.

#### **3.2 Seguridad de la base de datos**

La información es poder, y como las bases de datos son un almacén de información también almacenan poder, por lo que han sido objeto de intentos de acceso no autorizados desde su nacimiento. Por eso, las bases de datos se han dotado de unos mecanismos que hacen posible la gestión de la seguridad en el acceso a la información que almacenan.

Al hablar de seguridad hemos preferido centrarnos en la información misma, aunque a menudo se hable de seguridad informática, de seguridad de los sistemas de información o de seguridad de las tecnologías de la información.

En cualquiera de estos casos hay tres aspectos principales, como distintas vertientes de la seguridad:

#### **La confidencialidad**

Se cumple cuando solo las personas autorizadas (en su sentido amplio podríamos referirnos también a sistemas) pueden conocer los datos o la información.

#### **La integridad**

Consiste en que sólo las personas autorizadas pueda n variar (modificar o borrar) los datos. Además deben quedar pistas para control posterior y para auditoría.

#### **La disponibilidad**

El disponer de la información después del momento necesario puede equivaler a no disponibilidad. Otro tema es disponer de la información a tiempo pero que esta no sea correcta, e incluso que no se sepa, lo que puede originar la toma de decisiones erróneas.

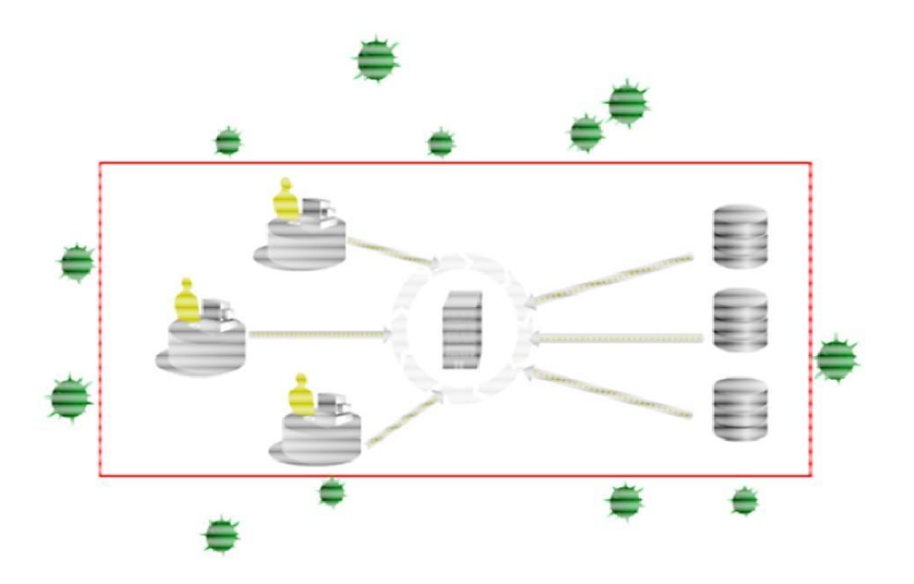

**Figura # 3.1 Ejemplos Seguridad de la Base de Datos**

#### **3.3 Posibilidades**

Oracle pone al alcance del DBA varios niveles de seguridad:

Seguridad de cuentas para la validación de usuarios.

Seguridad en el acceso a los objetos de la base de datos.

Seguridad a nivel de sistema para la gestión de privilegios globales.

#### **3.3.1 Seguridad de Cuentas**

Para acceder a los datos en una base de datos Oracle, se debe tener acceso a una cuenta en esa base de datos. Cada cuenta debe tener una palabra clave o *password* asociada. Una cuenta en una base de datos puede estar ligada con una cuenta de sistema operativo. Los *passwords* son fijados cuando se crea un usuario y pueden ser alterados por el DBA o por el usuario mismo. La base de datos almacena una versión encriptada del *password* en una tabla del diccionario llamada dba\_users. Si la cuenta en la base de datos está asociada a una cuenta del sistema operativo puede evitarse la comprobación del *password*, dándose por válida la comprobación de la identidad del usuario realizada por el sistema operativo.

#### **3.3.2 Seguridad de Objetos**

El acceso a los objetos de la base de datos se realiza vía privilegios. Estos permiten que determinados comandos sean utilizados contra determinados objetos de la base de datos. Esto se especifica con el comando GRANT, *conceder*. Los privilegios se pueden agrupar formando lo que se conoce por roles. La utilización de los roles

simplifica la administración de los privilegios cuando tenemos muchos usuarios. Los roles pueden ser protegidos con *passwords*, y pueden activarse y desactivarse dinámicamente, con lo que constituyen una capa más de seguridad en el sistema.

#### **3.3.3 Roles del Sistema**

Los roles se pueden utilizar para gestionar los comandos de sistema disponibles para los usuarios. Estos incluyen comandos como CREATE TABLE o SELECT ANY TABLE. Todos los usuarios que quieran acceder a la base de datos deben tener el rol CONNECT. Un usuario con el rol DBA tiene derecho para ver y manejar todos los datos de la base de datos. En Oracle CONNECT, RESOURCE y DBA son roles de sistema. Las acciones contra cada tipo de objeto son autorizadas por privilegios separados. Así, un usuario puede tener concedido el privilegio CREATE TABLE, pero no el ALTER TABLE.

#### **3.4 Implementación de Seguridad**

No se podrá acceder a la base de datos a menos que se acceda primero al servidor en el que se está ejecutando. El primer paso en la seguridad de la base de datos es asegurar la plataforma en la que reside. Una vez que esto ha sido conseguido, se debe considerar la seguridad del sistema operativo. Oracle utiliza una serie de ficheros a los que los usuarios no tienen por qué acceder de manera directa. Por ejemplo, los ficheros de datos o los de *redo log* son escritos y leídos sólo por los procesos Oracle. Así, sólo los DBAs que han creado estos ficheros necesitan acceder directamente a ellos a nivel del sistema operativo.

### **3.4.1 Creación de Usuarios**

El objetivo de la creación de usuarios es establecer una cuenta segura y útil, que tenga los privilegios adecuados y los valores por defecto apropiados. En Oracle se puede especificar todo lo necesario para abrir una cuenta con el comando CREATE USER. Los parámetros que se le pueden pasar son:

| <b>Parámetro</b>                      | <b>Significado</b>                                                                                                    |
|---------------------------------------|----------------------------------------------------------------------------------------------------|
| <b>Username</b>                       | Nombre del usuario (Esquema).                                                                                                    |
| <b>Password</b>                       | Palabra clave de la cuenta. Puede ser asociada directamente a<br>una cuenta del sistema operativo.                                        |
| <b>Default</b><br><b>Tablespace</b>   | Espacio de tablas por defecto en el que los objetos de este<br>usuario serán creados. Esto no da al usuario derechos de crear<br>objetos. |
| <b>Temporary</b><br><b>Tablespace</b> | El espacio de tablas en el que se almacenarán los segmentos<br>temporales de las ordenaciones.                                            |
| <i><b>Quota</b></i>                   | Espacio máximo que puede ocupar en un espacio de tablas.                                                                                  |
| <b>Profile</b>                        | Asigna un perfil al usuario. Los perfiles se utilizan para<br>restringir el uso de recursos como el tiempo de CPU.                        |

**Tabla # 3.1 Parámetros para Crear Usuario**

A continuación se puede ver un ejemplo de uso del comando CREATE USER en el que se crea una cuenta para el usuario *UCSG*:

**create user UCSG identified by UCSG10G default tablespace users temporary tablespace temp;**

Si no se especifica un perfil, se aplica el perfil por defecto de la base de datos. Si no se especifica una cuota el usuario no puede crear objetos.

#### **3.4.2 Eliminación de Usuarios**

Los usuarios pueden ser eliminados de la base de datos utilizando el comando DROP USER. Este comando tiene un único parámetro, CASCADE, el cual permite borrar todos los objetos del usuario antes de eliminarlo.

A continuación un ejemplo en el que eliminamos al usuario *UCSG:*

#### **Drop user UCSG cascade;**

Si se crea otro usuario con el mismo nombre no hereda los objetos del anterior usuario con ese nombre. La razón es que Oracle asigna a cada cuenta un número además del nombre, y utiliza ese número para determinar el propietario de todos los objetos que crea esa cuenta, y no utiliza el nombre sino para la comunicación con los usuarios. De este modo al crear un nuevo usuario, aunque sea con el mismo nombre, no puede heredar los objetos que antes eran de otro usuario con el mismo nombre.

#### **3.4.3 Privilegios del Sistema**

Los privilegios se pueden agrupar en roles, para así satisfacer a distintos tipos de usuarios. En la instalación se crea un rol llamado OSOPER que sirve para los operarios de la máquina donde está la base de datos y permite realizar copias de seguridad en frío y en caliente.

Se pueden crear nuevos roles. Por ejemplo crear un rol llamado creador cuentas que sólo pueda crear usuarios y no pueda realizar ninguna otra operación de DBA. Las sentencias que permiten hacer esto son las siguientes:

```
create role creadorCuentas;
grant create session;
create user to creadorCuentas;
```
Oracle incluye otros tres roles de sistema: CONNECT, RESOURCE y DBA, cuyos privilegios son:

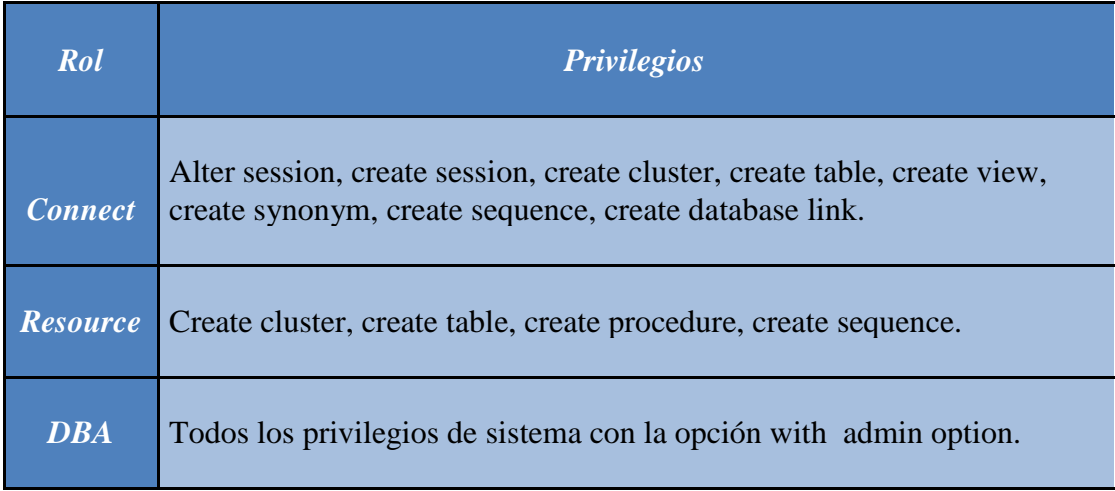

### **Tabla # 3.2 Privilegios del Sistema**
# **3.4.4 Perfiles de Usuario**

Los perfiles se utilizan para limitar la cantidad de recursos del sistema y de la base de datos disponibles para un usuario. Si no se definen perfiles para un usuario se utiliza el perfil por defecto, que especifica recursos ilimitados. Los recursos que pueden ser limitados vía perfil son los siguientes:

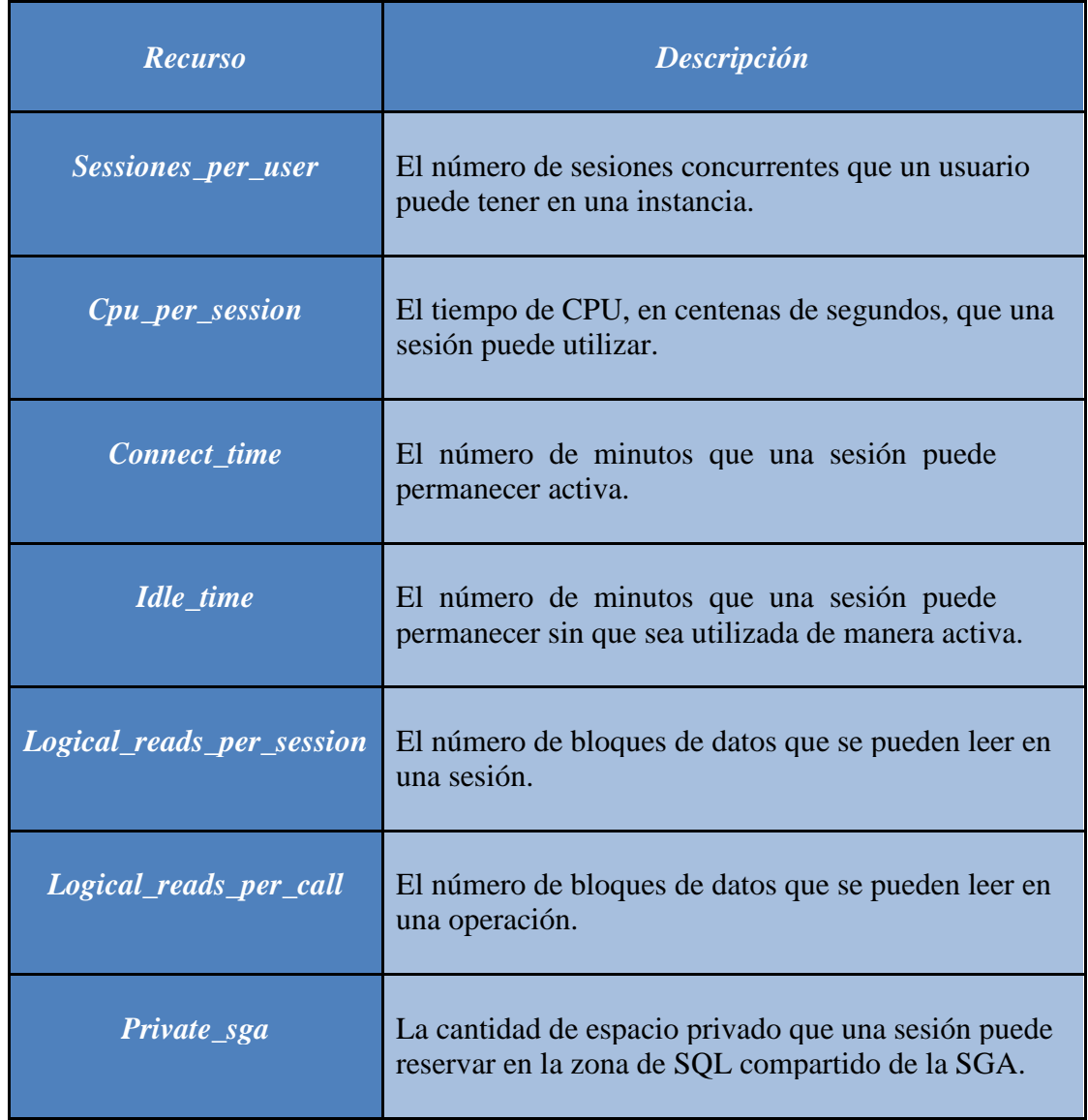

## **Tabla # 3.3 Recursos Limitados por Perfiles**

Los perfiles se pueden crear por el comando CREATE PROFILE, y se pueden modificar con la sentencia ALTER PROFILE.

En general, el perfil por defecto debe ser adecuado para los usuarios normales; los usuarios con requerimientos especiales deberían tener perfiles especiales.

## **3.4.5 Privilegios de Objetos**

Los privilegios dan acceso a los usuarios a los datos que no poseen. Los roles con grupos de privilegios que facilitan la administración de los privilegios. Pero los privilegios se pueden manejar de manera explícita en algunas circunstancias.

Los privilegios se crean vía el comando GRANT y son registrados en el diccionario de datos.

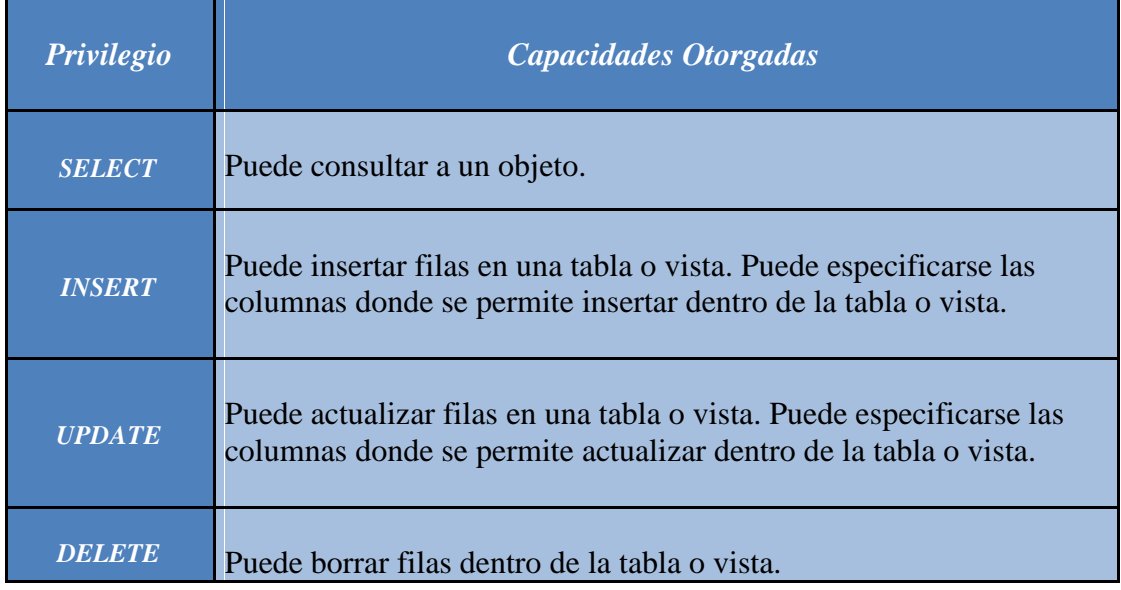

Los privilegios que pueden otorgarse sobre objetos son los siguientes:

| <b>ALTER</b>      | Puede alterar la tabla.                                |
|-------------------|--------------------------------------------------------|
| <b>INDEX</b>      | Puede crear índices de una tabla.                      |
| <b>REFERENCES</b> | Puede crear claves ajenas que referencia a esta tabla. |
| <b>EXECUTE</b>    | Puede ejecutar un procedimiento, paquete o función.    |

**Tabla # 3.4 Privilegios de Objetos**

Aunque los privilegios se puedan otorgar individualmente, no resulta razonable basar la gestión de los privilegios en su asignación individual. La gestión de los privilegios se facilita con la utilización de los roles. A continuación se puede ver como se crean dos roles, el ALUMNOS que permite establecer una sesión, y el rol INSERTA\_UCSG que permite insertar y seleccionar en la tabla alumnos de UCSG:

**create role alumnos;**

**grant create session to alumnos;** 

**create role inserta\_UCSG;**

**grant select insert on UCSG.emp to inserta\_UCSG;**

Se pueden asignar roles a roles:

**grant usuarios to inserta\_UCSG;**

Los roles pueden asignarse a los usuarios. Así, podemos asignar el rol INSERTA\_UCSG al usuario alu20:

# **grant inserta\_UCSG to alu20;**

La información de los privilegios otorgados se alma cena en el diccionario de datos, estos datos son accesibles a través de las siguientes vistas:

| <b>Vista</b>    | <b>Contenidos</b>                                                              |
|-----------------|--------------------------------------------------------------------------------|
| Dba_roles       | Nombres de los roles y su estado del password.                                 |
| Dba_roles_privs | Usuarios a los que han sido otorgados roles.                                   |
| Dba_sys_privs   | Usuarios a los que han sido otorgados privilegios del sistema.                 |
| Dba_tab_privs   | Usuarios a los que han sido otorgados privilegios sobre<br>objetos.            |
| Dba_col_privs   | Usuarios a los que han sido otorgados privilegios sobre<br>columnas de tablas. |
| Role_role_privs | Roles que han sido otorgados a otros roles.                                    |
| Role_sys_privs  | Privilegios de sistema que han sido otorgados a roles.                         |
| Role_tab_privs  | Privilegios de tabla que han sido otorgados a roles.                           |

**Tabla # 3.5 Privilegios de la Base de Datos**

# **3.5 Aplicación del principio del privilegio más bajo**

El principio del privilegio más bajo significa que se debe dar a un usuario solo aquellos privilegios que sean necesarios para realizar de una forma eficaz una tarea. De esta manera se reducen las posibilidades de que los usuarios modifiquen o visualicen los datos tanto de forma accidental como no autorizados, para los que no tienen privilegios de modificación o visualización.

# **CAPÍTULO IV**

#### **4 Auditoría**

## **4.1 Definición**

Auditaría es el proceso de acumular y evaluar evidencias, con el propósito de determinar e informar sobre el grado de relación existente entre la información y las políticas establecidas.

#### **4.2 Auditoría de la base de datos.**

El concepto de auditoría abarca todo lo que tiene que ver con los riesgos y el control. Se tiene que identificar los riesgos y establecer los controles necesarios para mitigarlos. El riesgo mayor es, posiblemente, el que va ligado a la figura del administrador de bases de datos (DBA). Sus actividades dan cuenta de hasta un 80 por ciento de las amenazas que afectan a las bases de datos, y es lógico que sea así: ellos poseen todas las claves y conocen todas las puertas y ventanas de acceso. Es muy importante que exista una herramienta de gestión de la base de datos que un DBA pueda desactivar o puentear.

#### **4.3 Auditoría Oracle 10G**

La auditoría es una de las funciones del servidor de Oracle, con la finalidad de proporcionar la capacidad de rastrear el flujo de información dentro de una base de datos, incluidos los intentos de conexión, las sentencias DDL, y DML.

Se tiene la opción de seleccionar los acontecimientos que se desee monitorear, cabe recalcar que una serie de eventos en Oracle son auditados por defecto, por ejemplo: inicio, lugar de cierre y los intentos de conexión a la base de datos con privilegios administrativos. Se puede optar por especificar las opciones personalizadas de auditoría para controlar otros eventos.

### **4.4 Configuración de Auditoría**

Para la auditoría en Oracle 10g se debe tomar en cuenta ciertos parámetros, los cuales se visualizan utilizando el comando show parameter audit, para lo cual se debe estar conectado con un usuario que tenga los suficientes privilegios, utilizamos el usuario SYSDBA:

#### **SHOW PARAMETER AUDIT;**

Para habilitar la auditoría, se debe fijar el parámetro AUDIT\_TRAIL que se encuentra en el fichero init.ora. Los registros de auditoría se almacenan en la tabla SYS.AUD\$ o bien su gestión se deja al sistema operativo. Cuando se decide utilizar la tabla SYS.AUD\$ esta debe revisarse periódicamente, por si hiciera falta truncarla

debido a que su aumento de tamaño puede causar problemas de espacio en el tablespace system.

Se detalla una descripción de cada parámetro que utiliza AUDIT\_TRAIL:

#### **AUDIT\_TRAIL = { none | os | db | db, extended | xml | xml, extended }**

**None:** Deshabilita la auditoría.

**Db:** Habilita la auditoría, escribiendo en la tabla SYS.AUD\$.

**Os:** Habilita la auditoría, dejando al SO su gestión.

**Db, extended** – Como db, pero el SQL\_BIND y el SQL\_TEXT tienen columnas llenas.

**Xml-** La auditoría esta activada, con todos los archivos de auditoría almacenados en formato xml en los archivos del SO.

**Xml, Extended** - como xml, pero el SQL\_BIND y el SQL\_TEXT tiene columnas llenas.

El parámetro estático AUDIT\_SYS\_OPERATIONS activa desactivao la auditoría de las operaciones emitidos por los usuarios que se conectan con los privilegios de SYSDBA o SYSOPER, incluido el usuario SYS. Todos los registros de auditoría se escriben en el sistema operativo de auditoría.

El parámetro AUDIT\_FILE\_DEST especifica el directorio utilizado para la pista de auditoría cuando se active OS y XML se utilicen estas opciones. También es la ubicación de auditoría obligatoria para todas las especificaciones para el parámetro

AUDIT\_SYS\_OPERATIONS. Para habilitar la auditoría directa y los registros de auditoría a la base de datos se debe hacer lo siguiente:

# **SQL> ALTER SYSTEM SET audit\_trail=db SCOPE=SPFILE; SQL> SHUTDOWNSQL> STARTUP**

Para una mejor comprensión se realiza el siguiente ejemplo:

1. Primero se crea un nuevo usuario llamado AUDIT\_TEST.

**CONNECT sys/password AS SYSDBA**

**CREATE USER audit\_test**

**IDENTIFIED BY password**

**DEFAULT TABLESPACE**

**Users TEMPORARY TABLESPACE**

**Temp QUOTA UNLIMITED ON users;**

2. Se le otorga los respectivos privilegios al usuario:

# **GRANT connect TO audit\_test;**

**GRANT create table, create procedure TO audit\_test;**

Estas son todas las operaciones de auditoría para el usuario audit\_test, para lo cual se utiliza el comando AUDIT (activa la auditoría sobre algún objeto), en el caso que se desee desactivar la auditoría utilizamos NOAUDIT.

**CONNECT sys/password AS**

**SYSDBA AUDIT ALL BY audit\_test**

**BY ACCESS;**

**AUDIT SELECT TABLE, UPDATE TABLE, INSERT TABLE, DELETE TABLE BY audit\_test BY ACCESS;**

# **AUDIT EXECUTE PROCEDURE BY audit\_test BY ACCESS; AUDIT CONNECT;**

Tomando en cuenta que la tabla para monitorear el seguimiento de auditoría es dba\_audit\_trail (con el usuario sys).

Se creará una tabla y un registro en la misma para una mejor ilustración de la auditoría.

Para apreciar el contenido de la tabla \$sys.aud, se tiene dos opciones, ver directamente su contenido o a través de las siguientes vistas, con la siguiente sentencia:

## **SELECT view\_nameFROM dba\_views**

#### **WHERE view\_name LIKE 'DBA%AUDIT%'**

#### **ORDER BY view\_name;**

La vista más básica de la base de datos de auditoría es provista por el DBA\_AUDIT\_TRAIL (AUD\$) contiene una amplia variedad de información. Para visualizarlo se realiza la siguiente consulta:

# **SELECT username, extended\_timestamp, owner, obj\_name, action\_name FROM dba\_audit\_trail**

# **WHERE owner = 'AUDIT\_TEST'ORDER BY timestamp;**

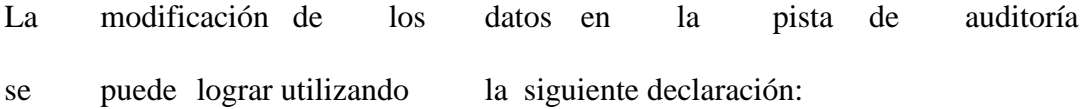

## **AUDIT INSERT, UPDATE, DELETE ON sys.aud\$ BY ACCESS;**

También se puede configurar una política FGA para que la auditoría sólo se active cuando un subconjunto específico de datos haya sido afectado. Por ejemplo, se puede hacer un trigger para iniciar una auditoría sólo cuando una fila de datos sea cambiada a través de un UPDATE que satisfaga los criterios especificados. Oracle 10g también permite la especificación de una condición NULL si no hay condiciones para aplicar.

#### **4.5 Control de actividades sospechosas.**

La auditoría, que consiste en la captura y el almacenamiento de información sobre lo que suceden el sistema, aumenta la cantidad que debe realizar el sistema.

La auditoría se debe de centrar para que solo se capturen los eventos que solo sean de interés. Una auditoría bien centrada tiene un impacto mínimo en el rendimiento del sistema. Una auditoría centrada incorrectamente puede afectar de forma significativa al rendimiento.

> **Auditoría obligatoria:** Todas las bases de datos Oracle auditan algunas acciones independientemente de otros parámetros u opciones de auditoría.

> El motivo de los logs de auditoría obligatoria es que la base de datos necesita registrar algunas actividades, como el inicio y cierre de sistema.

> **Auditoría de la base de datos estándar:** Se define al nivel del sistema al utilizar el parámetro de inicialización AUDIT\_TRAIL. Tras activar la auditoría, se selecciona los objetos y privilegios que desea auditar.

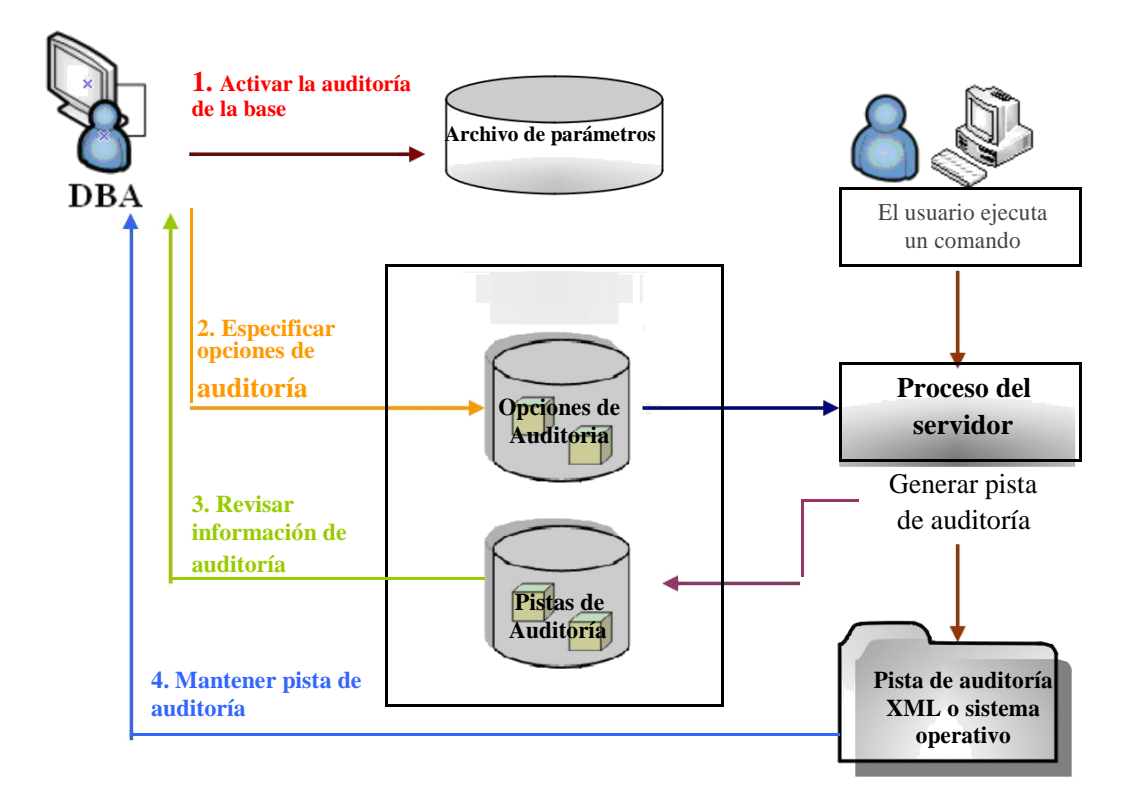

**Figura # 4.1 Auditoría de la Base de Datos**

## **4.6 Auditoría de Seguridad**

El SGBD Oracle tiene la capacidad de auditar todas las acciones que tienen lugar en la base de datos. Se pueden auditar tres tipos de acciones:

Intentos de entrada en cuentas de la base de datos.

Accesos a los objetos de la base de datos.

Acciones sobre la base de datos.

La base de datos registra todos los intentos de acción, tanto los exitosos como los infructuosos, aunque es un parámetro configurable.

Para habilitar la capacidad de auditoría, se debe fijar el parámetro AUDIT\_TRAIL en el fichero init.ora. Los registros de auditoría se almacenan en la tabla SYS.AUD\$ o bien su gestión se deja al sistema operativo. Cuando se decide utilizar la tabla SYS.AUD\$ esta debe revisarse periódicamente, por si hiciera falta truncarla debido a que su aumento de tamaño puede causar problemas de espacio en el *tablespace* SYSTEM. Los valores del parámetro AUDIT\_TRAIL son osl siguientes:

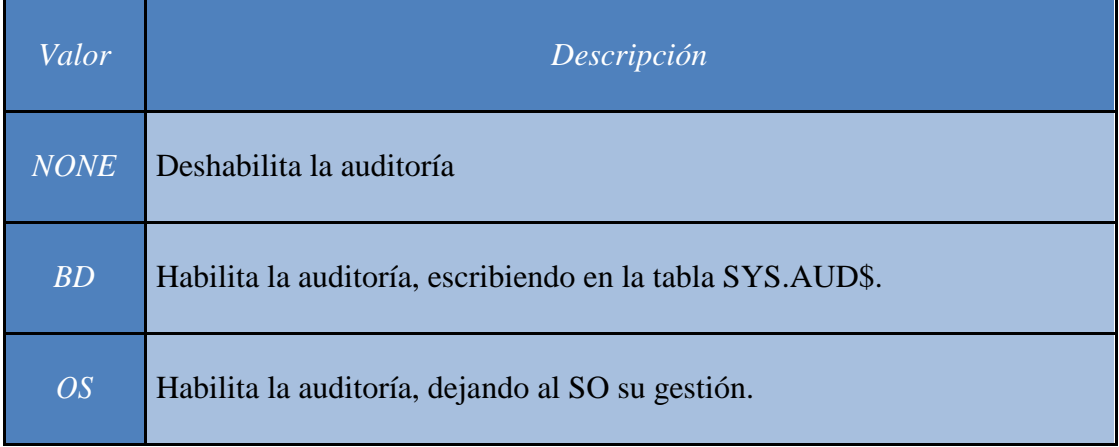

# **Tabla # 4.1 Parámetros de la Vista AUDIT\_TRAIL**

# **4.7 Auditando Conexiones**

Todo intento de conexión con la base de datos será registrado. El comando para iniciar la auditoría es:

#### **AUDIT SESSION;**

Para determinar si se deben registrar sólo los éxitos, o sólo los fracasos se pueden utilizar los siguientes comandos:

# **AUDIT SESSION WHENEVER SUCCESSFUL; AUDIT SESSION WHENEVER NOT SUCCESSFUL;**

Si los registros de auditoría se almacenan en la tabla SYS.AUD\$, entonces pueden verse a través de la vista DBA\_AUDIT\_SESSION.

Para deshabilitar la auditoría de las conexiones basta con ejecutar la siguiente sentencia:

## **NOAUDIT SESSION;**

## **4.8 Auditando Objetos**

Además de la auditoría de acciones sobre los objetos, se puede seguir el rastro a las operaciones de manipulación de tablas: SELECT, INSE RT, UPDATE y DELETE. Estas auditorías se pueden hacer por sesión o por acceso.

Un ejemplo de sentencias de auditorías sobre objetos se puede ver en el siguiente grupo de sentencias:

**audit insert on UCSG.emp;**

**audit all on UCSG.emp by session;**

**audit delete on UCSG.emp by access;**

Los registros de auditoría se pueden ver en la misma vista DBA\_AUDIT\_OBJECT anteriormente mencionada.

#### **4.9 Protegiendo los Registros de Auditoría**

Los registros de la tabla SYS.AUD\$ pueden ser objeto de intentos de acceso para ser eliminados ya que pueden reflejar acciones no autorizadas en la base de datos. Así, resulta interesante reflejar ese tipo de acciones. Esto se consigue con el siguiente comando:

# **AUDIT ALL ON SYS.AUD\$ BY ACCESS;**

De este modo cualquier acción contra la tabla SYS.A UD\$ quedará registrado. Además, las acciones contra la tabla SYS.AUD\$ sólo pueden ser borradas por los usuarios que puedan conectarse como INTERNAL.

## **CAPITULO IV**

#### **5 Desarrollo del Proyecto**

### **5.1 Introducción**

Este capítulo redacta cada uno de las etapas realizadas durante la elaboración del proyecto, se escogió la metodología *Prototipo*, debido a que el sistema se va desarrollando en pruebas, una vez identificados todos los requisitos del sistema, se realiza o se construye un diseño preliminar y detallado (Prototipo), el mismo que fue revisado y corregido por un personal entendido en el sistema.

#### **5.2 Análisis del Proyecto**

La información relevante de los archivos de las auditorías se extrae al realizar consultas a múltiples vistas dinámicas proporcionadas por Oracle, esta información será almacenada en tablas adicionales, las consulta administrativas se realizaran en el Gestor de Bases de Datos Oracle Database (Oracle 10g).

El desarrollo de la aplicación se llevará a cabo por medio de la Herramienta Oracle Forms Developer (Oracle 10g), las estadísticas serán reflejadas a través de la Herramienta Oracle Reports (Oracle 10g).

Todo esto se realizará con el propósito de tener la información en un repositorio distinto al de la base de datos original, organizado de tal manera que las consultas al mismo sean más rápidas y se pueda obtener mejor información para el análisis.

## **5.2.1 Escenario de Uso**

Esta sección proporciona los escenarios bajo los cuales el sistema será utilizado. La recopilación de la información está organizada durante el desarrollo del mismo.

### **5.2.2 Perfiles de Usuarios**

Los perfiles básicos que contará este sistema serán los siguientes:

Administrador de la Base de Datos (DBA).

Usuarios que posean conocimientos básicos de la base de datos o tenga a su cargo la parte administrativa.

El administrador de la base de datos, persona responsable de controlar todos los aspectos ambientales de una base de datos, razón por la cual tendrá acceso a la información proporcionada por esta solución tecnológica.

#### **5.3 Modelo de datos y descripción**

En esta sección se describe el contexto de la información para el software:

## **5.3.1 Descripción de los Datos**

Tablas que se manejan en esta solución tecnológica a continuación se detallan:

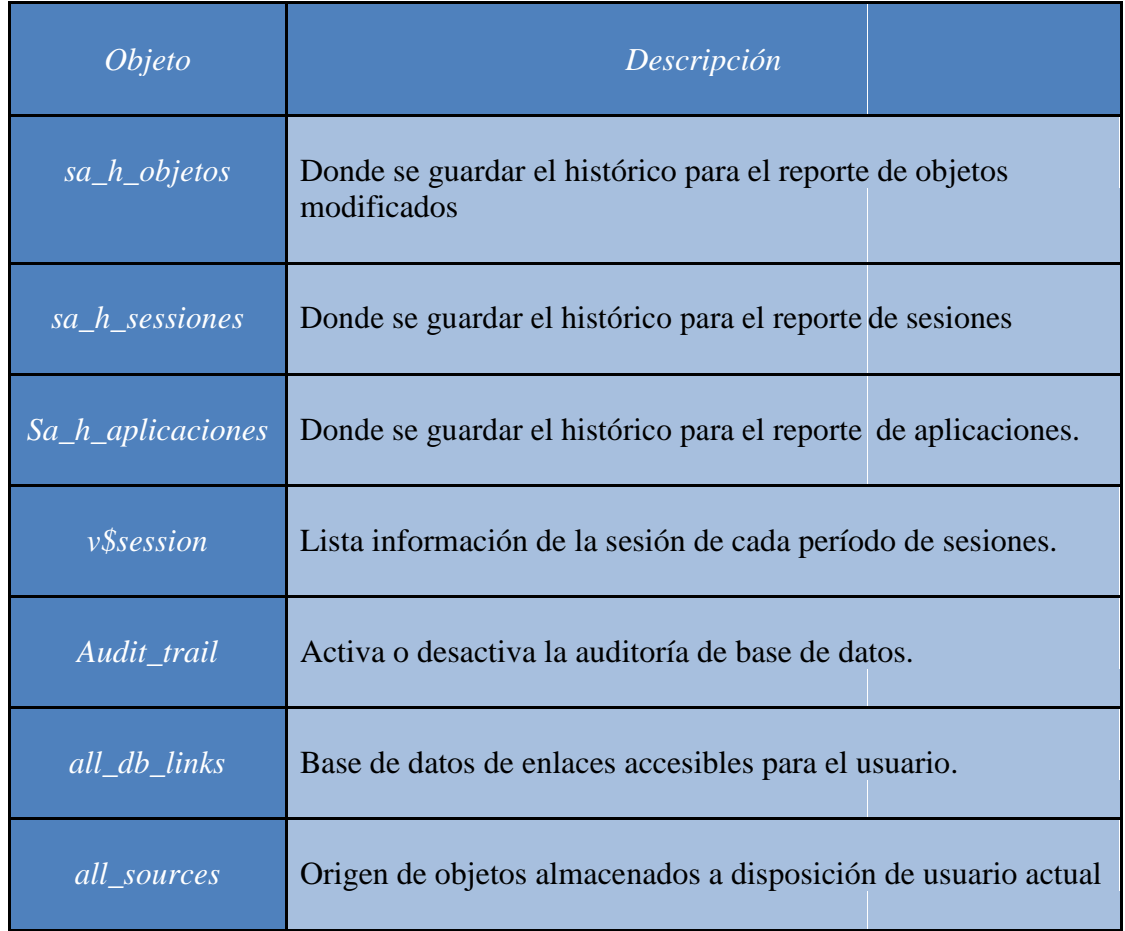

# **Tabla # 5.1 Tablas Utilizadas en esta Solución**

# **5.4 Objetos de Datos**

# **5.4.1 Descripción de las tablas**

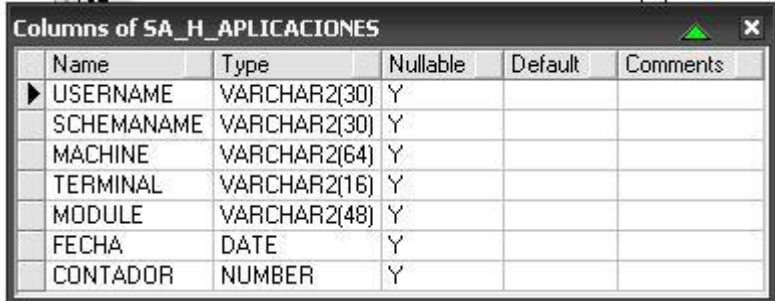

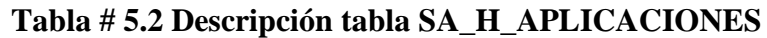

| <b>Columns of SA_H_OBJETOS</b> |                      |                 |          |         |                 |
|--------------------------------|----------------------|-----------------|----------|---------|-----------------|
|                                | Name                 | Type            | Nullable | Default | <b>Comments</b> |
|                                | OWNER.               | VARCHAR2(30)    | Y        |         |                 |
|                                | OBJECT NAME          | VARCHAR2(128) Y |          |         |                 |
|                                | OBJECT TYPE          | VARCHAR2(19)    | Y        |         |                 |
|                                | <b>CREATED</b>       | DATE            |          |         |                 |
|                                | LAST_DDL_TIME   DATE |                 |          |         |                 |
|                                | STATUS.              | VARCHAR2(7)     | Y        |         |                 |

**Tabla # 5.3 Descripción tabla SA\_H\_OBJETOS**

| Name              | Type            | Nullable | Default | Comments |
|-------------------|-----------------|----------|---------|----------|
| USUARIO           | VARCHAR2(40)    | Υ        |         |          |
| <b>MACHINE</b>    | VARCHAR2(100) Y |          |         |          |
| TERMINAL          | VARCHAR2(100) Y |          |         |          |
| <b>BASE</b>       | VARCHAR2(100) Y |          |         |          |
| TIPO              | VARCHAR2(10)    | Y        |         |          |
| <b>FECHA</b>      | DATE            | Y        |         |          |
| CONEXIONES NUMBER |                 | Υ        |         |          |

**Tabla # 5.4 Descripción tabla SA\_H\_SESIONES**

# **5.5 Requisitos de funcionamiento**

Haber ejecutado como primera estancia el paquete Sa\_pk\_consulta

- o Creación de tablas del sistema para almacenar los datos estadísticos.
- o Creación de secuencia para insertar los registros.

Start OC4J.

Tener levantadas la auditoría (Audt\_trail).

Tener creado los profile.

## **5.6 Costo de licenciamiento ORACLE 10g**

#### **Oracle Database 10g Express Edition**

Usada normalmente por desarrolladores que trabajan individualmente en sus máquinas.

Costo: \$400 por usuario.

# **Oracle Database 10g Estándar 1 – 2 Edition**

Considerada base de datos multiusuario pero con un número limitado de usuarios.

Costo: \$5.000 (1) - \$15.000 (2), por procesador.

# **Oracle Database 10g Enterprise Edition**

Dirigida a implementaciones a gran escala y funciona en más plataformas que la Estándar.

Costo: \$40.000 - \$45.000, por procesador.

# **5.7 EMPRESAS QUE UTILIZAN ORACLE 10**

Municipio de Guayaquil.

Gobernación del Guayas

SRI.

Interagua.

Ecuavisa.

Porta

Solca.

Brahma.

Artefacta.

Cooperativa de ahorro y crédito nacional.

Universidad Católica Santiago de Guayaquil.

Universidad Politécnica Salesiana.

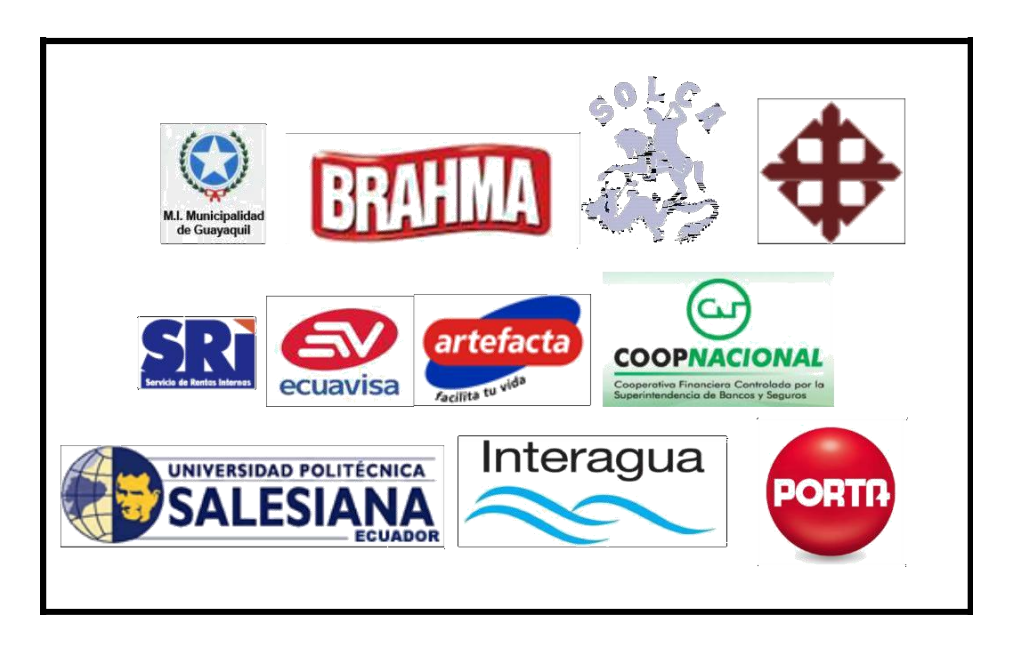

**Figura # 5.5 Empresas que utilizan Oracle 10g**

# **ANEXO A**

# **6 Manual de Instalación y Confguración**

# **6.1 Instalación de Oracle10g**

A continuación se detalla cómo instalar y configura r las opciones básicas de Oracle 10g en Windows XP (válido para cualquier versión a partir de Windows 2000)

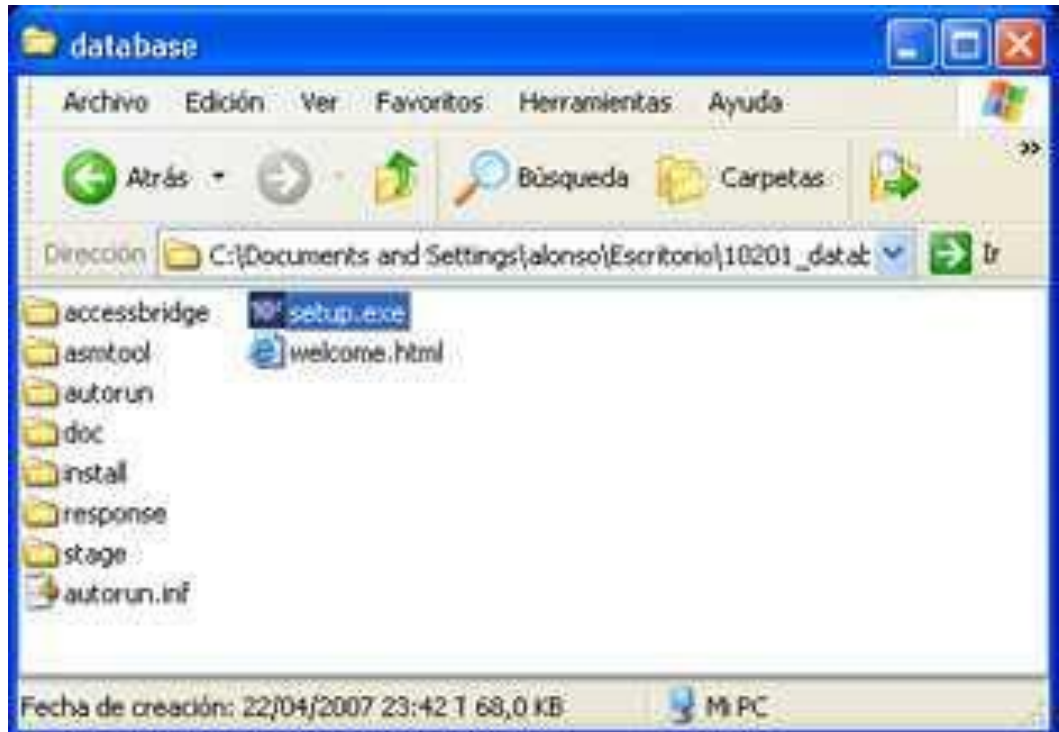

**Figura # 6.1 Instalación Oracle10g (1)**

Se selecciona el método de instalación, en este caso "Instalación Básica", al seleccionar este método requerirá de información:

#### **Instalación Básica**

Este método se instala rápidamente la base de datosOracle 10g. Necesita una intervención mínima del usuario. Instala el software y opcionalmente, crea una base de datos de uso general con el esquema SAMPLE y el tablespace EXAMPLE, con la información especificada en la pantalla inicial.

Si no especifica toda la información necesaria, Installer muestra las pantallas de instalación avanzada. Utiliza los valores especificados como valores por defecto en las pantallas correspondientes.

## **Instalación Avanzada**

Seleccione este método de instalación para cualquiera de las siguientes tareas: realizar una instalación personalizada del software o seleccionar una configuración diferente de la base de datos. Instalar Oracle Real Application Clusters. Actualizar una base de datos existente. Seleccionar un juego de caracteres de la base de datos o idiomas de producto diferentes. Crear una base de datos en otro sistema de archivos del software. Configurar la gestión automática de almacenamiento (ASM) o utilizar dispositivos raw para el almacenamiento en la base de datos. Especificar contraseñas diferentes para esquemas administrativos. Configurar copias de seguridad automáticas o notificaciones de Oracle Enterprise Manager.

Para la instalación básica, las opciones son:

**Ubicación del Directorio Raíz de Oracle:** unidad y carpeta donde se realizará la instalación de Oracle 10g.

#### **Tipo de instalación:**

**Enterprise Edition:** este tipo de instalación está diseñado para aplicaciones a nivel de empresa. Está diseñado para el Procesamiento de Transacciones en Línea (OLTP) de alta seguridad y de importancia crítica y para entornos de almacenes de datos. Si selecciona este tipo de instalación, se instalan todas las opciones de Enterprise Edition con licencias independientes.

**Standard Edition:** este tipo de instalación está diseñado para aplicaciones a nivel de departamento o grupo de trabajo o para pequeñas y medianas empresas. Está diseñado para proporcionar las opciones y servicios de gestión de bases de datos relacionales esenciales. Si selecciona este tipo de instalación, deberá adquirir licencias adicionales para instalar otras opciones de Enterprise Edition.

**Personal Edition (sólo para Sistemas Operativos Windows):** este tipo de instalación instala el mismo software que el tipo de instalación Enterprise Edition, pero sólo soporta un entorno de desarrollo y despliegue monousuario que debe ser totalmente compatible con Enterprise Edition y Standard Edition.

**Crear base de datos inicial:** creará una base de datos de uso general durante la instalación. Si no la selecciona, Installer sólo instala el software. Si no desea crear una base de datos durante la instalación, puede utilizar el Asistente de Configuración de Bases de Datos (DBCA) para crearla después de instalar el software.

**Nombre de la Base de Datos Global:** nombre con el que se identificará la base de datos, máximo 8 caracteres.

**Contraseña de Base de Datos:** contraseña que se asignará a los usuarios SYS, SYSTEM, SYSMAN y DBSNMP.

Tras rellenar estos datos seleccione "Siguiente" para continuar con la instalación (en este caso seleccionar Instalación Básica):

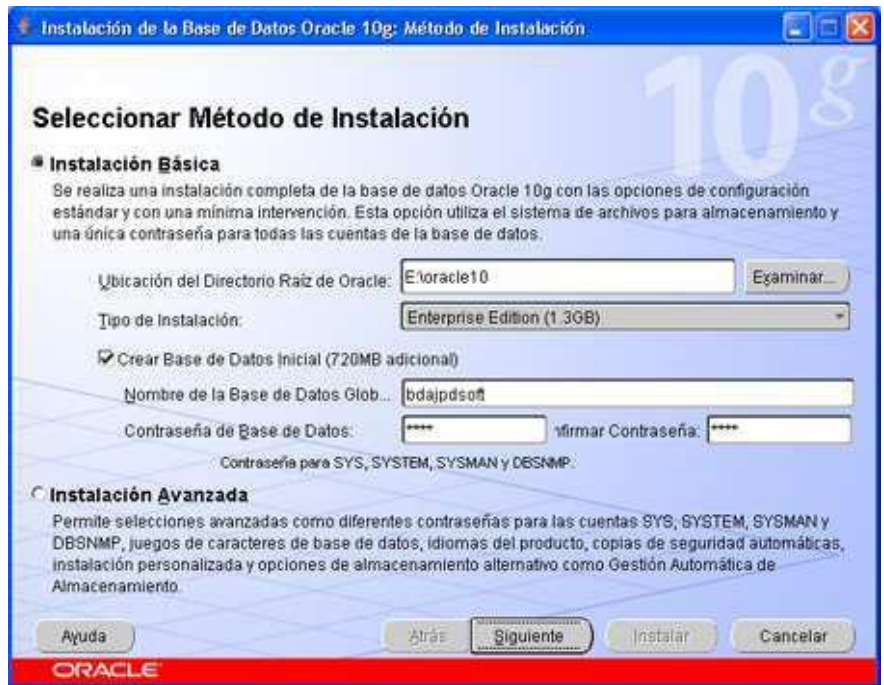

**Figura # 6.2 Instalación Oracle10g (2)**

Mostrará una barra de progreso indicando que se está preparando para instalar:

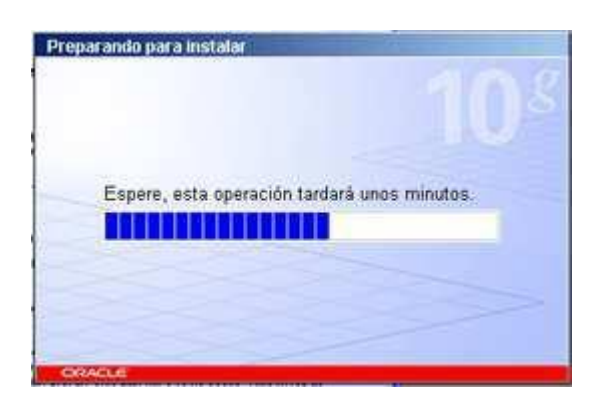

**Figura # 6.3 Instalación Oracle10g (3)**

El asistente de instalación verificará si el entorno cumple todos los requisitos mínimos para instalar y configurar los productos seleccionados. Si hay algún elemento marcado con advertencia se deberá comprobar manualmente. Seleccionar "Siguiente" para continuar:

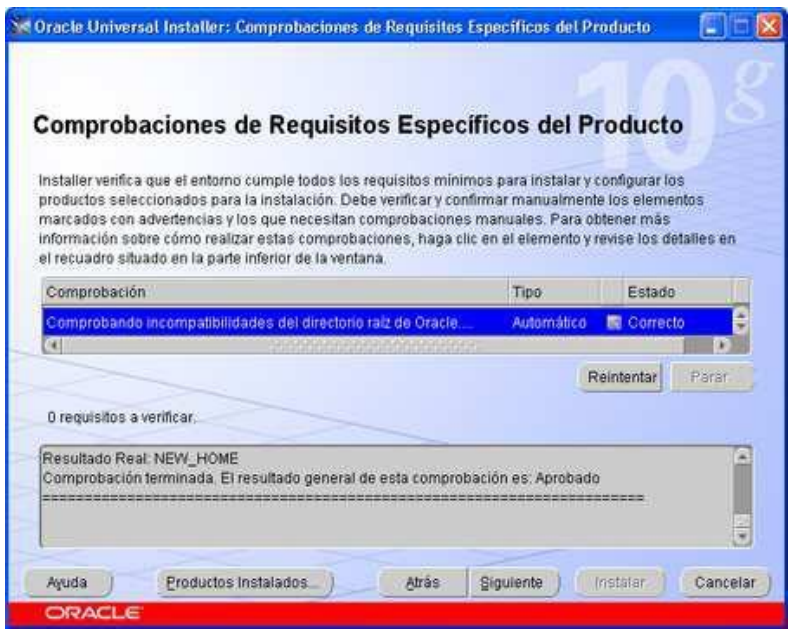

**Figura # 6.4 Instalación Oracle10g (4)**

En este caso, se ha introducido una contraseña que no cumple las políticas de seguridad, nos indica que la contraseña debe empezar por un carácter para el usuario, seleccione "Aceptar":

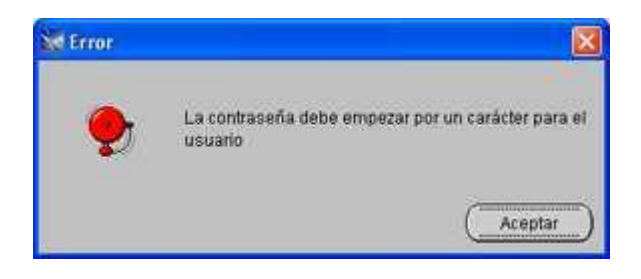

**Figura # 6.5 Instalación Oracle10g (5)**

Se vuelve a introducir una contraseña pero este vez válida

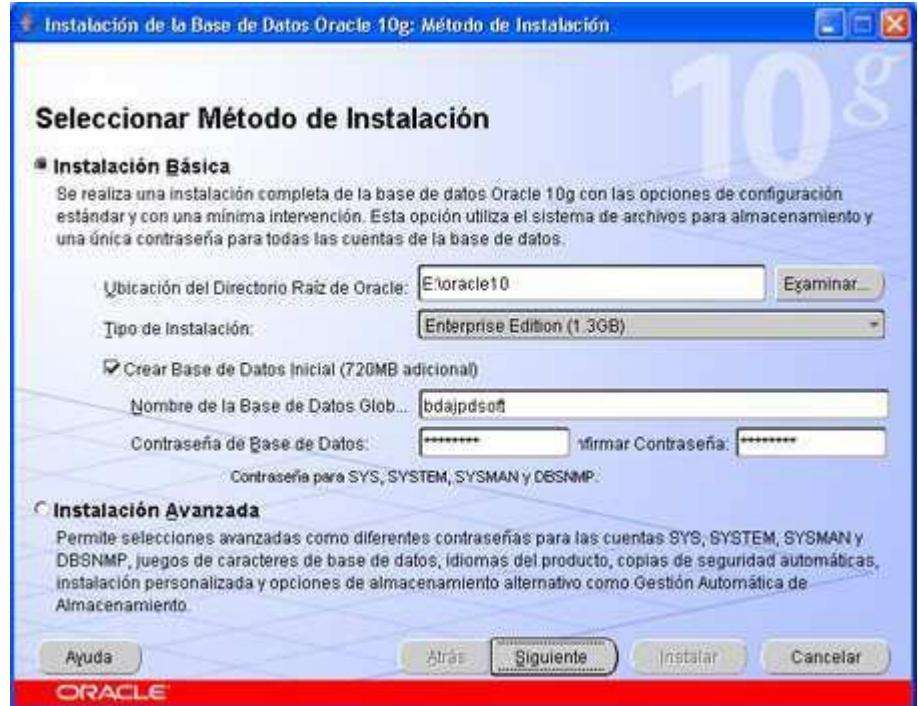

**Figura # 6.6 Instalación Oracle10g (6)**

Mostrará un aviso indicando que el directorio donde se va a instalar Oracle no está vacío, seleccione "Sí" para continuar:

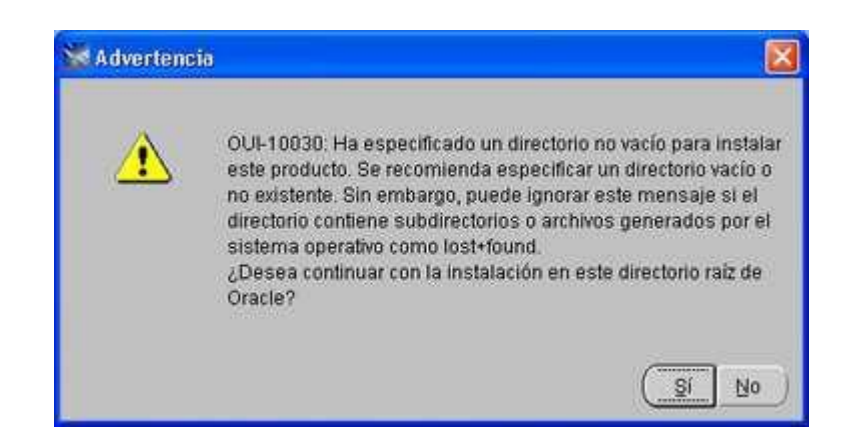

**Figura # 6.7 Instalación Oracle10g (7)**

Volverá a mostrar la ventana de comprobaciones de requisitos específicos del producto, seleccionar "Siguiente" para continuar:

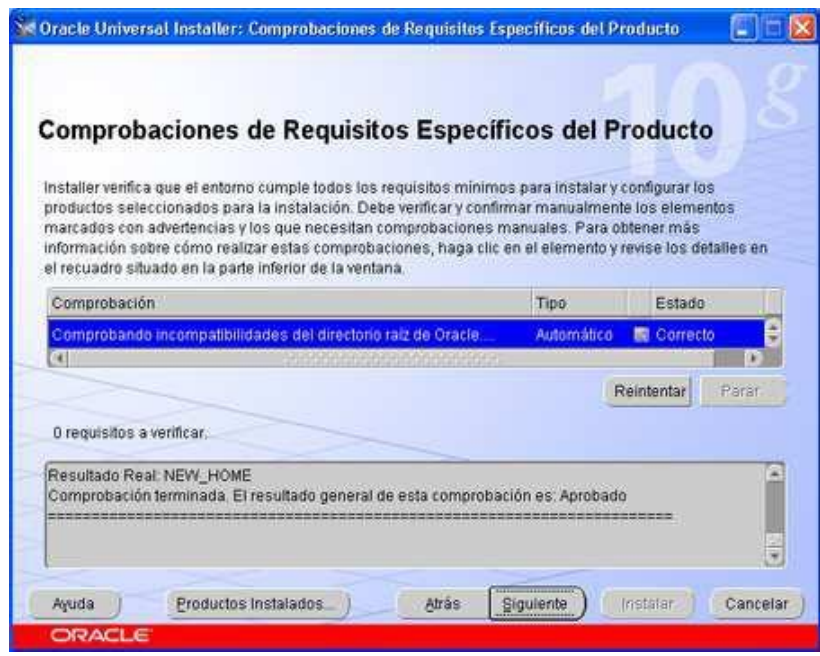

**Figura # 6.8 Instalación Oracle10g (8)**

Mostrará una ventana indicando los productos OracleDatabase 10g 10.2.0.1.0 que se instalarán. Seleccionar "Instalar" para iniciar la instalación:

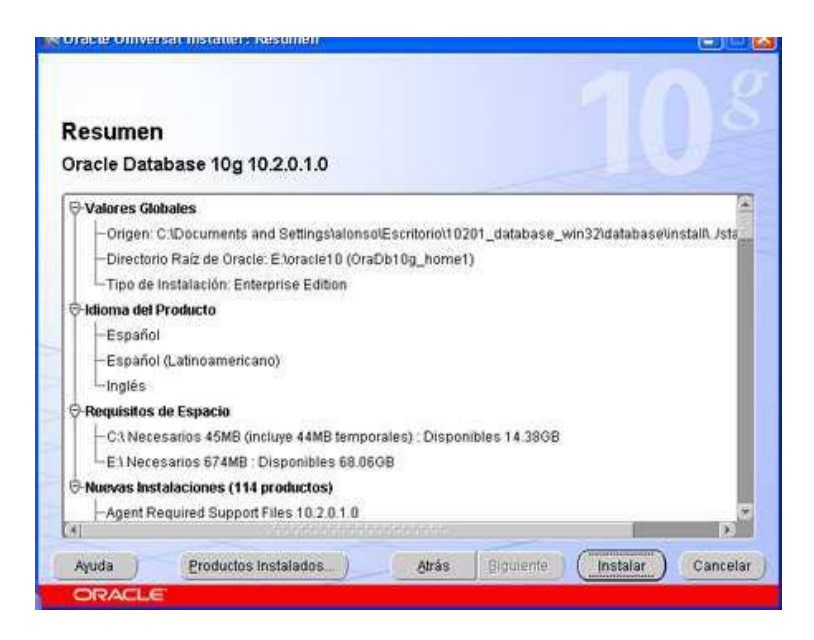

**Figura # 6.9 Instalación Oracle10g (9)**

Mostrará una ventana con el progreso de la instalación

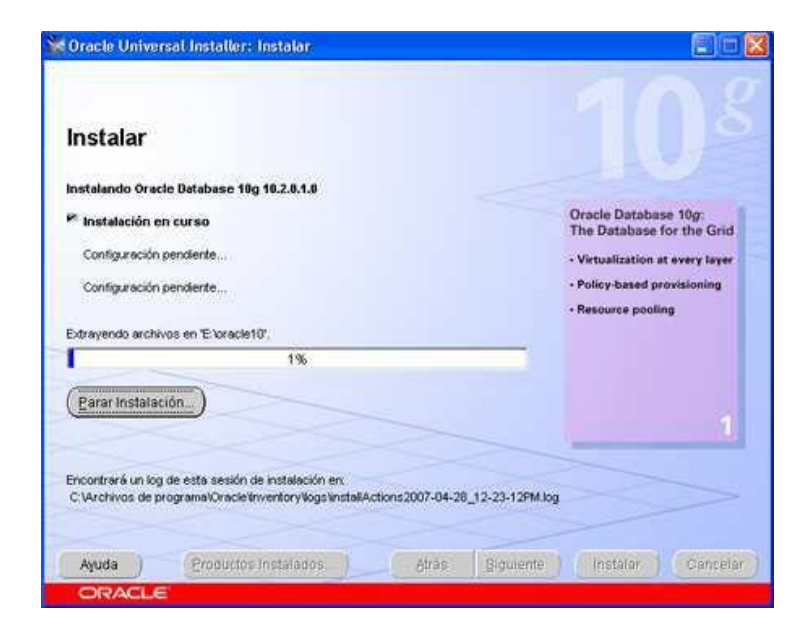

**Figura # 6.10 Instalación Oracle10g (10)**

Si se marcó la opción de creación de la base de datos mostrará el progreso de este proceso:

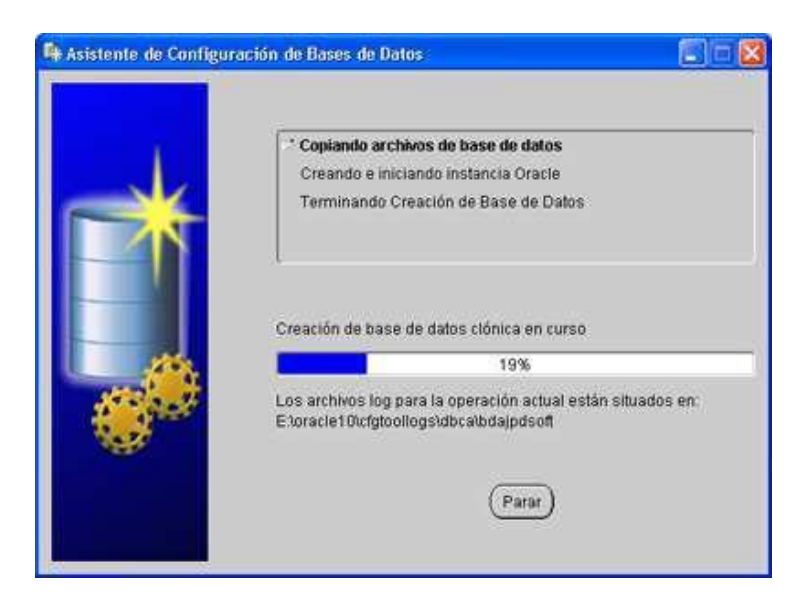

**Figura # 6.11 Instalación Oracle10g (11)**

Una vez creada la base de datos mostrará una ventana para poder gestionar las contraseñas de cada usuario, también se podrá activarlos o desactivarlos, para ello seleccionar en "Gestión de Contraseñas":

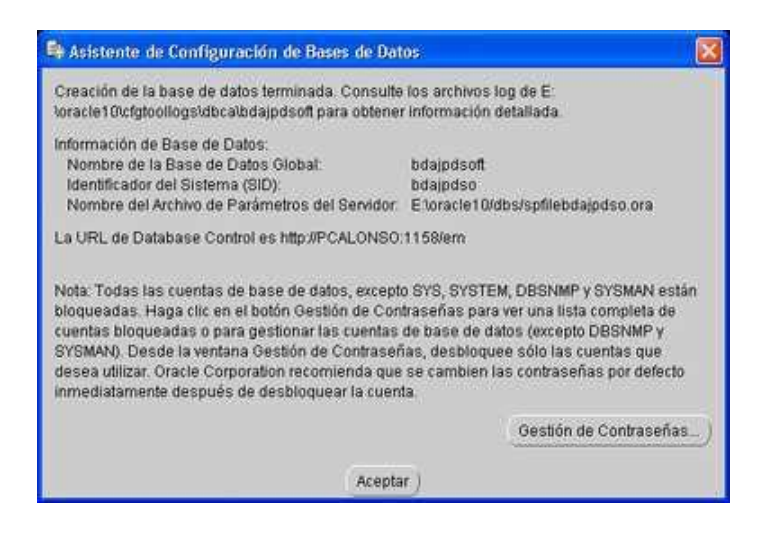

**Figura # 6.12 Instalación Oracle10g (12)**

Si se pulsa en Gestión de Contraseñas en la ventana anterior mostrará esta otra ventana, donde se podrá activar/desactivar los usuarios que Oracle crea por defecto y cambiar sus contraseñas (OUTLN, MDSYS, ORDSYS, CTXSYS, ANONYMOUS, EXFSYS, DMSYS, WMSYS, XDB, ORDPLUGINS, SI\_INFORMTN\_SCHEMA, OLAPSYS, MDDATA, IX, SH, DIP, etc.):

| Usuario           | ¿Bloquear Cuenta? | Contraseña Nueva | Confirmar Contraseña |   |
|-------------------|-------------------|------------------|----------------------|---|
| SYS               |                   |                  |                      | × |
| <b>SYSTEM</b>     |                   |                  |                      |   |
| OUTLN             | v                 |                  |                      |   |
| <b>MDSYS</b>      | v                 |                  |                      |   |
| ORDSYS            | v                 |                  |                      |   |
| <b>CTXSYS</b>     | v                 |                  |                      |   |
| <b>ANONYMOUS</b>  | v                 |                  |                      |   |
| EXFSYS            | v                 |                  |                      |   |
| <b>DMSYS</b>      | v                 |                  |                      |   |
| <b>WMSYS</b>      | v                 |                  |                      |   |
| <b>XDB</b>        | v                 |                  |                      |   |
| <b>ORDPLUGINS</b> | v                 |                  |                      |   |
| SLINFORMTN_SCHEMA | v                 |                  |                      |   |
| <b>OLAPSYS</b>    | v                 |                  |                      |   |
| <b>MDDATA</b>     | v                 |                  |                      |   |
| <b>DC</b>         | v                 |                  |                      |   |
| SH                | v                 |                  |                      |   |
| <b>DIP</b>        | v                 |                  |                      |   |

**Figura # 6.13 Instalación Oracle10g (13)**

Tras la instalación, el asistente mostrará una serie de datos. Pulsaremos en "Salir"

para terminar la instalación:

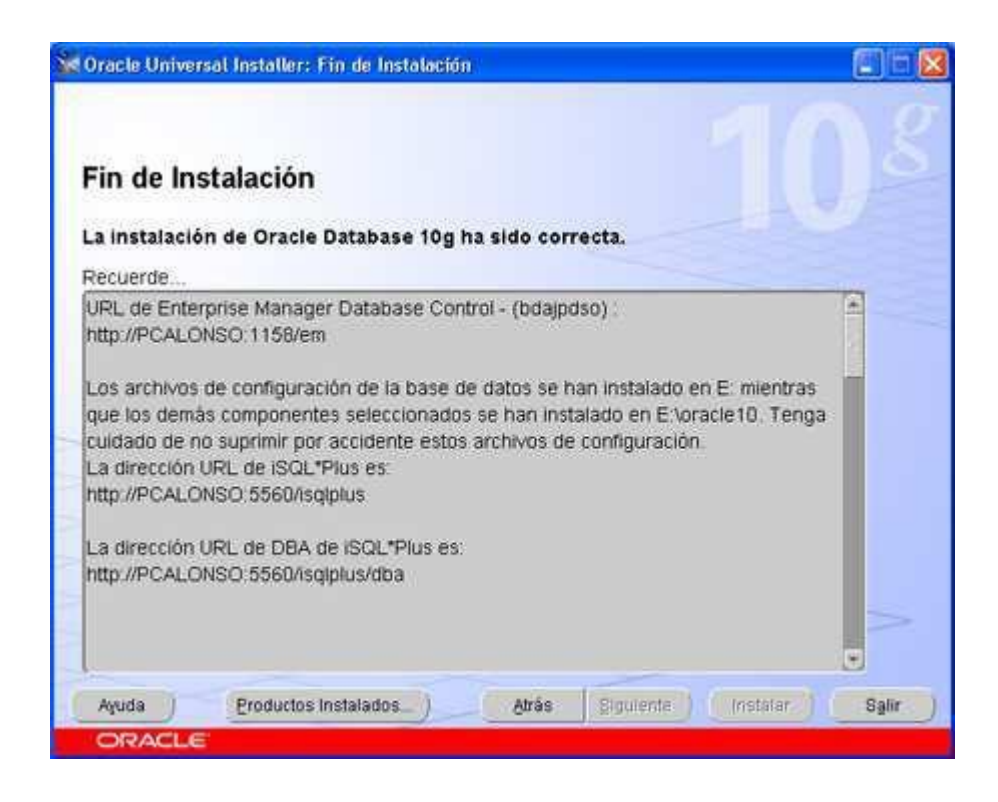

**Figura # 6.14 Instalación Oracle10g (14)**

Seleccionar "Sí" para cerrar el asistente de instalación de Oracle Database 10g:

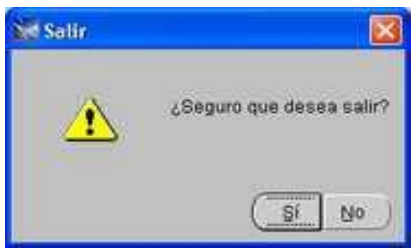

**Figura # 6.15 Instalación Oracle10g (15)**

Para probar y configurar Oracle Database 10g, a diferencia de otras versiones (que era una aplicación gráfica), ahora se configura desde el navegador de Internet (Internet Explorer, Mozilla Firefox, etc.

Tras abrir esta URL del nuevo Oracle Enterprise Manager 10g (Database Control) mostrará una web como la siguiente, donde deberemos introducir el usuario y la contraseña para el acceso, en este caso se utiliza el usuario "system". Seleccionar el botón "Conectar":

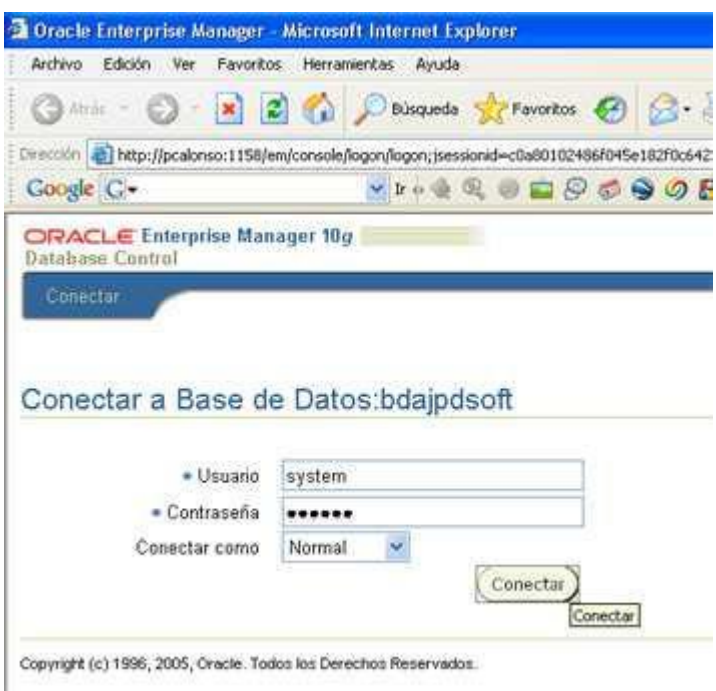

**Figura # 6.16 Instalación Oracle10g (16)**

La primera vez que se ejecuta Database Control pedirá que se lea y se acepte el acuerdo de licencia. Si se está de acuerdo con los términos de la licencia seleccionar "Acepto":

El nuevo Oracle Enterprise Manager 10g Database Control mostrará una ventana inicial con una especie de cuadro de mandos, con las estadísticas de uso de la CPU, las sesiones activas, el estado de la base de datos, versión, host, listener, el nombre de la instancia, estadísticas sobre rendimiento de la base de datos, resumen de espacio, resumen de diagnósticos, etc.:

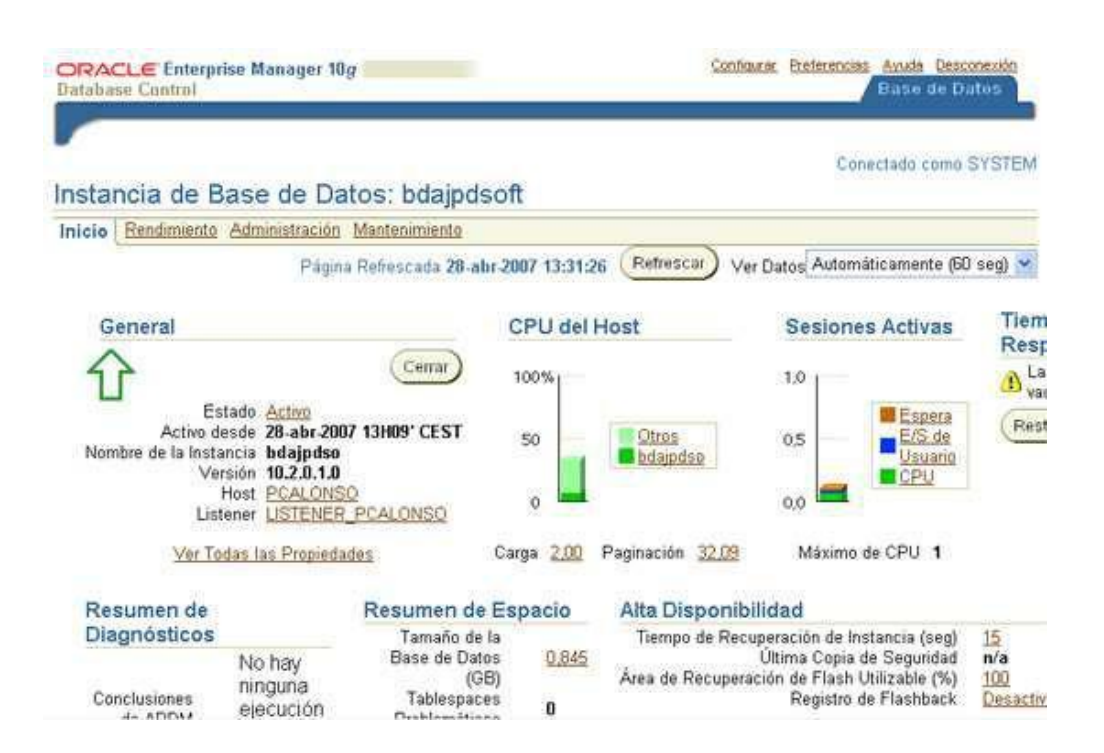

**Figura # 6.17 Instalación Oracle10g (17)**

#### Se podrá ver estadísticas de rendimiento en tiempo real seleccionar "Rendimiento":

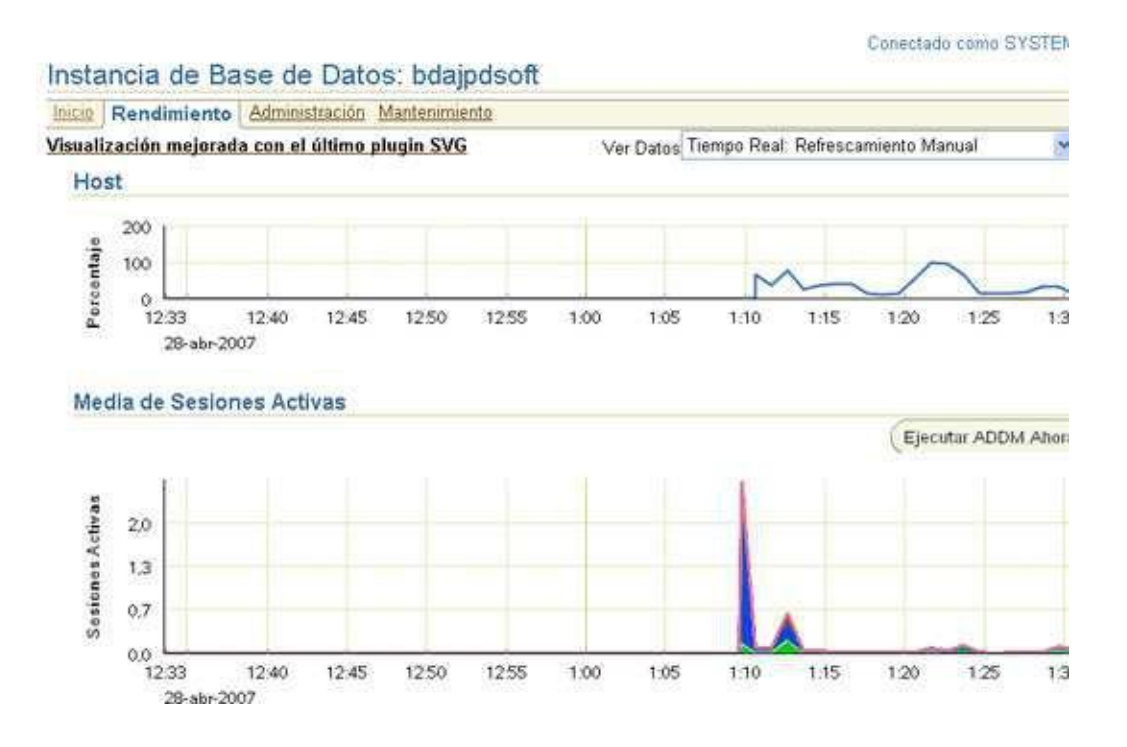

**Figura # 6.18 Instalación Oracle10g (18)**

Se administrará las opciones de configuración de la base de datos pulsando en "Administración" (archivos de control, tablespaces, grupos de tablespaces temporales, archivos de datos, segmentos de rollback, grupos de redo logs, archive logs, parámetros de memoria, gestión de deshacer, todos los parámetros de inicialización, uso de funciones de la base de dato s, trabajos, cadenas, planificaciones, programas, clases de trabajos, ventanas, grupos de ventanas, atributos globales, repositorio de carga de trabajo automática, gestionar estadísticas del optimizador, migrar a ASM, gestionar tablespace locamente, monitores, grupos de consumidores, asignaciones de grupos de consumidores, etc.):
Oracle recomienda que la base de datos tenga un mínimo de dos archivos de control en discos diferentes. Si se daña un disco de control debido a un fallo en disco, se podría restaurar utilizando la copia intacta del archivo de control del otro disco. Puede especificar las ubicaciones en el archivo de parámetros de inicialización de la base de datos.

#### **ANEXO B**

#### **7 Manual de Usuario**

#### **7.1 Introducción**

El Sistema surgió de la necesidad de facilitar la verificación de datos sobre la seguridad y auditoría en la base de datos que realizan las empresas.

El presente manual pretende transmitir la estructura, conceptos e información básica de la operación del Sistema, con la finalidad de que conociendo su funcionamiento los usuarios lo puedan utilizar de manera efectiva.

Por lo mencionado, es de suma importancia, leer el manual que se detalla a continuación antes y durante el manejo del sistema. El manual comienza explicando el ingreso al sistema, para luego ir explicando uno a uno de las pantallas que conforman el Sistema y todas sus funciones. Finalmente, se incluye un glosario con la terminología utilizada en este manual.

#### **7.2 Objetivos**

El principal objetivo del presente manual, es ayudar a todos los usuarios con necesidades de manejar el sistema, a que conozca los conocimientos básicos de cómo opera el sistema y así mismo tenga una idea clara del alcance que tiene a través de la explicación ilustrada de cada una de las opciones que lo conforman.

#### **7.3 A quien va dirigido**

Este manual va dirigido a los usuarios finales involucrados en la operación del sistema, con conocimientos de uso de bases de datos.

#### **7.4 Entorno del sistema**

En este capítulo se detallará los elementos del entorno con el que el usuario debe relacionarse para el manejo del Sistema.

#### **7.4.1 Introducción**

En este apartado, se detallará brevemente la forma en que el usuario debe acceder al Sistema:

1. Ubicarse en el icono de Start OC4J Instance que se ubica en el botón de INICIO de Windows, después se dirige a la carpeta de Oracle Developer Forms Developer ahí se da doble clic al icono de Start OC4J Instance.

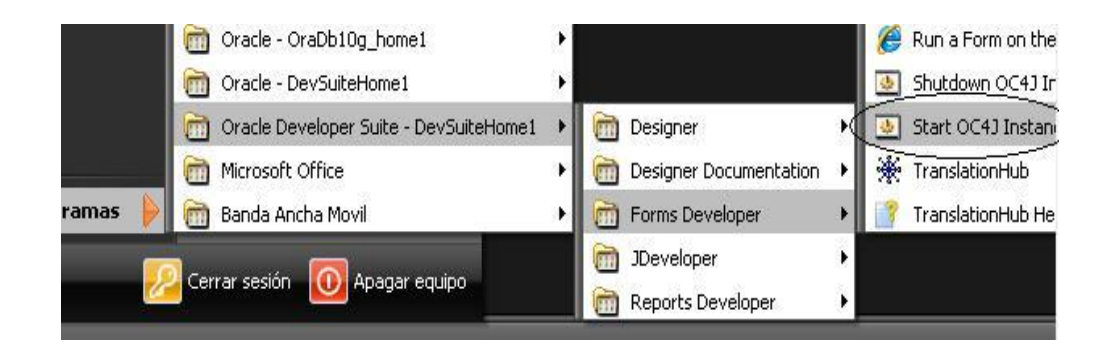

**Figura # 7.1 Levantar OC4J**

2. Se abrirá una pantalla que dará el inicio al OC4Jarap el uso de la aplicación de Forms.

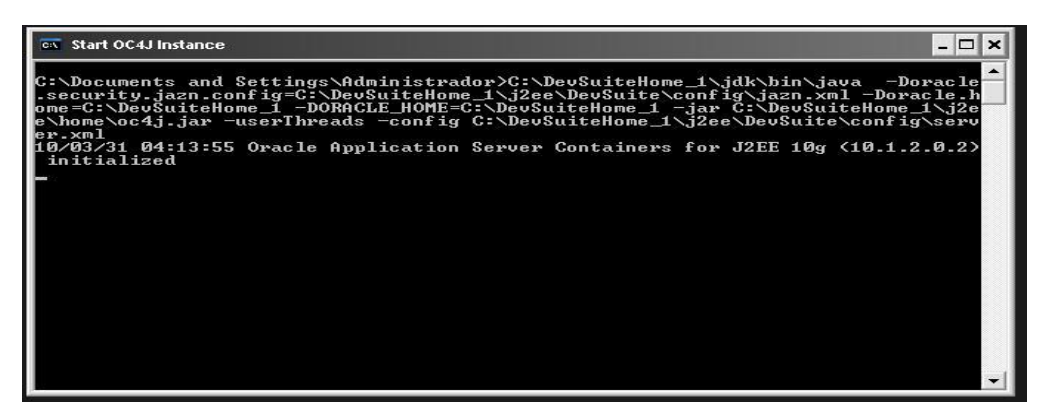

**Figura # 7.2 Levantar OC4J**

1. Ubicarse en el ícono de Forms Builder que se encuentra en el botón de INICIO de Windows, después de eso se dirige a la carpeta de Oracle Developer de ahí se da doble clic al icono de Forms Builder.

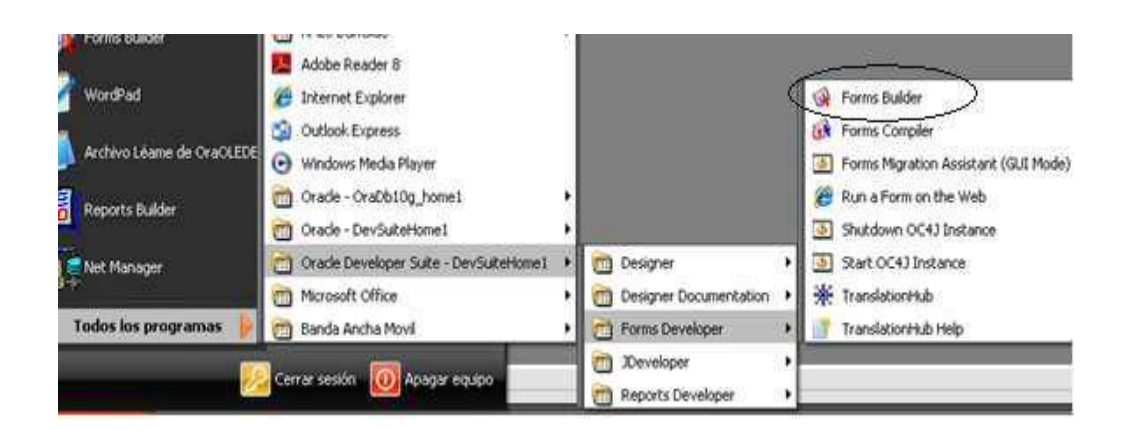

**Figura # 7.3 Abrir Form Builder**

2. Cuando se abra el Forms Builder saldrá la siguiente pantalla.

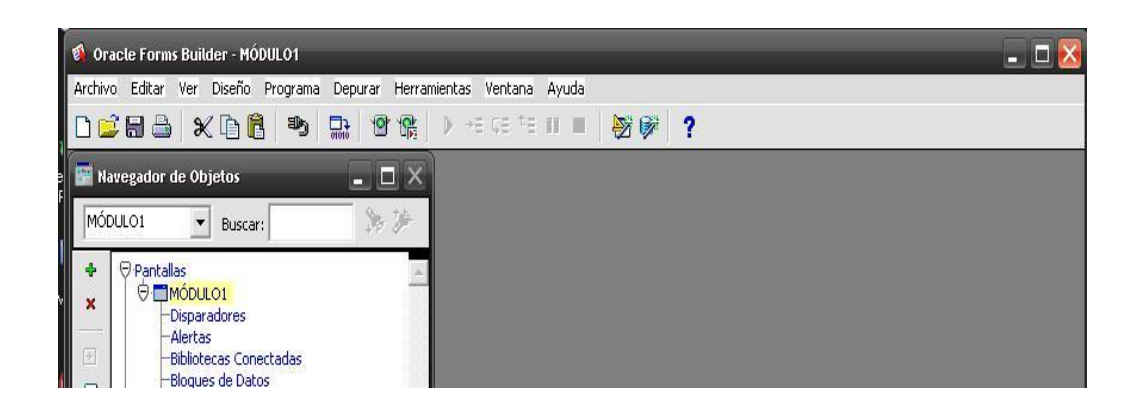

**Figura # 7.4 Oracle Form Builder**

3. Se abrirá el archivo MENU PRINCIPAL.fmb, para poder revisar los reportes, en la opción de Archivo.

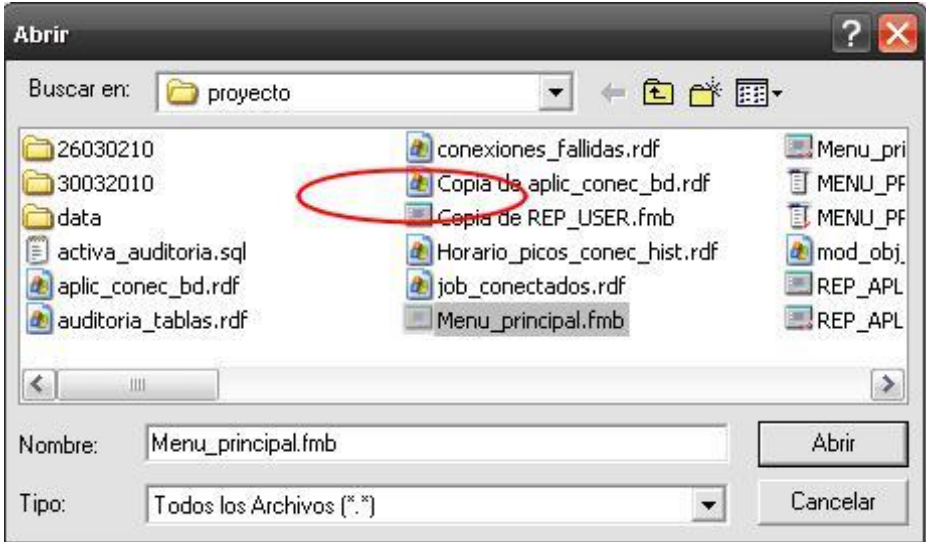

**Figura # 7.5 Abrir Proyecto**

4. Ya cargado el MENU PRINCIPAL en la ventana de forms se procede a ejecutarlo, la cual pedirá que se ponga el USARIO y CONTRASEÑA para conectarse a la Basa de Datos.

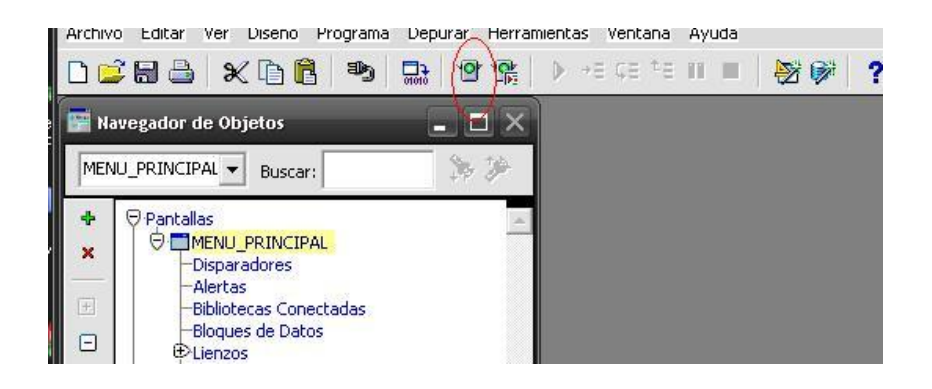

**Figura # 7.6 Ejecutar Proyecto**

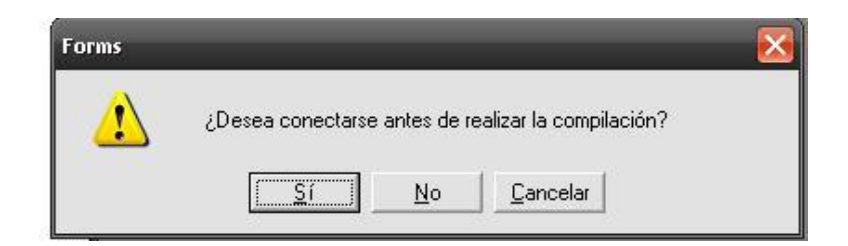

**Figura # 7.7 Ejecutar Proyecto**

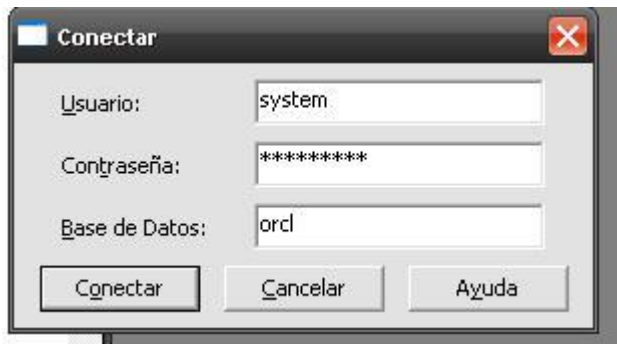

**Figura # 7.8 Conectarse a la base de datos**

5. Después de haber ejecutado dichos pasos se abrirá una ventana del Internet Explorer (por default) o algún otro navegador predeterminado.

| $\checkmark$<br>X<br>Google<br>A<br>¥<br>同 | ρ<br>$\boldsymbol{\mathcal{Y}}$                                                                                                    |
|--------------------------------------------|----------------------------------------------------------------------------------------------------|
|                                            | ٨<br><b>ORACLE</b>                                                                                                    |
|                                            |                                                                                                    |
|                                            | Página v Rerramientas v<br>$\begin{array}{c} \textcolor{red}{\textbf{1}} \textcolor{red}{\textbf{2}} \textcolor{red}{\textbf{3}} \textcolor{red}{\textbf{4}} \textcolor{red}{\textbf{5}} \textcolor{red}{\textbf{6}} \textcolor{red}{\textbf{6}} \textcolor{red}{\textbf{7}} \textcolor{red}{\textbf{8}} \textcolor{red}{\textbf{8}} \textcolor{red}{\textbf{9}} \textcolor{red}{\textbf{1}} \textcolor{red}{\textbf{1}} \textcolor{red}{\textbf{1}} \textcolor{red}{\textbf{1}} \textcolor{red}{\textbf{1}} \textcolor{red}{\textbf{1}} \textcolor{red}{\textbf$ |

**Figura # 7.9 Entorno del Proyecto**

6. A continuación se verá cada uno de las opciones que muestra el proyecto.

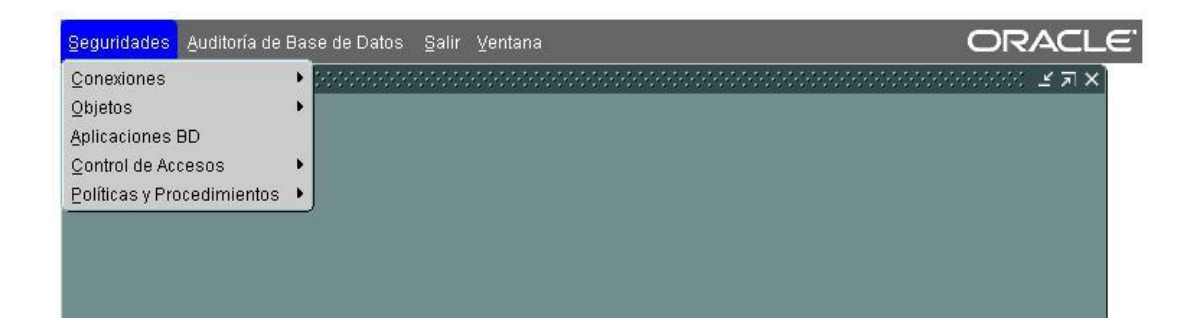

**Figura # 7.10 Menú 1**

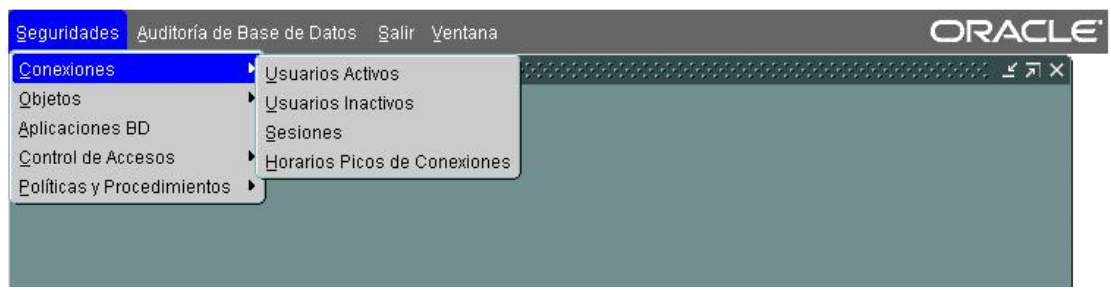

### **Figura # 7.11 Menú 2**

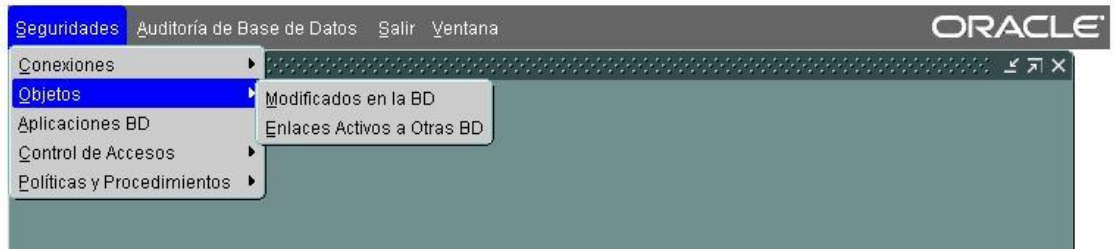

### **Figura # 7.12 Menú 3**

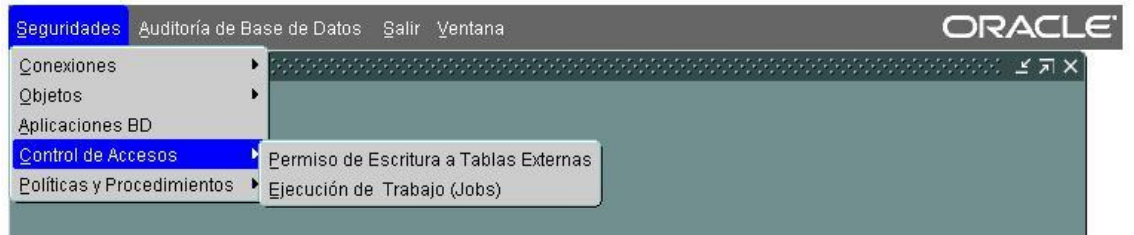

### **Figura # 7.13 Menú 4**

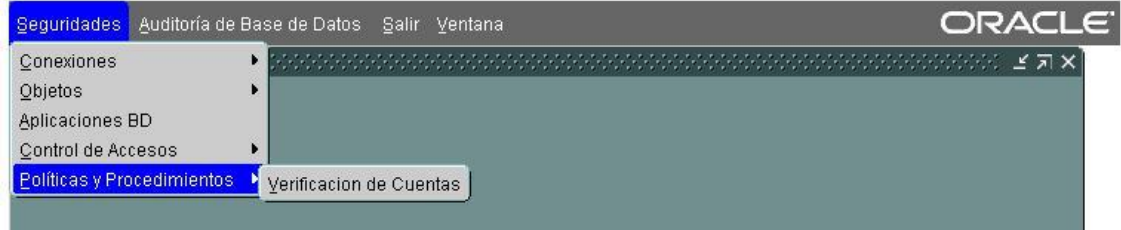

**Figura # 7.14 Menú 5**

#### **7.4.2 Parámetros generales**

En esta sección se detallarán los parámetros generales encontrados en todas las pantallas de esta solución:

1. En primera instancia se verá la opción de conexiones, donde se podrá escoger entre un reporte actual de la base de datos o un reporte de datos estadísticos.

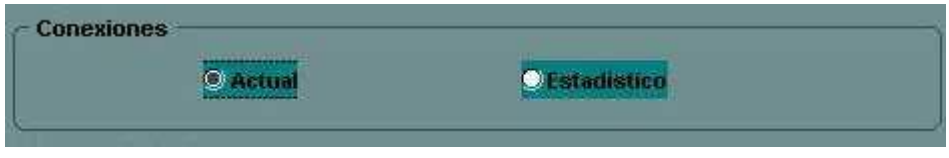

**Figura # 7.15 Opción Actual**

2. Cuando se selecciona la opción actual no se podrá poner el rango de fecha ya que se están tomando datos actuales, de la misma manera el tipo de estadística, estos campos estarán deshabilitados.

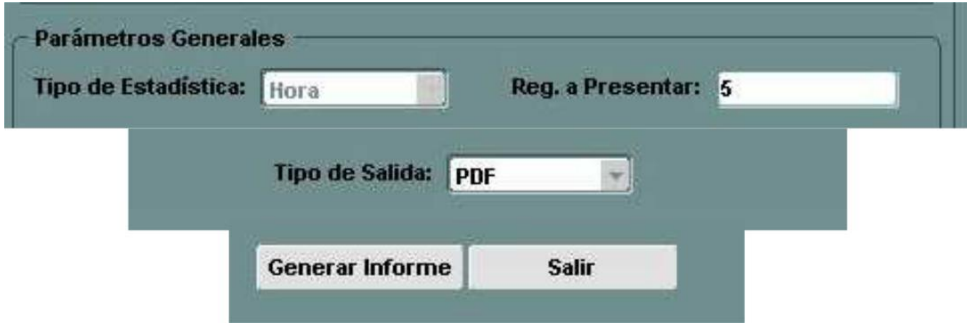

**Figura # 7.16 Opción no válidas para Actual**

3. Se introducen los rangos de fecha dando clic en calendario donde se explayará un pequeño calendario para escoger un número para poder ver de dónde a donde quiero filtrar los datos.

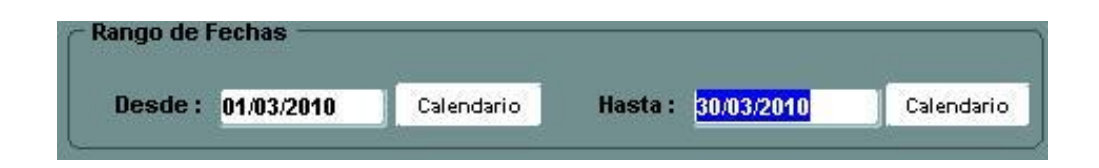

**Figura # 7.17 Rangos de Fechas**

| Desde:            | $< <$                   | $\,<$          | <b>Marzo</b> |                     | 2010 | ×  | >       | Calendario      |
|-------------------|-------------------------|----------------|--------------|---------------------|------|----|---------|-----------------|
| Parámetro         | Lun                     | Mar            | Mié          | Jue                 | Vie  |    | Sáb Dom |                 |
| <b>Tipo de Es</b> | $\overline{\mathbf{1}}$ | $\overline{c}$ | 3            | $\overline{\bf{4}}$ | 5    | 6  | 7       | resentar:<br>15 |
|                   | 8                       | 9              | 10           | 11                  | 12   | 13 | 14      |                 |
|                   | 15                      | 16             | 17           | 18                  | 19   | 20 | 21      |                 |
|                   | 22                      | 23             | 24           | 25                  | 26   | 27 | 28      |                 |
|                   | 29                      | 30             | 31           |                     |      |    |         |                 |
|                   |                         |                |              |                     |      |    |         |                 |

**Figura # 7.18 Opción Calendario**

4. Los parámetros generales para poder generar la información que deseo conseguir se detallan a continuación.

**Tipo de estadística:** Se puede filtrar los reportes por hora, diarios o mensuales.

**Reg. A Presentar:** Esta opción reduce los registros que se presentarán a una cantidad específica que se digite en este campo.

**Tipo de Salida:** Se podrán explayar los reportes en formato HTML o PDF.

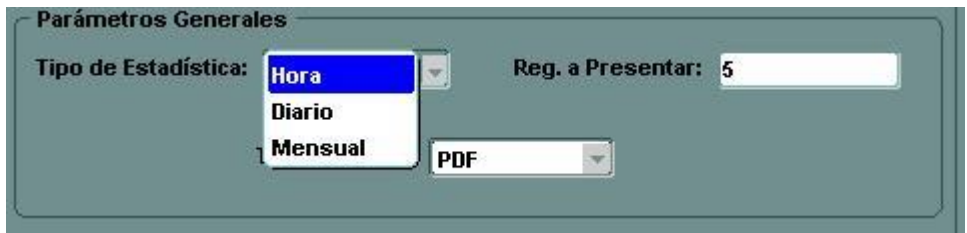

**Figura # 7.19 Parámetros Generales**

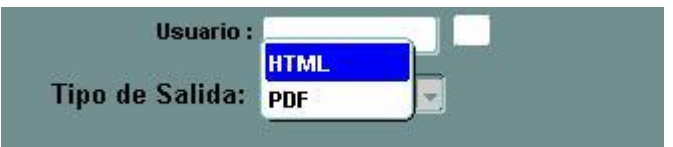

**Figura # 7.20 Parámetros Generales**

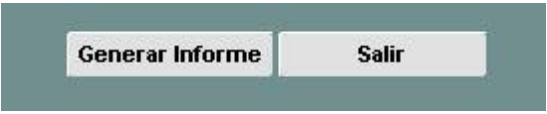

**Figura # 7.21 Botones**

#### **7.4.3 Pantallas y reportes del sistema**

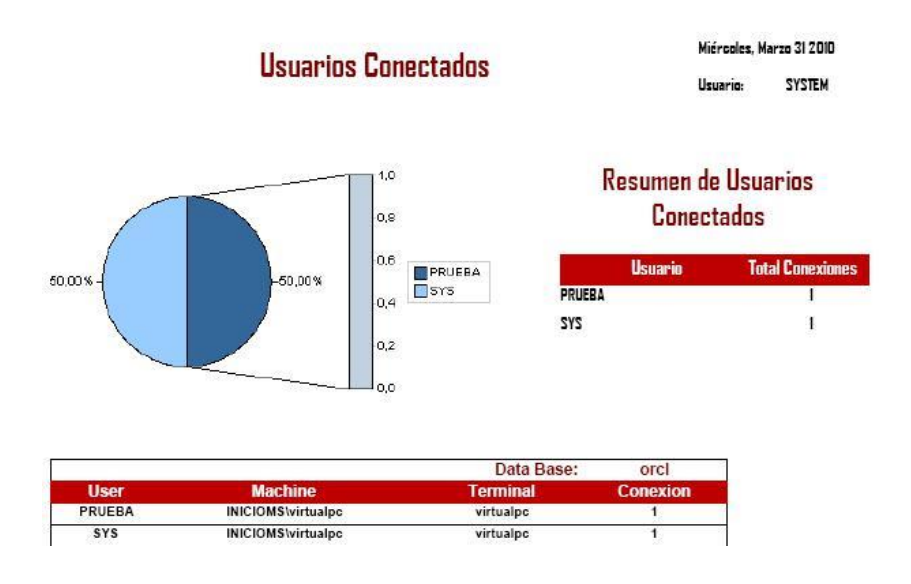

**Figura # 7.22 Reporte usuarios conectados actualmente**

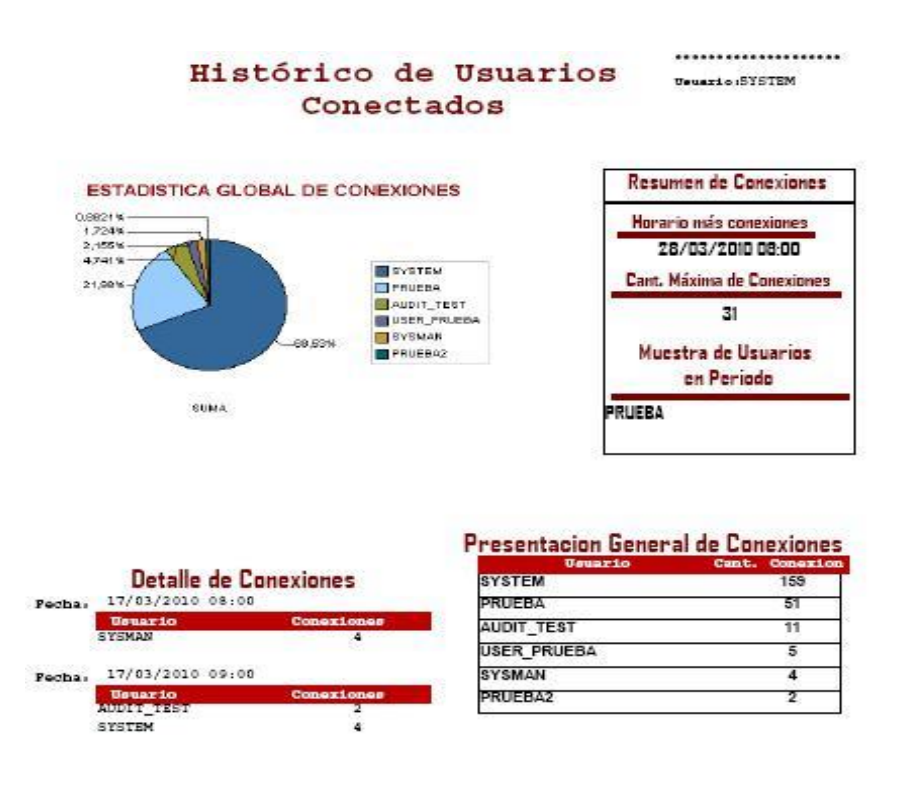

**Figura # 7.23 Reporte de Usuarios Conectados por Hora**

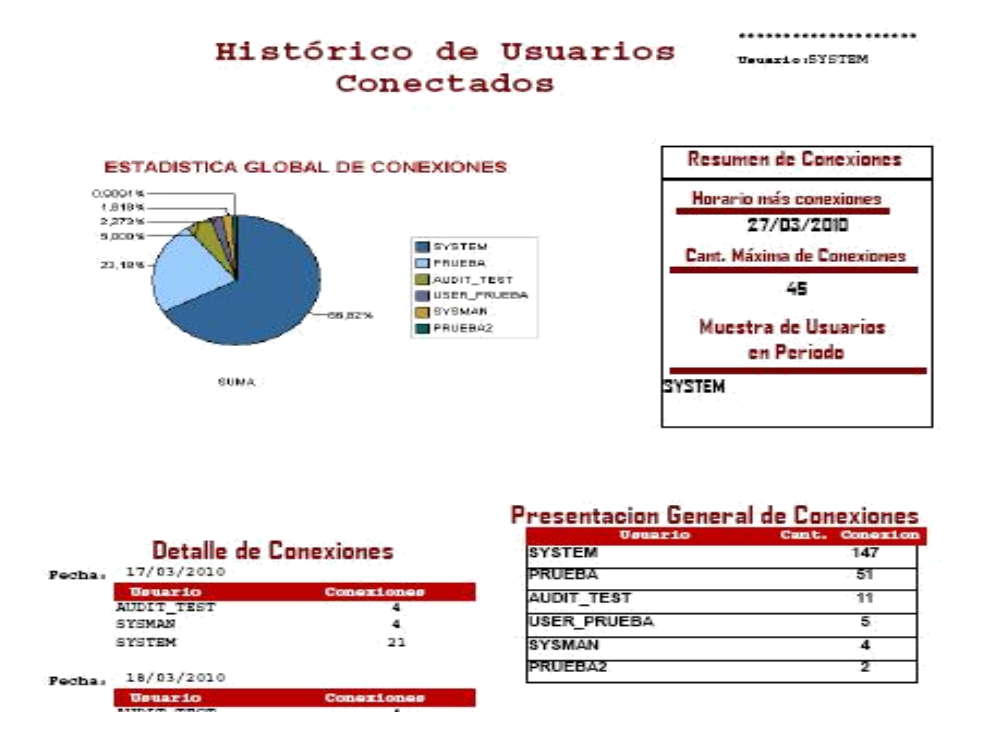

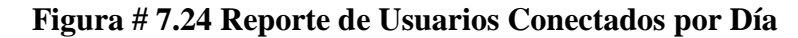

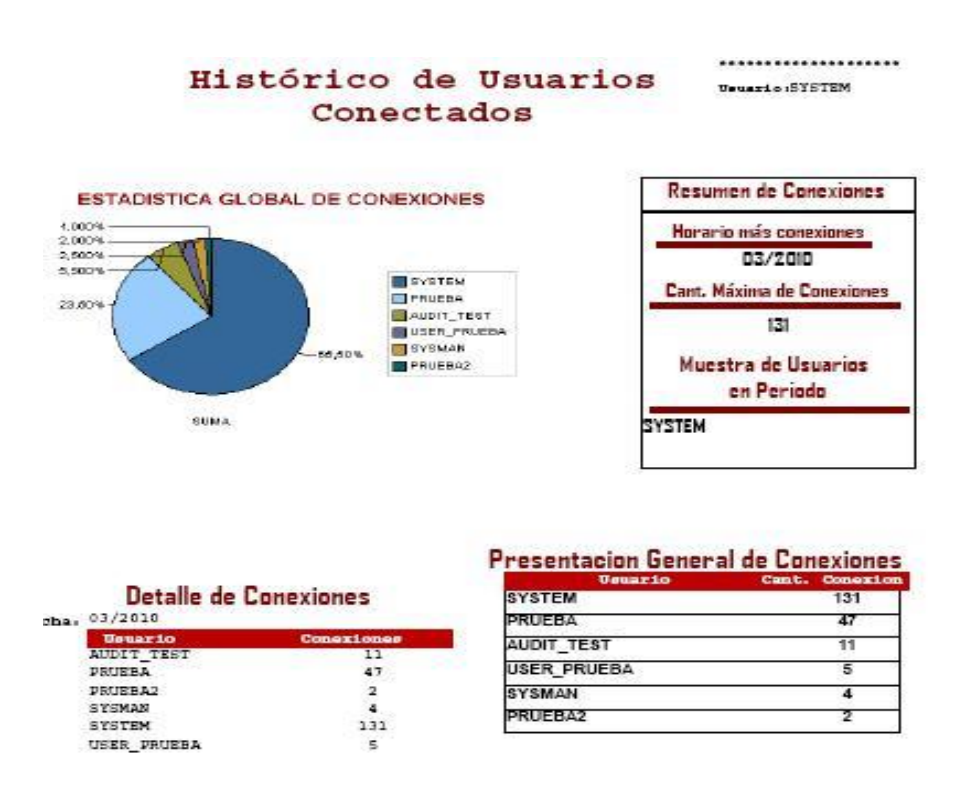

**Figura # 7.25 Reporte de Usuarios Conectados por Mes**

1. El siguiente reporte será de conexiones fallidas.

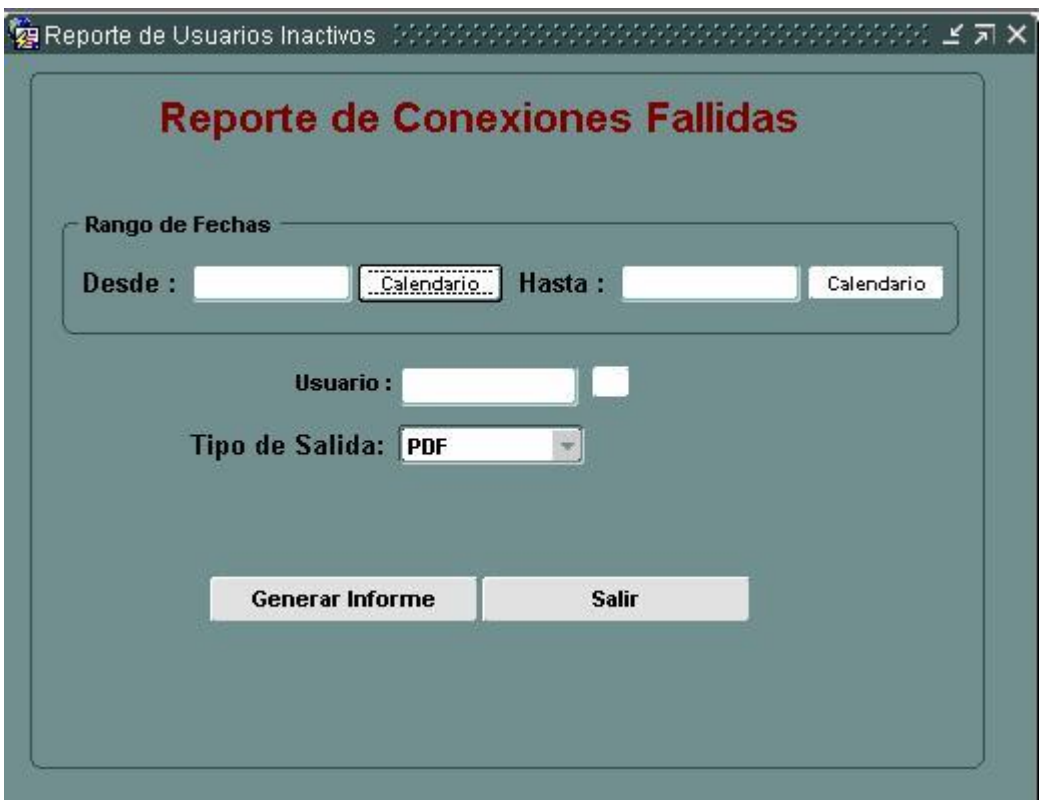

**Figura # 7.26 Conexiones Fallidas**

2. Si se desea se ingresará el usuario para la filtración de datos en algo específico.

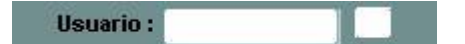

**Figura # 7.27 Ingreso de Usuarios**

3. Y después se dará un clic al botón de generar informe para que aparezca el reporte.

Miércoles, Marzo 31 2010

Usuario: SYSTEM

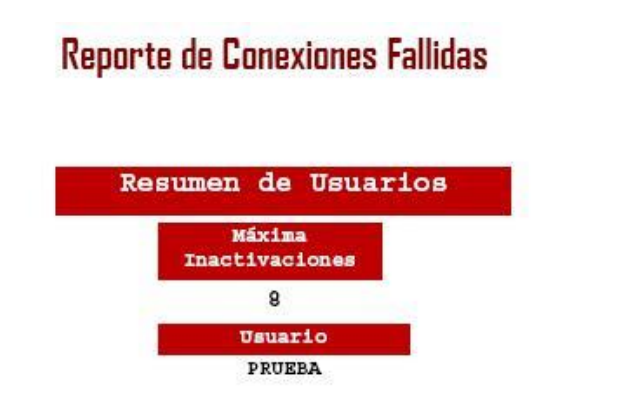

Usuario Base de Datos AUDIT TEST

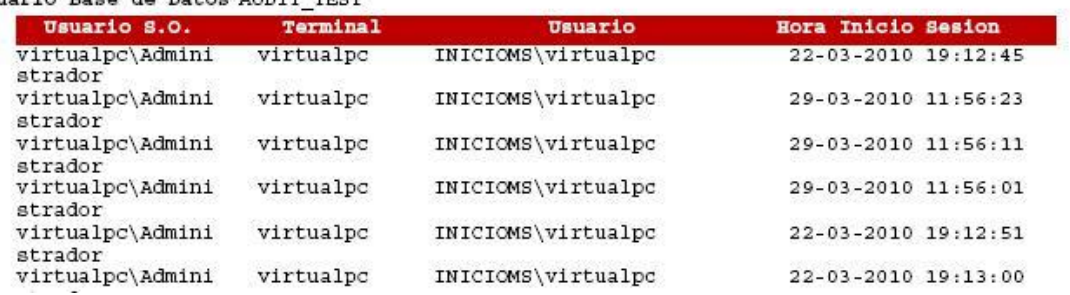

**Figura # 7.28 Conexiones Fallidas**

4. Pantalla de Horarios Picos.

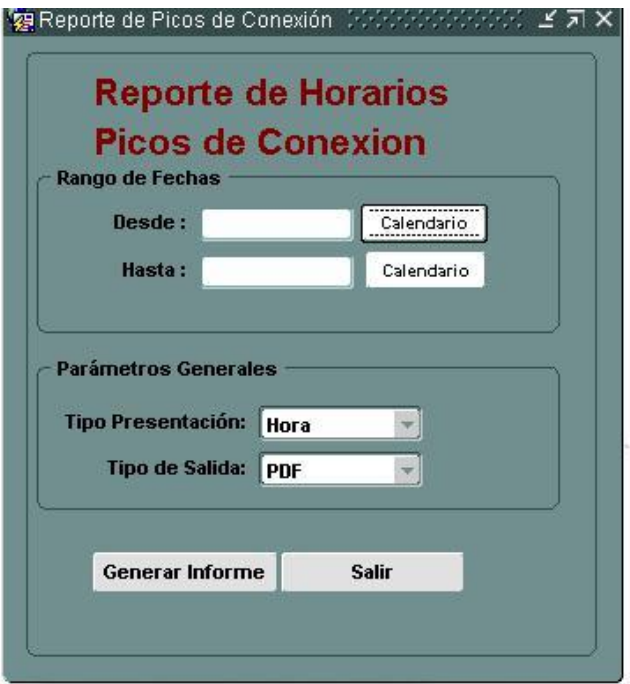

**Figura # 7.29 Horarios Picos**

5. Si se desea se filtran los datos caso contrario solo se lo deja en los valores por default.

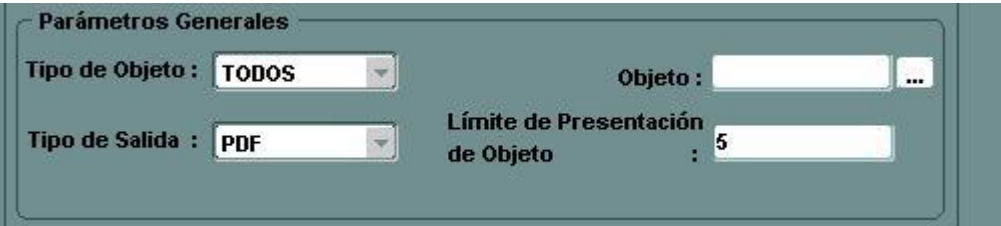

**Figura # 7.30 Parámetros Generales**

# **Horarios Pico de Conexiones**

Miércoles, Marzo 31 2010 Usuario: SYSTEM

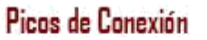

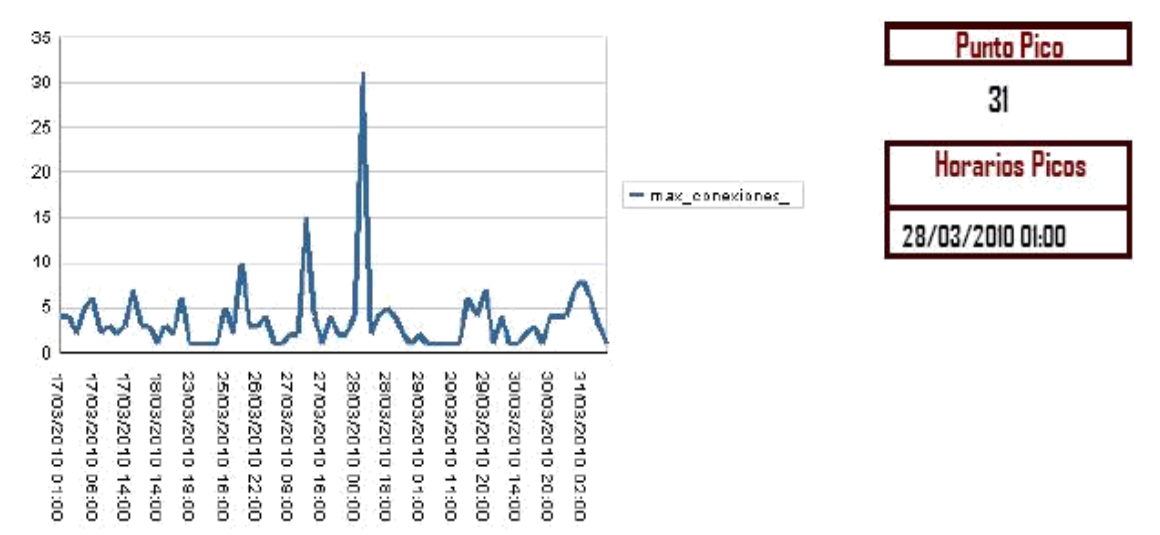

**Figura # 7.31 Horarios Picos de Conexión**

6. La ventana de aplicaciones de base de datos, cuando se quieren ver los datos actuales no se podrá ingresar el rango de fechas, y dependerá de cada usuario filtrar o no los datos, para después poder dar clic en el botón de generar informe

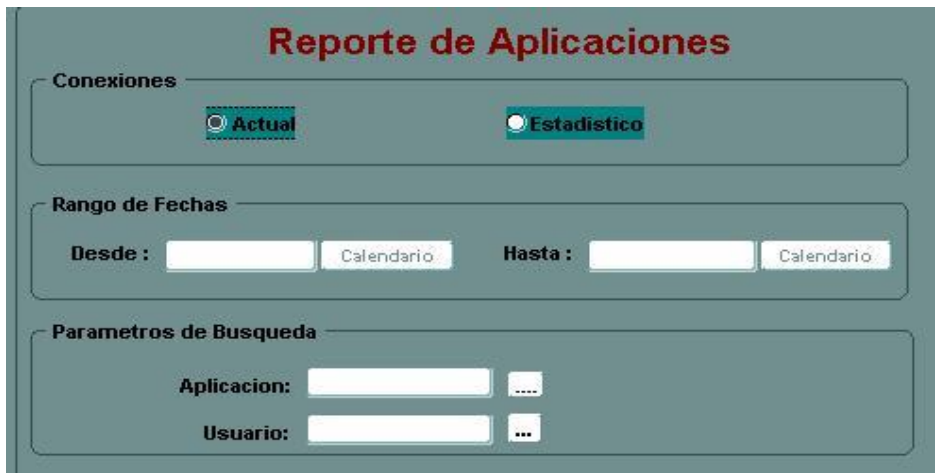

**Figura # 7.32 Pantalla de Aplicaciones**

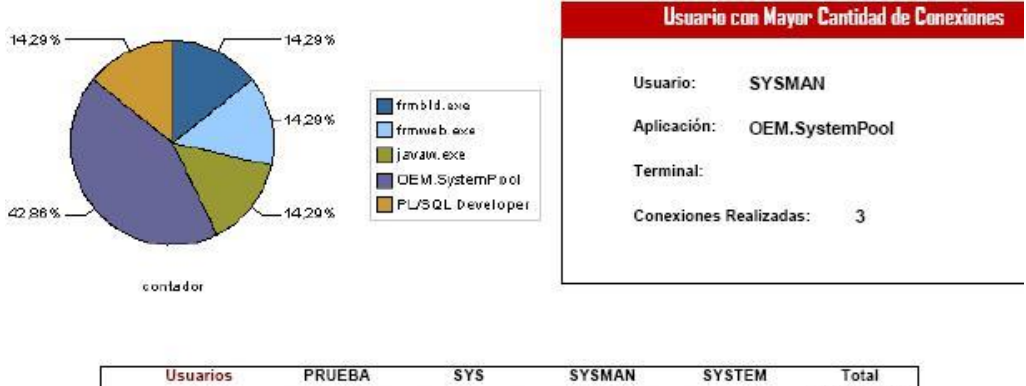

| Usuarios                 | <b>PRUEBA</b>     | 515               | STSMAN            | SYSIEM            | i otali<br>Conexiones |  |
|--------------------------|-------------------|-------------------|-------------------|-------------------|-----------------------|--|
| <b>Aplicacion</b>        | <b>Conexiones</b> | <b>Conexiones</b> | <b>Conexiones</b> | <b>Conexiones</b> | por Modulo            |  |
| frmbld.exe               |                   |                   |                   |                   |                       |  |
| frmweb.exe               |                   |                   |                   |                   |                       |  |
| javaw.exe                |                   |                   |                   |                   |                       |  |
| OEM.SystemPool           |                   |                   |                   |                   |                       |  |
| <b>PL/SQL Developer</b>  |                   |                   |                   |                   | <sup>2</sup>          |  |
| <b>Total Conexiones:</b> |                   |                   |                   |                   |                       |  |

**Figura # 7.33 Reporte de Aplicaciones**

7. Si se quiere ver el reporte de aplicaciones por medio estadístico se tendrá que llenar el rango de fechas para saber de dónde a donde se necesita la información.

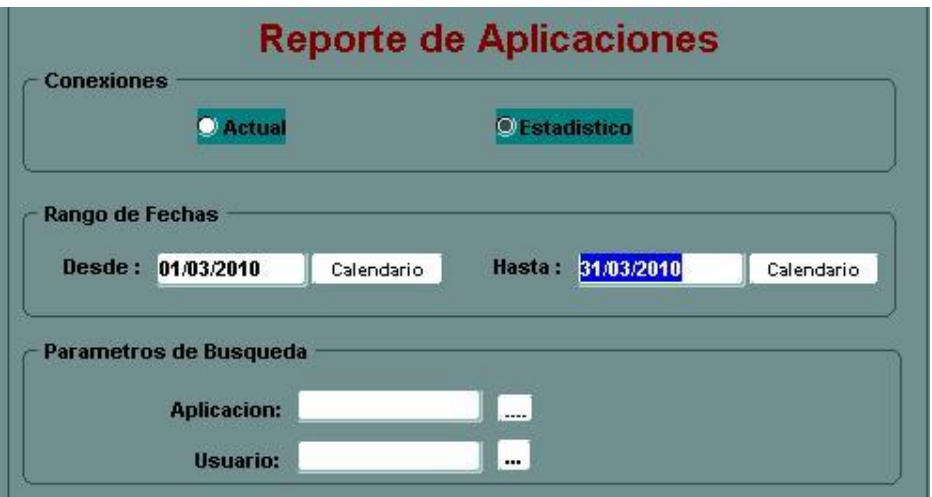

**Figura # 7.34 Pantalla de Aplicaciones**

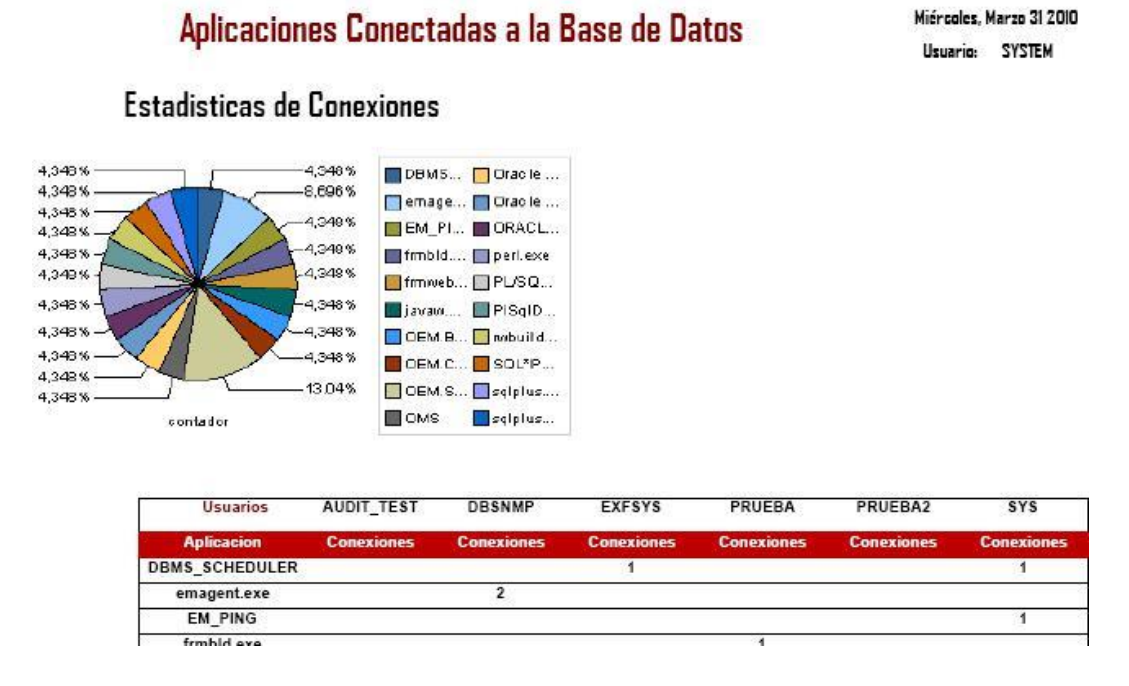

### **Figura # 7.35 Reporte Aplicaciones conectadas a la base de datos**

8. Del mismo modo que las anteriores pantallas se podrá filtrar el usuario o tabla en la pantalla de escritura a Tablas Externas.

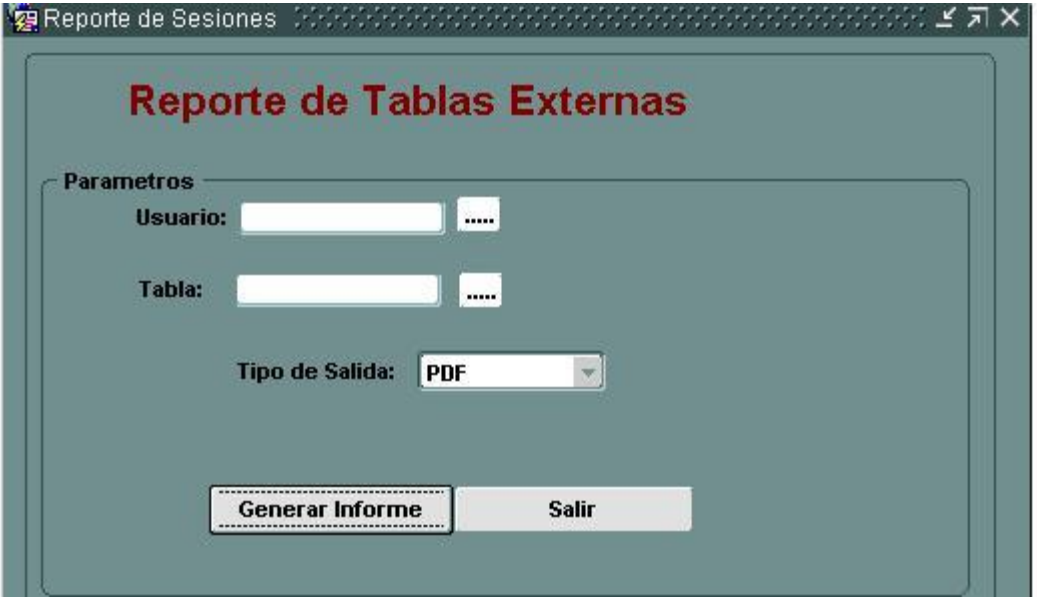

**Figura # 7.36 Pantalla Tablas Externas**

# Usuarios con Permiso de Escritura en Estruturas Externas

Miércoles, Marzo 31 2010 Usuario: SYSTEM

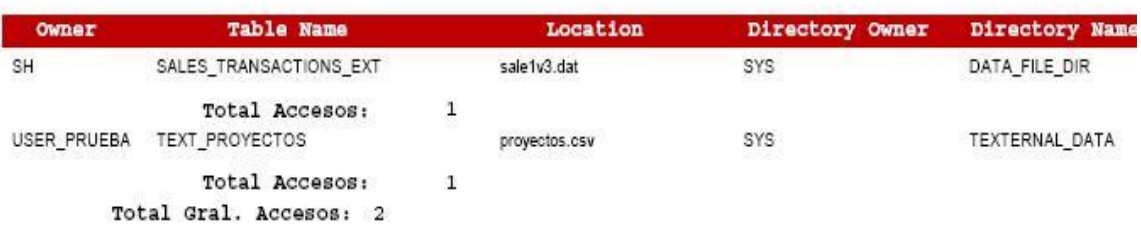

### **Figura # 7.37 Reporte Escritura en Tablas Externas**

9. El reporte de ejecución de trabajos (JOBS) se podrá filtrar el usuario y tipo de ejecución como se muestra en la siguiente pantalla.

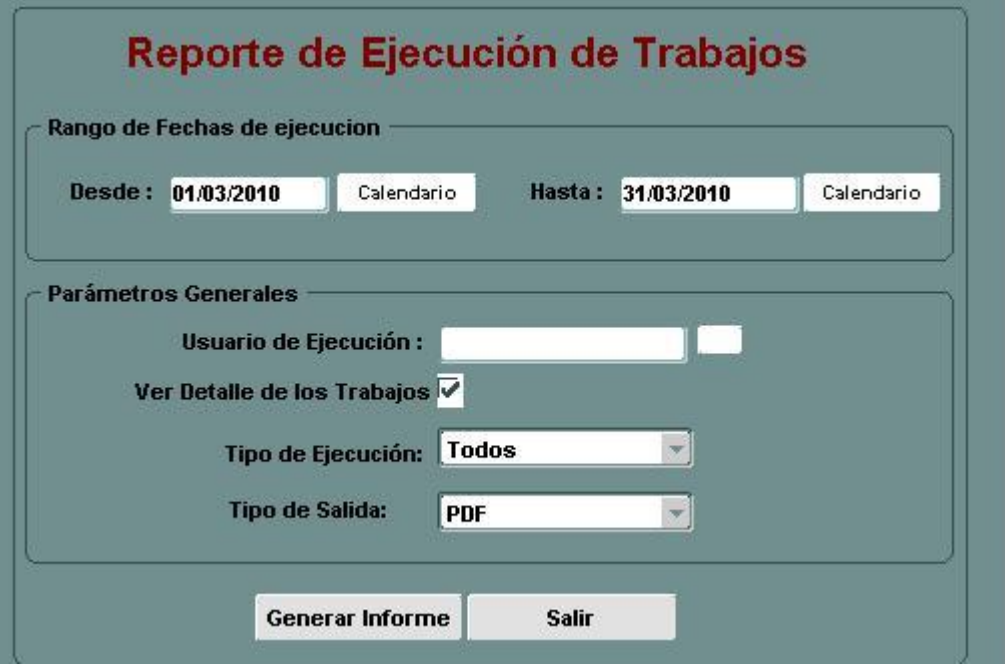

**Figura # 7.38 Ejecución de trabajos**

#### Procesos en Batch Ejecutados en la Base de Datos Usuario: SYSTEM Usuario SYS Job Ultima Ejecución Siguiente Ejecución **Estado** Intervalo 21 31/03/2010 15:19:00 31/03/2010 15:20:00 En Ejecución sysdate+ 0.0007 Sentencia a Ejecutar SA\_PK\_CONSULTAS.p\_grab\_objetos;<br>SA\_PK\_CONSULTAS.P\_GRAB\_SESIONES;<br>sa\_pk\_consultas.p\_graba\_aplicacion; 61  $01/01/4000$  00:00:00 Solo Ejecuta  $systate + 1$ 1 vez Sentencia a Ejecutar begin for i in (select sysdate from dual) loop null; end loop;  $end;$

**Figura # 7.39 Reporte de Ejecución de trabajos (Batch)**

10. Del mismo modo que las anteriores pantallas se podrá filtrar por rangos de fechas, una cuenta, tipo de cuenta y usuario en la pantalla de Bloqueo de Cuentas.

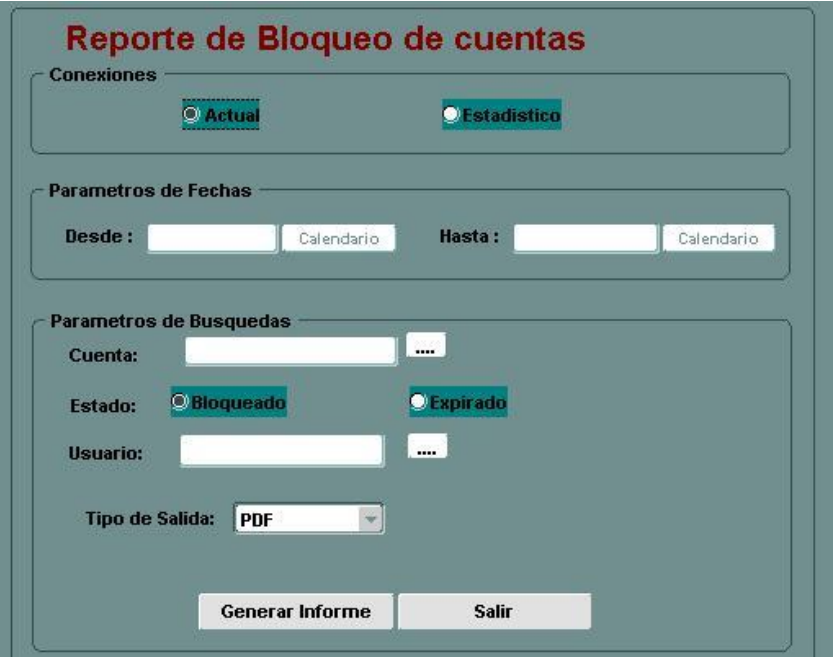

#### **Figura # 7.40 Pantalla Bloqueo de Cuentas**

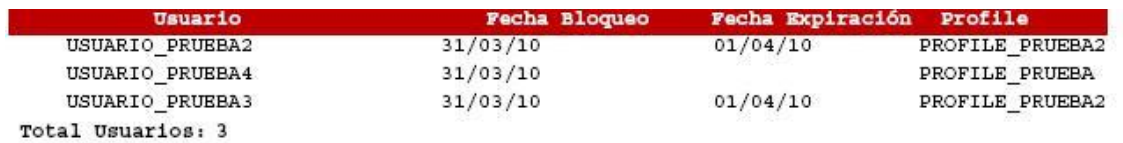

### **Resumen de Profiles Activos**

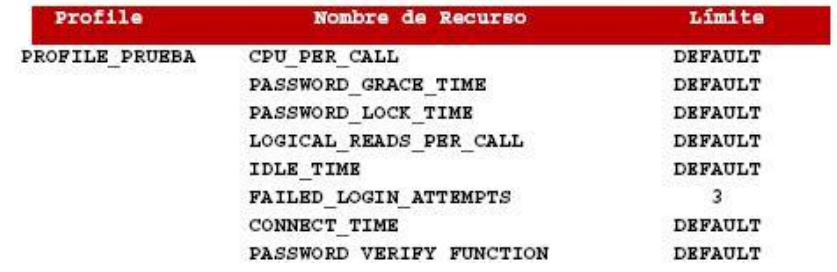

#### **Figura # 7.41 Reporte de Bloqueo de Cuentas**

11. Del mismo modo que las anteriores pantallas se podrá filtrar por rangos de usuario y tabla en la pantalla de Auditorías.

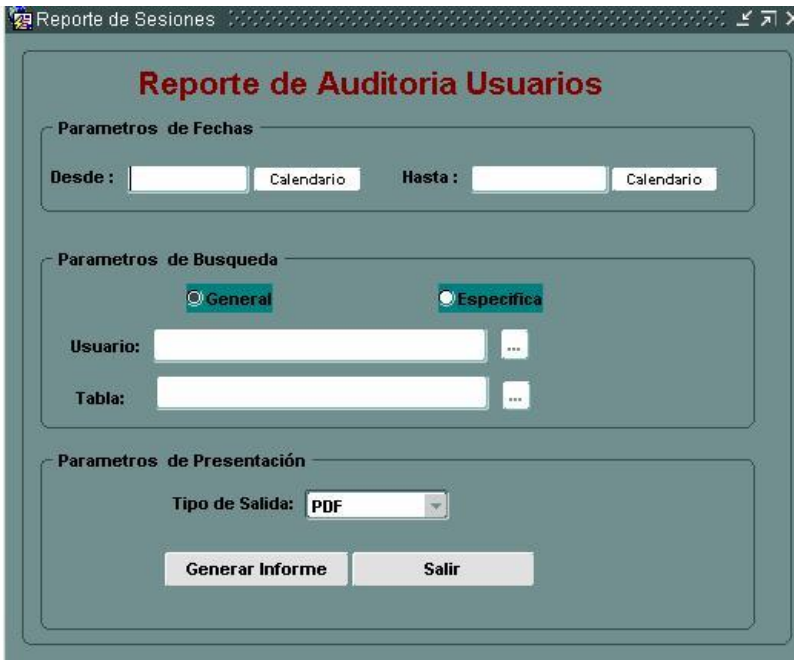

**Figura # 7.42 Reporte de Bloqueo de Cuentas**

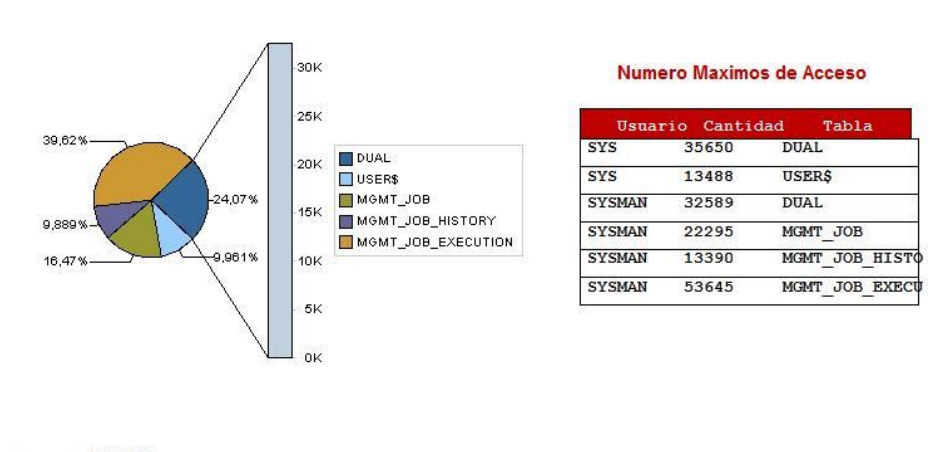

#### **REPORTE DE AUDITORIA**

**Usuario DBSNMP** Fecha de Auditoria 29/03/2010

**Figura # 7.43 Reporte de Auditoría**

#### **ANEXO C**

#### **8 Manual Técnico**

#### **8.1 Introducción**

Este manual tiene el propósito de explicar de manera general el concepto de los diferentes objetos de la solución, los scripts que se muestran en este manual han sido generados usando Oracle Database 10g, los formularios son crear mediante Oracle forms Developer 10g y los informes estadísticos mediante Oracle reports10g.

#### **8.2 Objetivos**

El objetivo principal de este manual es indicar al personal de desarrollo, como se crean los diferentes objetos que se necesitan para que la solución se ejecute correctamente.

#### **8.3 A quien va dirigido**

Este manual va dirigido a los desarrolladores involucrados en la manipulación del sistema, con conocimientos avanzados en programación y uso de bases de datos.

#### **8.1 Especificaciones de la programación**

create or replace package body SA\_PK\_CONSULTAS is

**/\*Genera información histórica de sesiones\*/**

PROCEDURE P\_GRAB\_SESIONES IS

BEGIN

insert into SA\_H\_SESIONES

select username usuario, s.machine, s.terminal, s.service\_name base,

'ACTIVA' tipo, sysdate fecha, count(username) conexiones

FROM v\$session s

where s.username is not null and

s.STATUS = 'ACTIVE'

group by username, s.MACHINE, s.TERMINAL, s.SERVICE\_NAME;

commit;

insert into SA\_H\_SESIONES

select username usuario, s.machine, s.terminal, s.service\_name base,

'INACTIVA' tipo, sysdate fecha, count(username) conexiones

FROM v\$session s

where s.username is not null and

s.STATUS = 'INACTIVE'

group by username, s.MACHINE, s.TERMINAL, s.SERVICE\_NAME;

commit;

insert into SA\_H\_SESIONES

select username usuario, s.machine, s.terminal, s.service\_name base,

'CANCELADA' tipo, sysdate fecha, count(username) conexiones

FROM v\$session s

where s.username is not null and

s.STATUS = 'KILLED'

group by username, s.MACHINE, s.TERMINAL, s.SERVICE\_NAME; commit;

END;

#### **/\*Genera información histórica de objetos\*/**

procedure p\_grab\_objetos IS

**BEGIN** 

insert into sa\_h\_objetos

select s.owner, s.object\_name, s.object\_type, s.created, s.last\_ddl\_time,

s.status

from all\_objects s

where s.object\_type in ('VIEW','TABLE',

'FUNCTION','PROCEDURE','PACKAGE','PACKAGE

#### BODY','TTRIGGER','SYNONYM')

AND s.object\_name not like '%/%' AND s.object\_name not like

'DBA%'

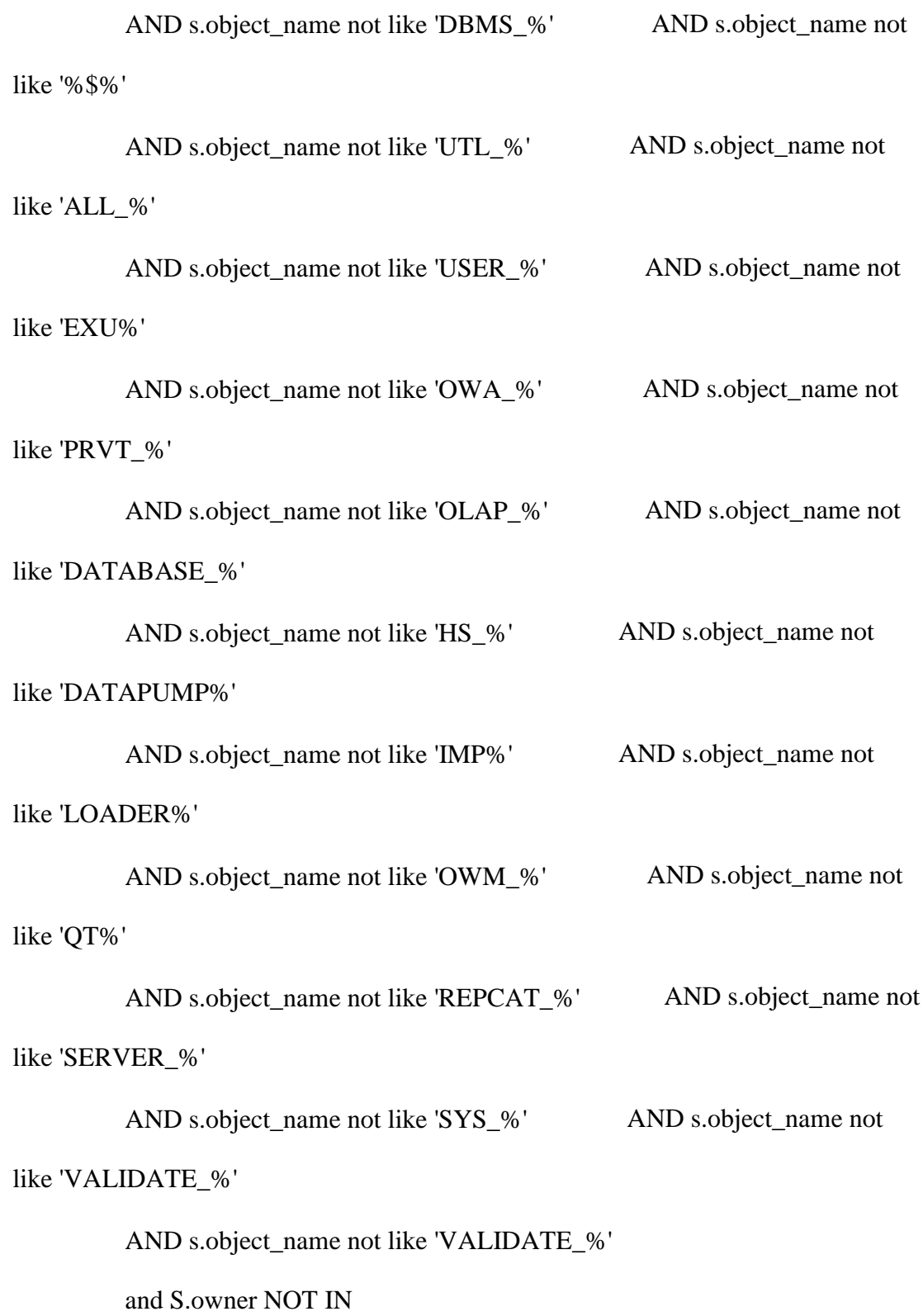

# ('OUTLN','TSMSYS','DBSNMP','WMSYS','DMSYS','EXFSYS','CTXSYS','PUBLI C','SI\_INFORMTN\_SCHEMA',

### 'IORG','IX','MDSYS','OE','OE8','OLAPSYS','ORDPLUGINS','ORDSYS','PM','SYS MAN','XDB')

MINUS

select \* from sa\_h\_objetos;

commit;

END;

#### **/\*Setea secuencia para reportes\*/**

PROCEDURE resetea\_secuencia (pv\_secuencia in varchar2 )

is begin

begin

EXECUTE IMMEDIATE 'drop sequence ' || pv\_secuencia;

exception

when others

then null;

end;

EXECUTE IMMEDIATE 'create sequence ' || pv\_secuencia || '

minvalue 1 ' ||

' maxvalue 999999999999999999999999999 ' ||

' start with 1 ' ||

' increment by 1 ' ||

' cache 20';

EXECUTE IMMEDIATE 'grant all on ' || pv\_secuencia || ' to public with grant option';

end;

**/\***

**Carga proceso de dblink para generar reporte de dblink utilizados en base de datos**

**\*/**

procedure carga\_dblink (pv\_dblink in varchar2 default null,

pv\_usuario in varchar2 default null) is

#### **/\*Genera variables globales\*/**

type cr\_dblink is record(

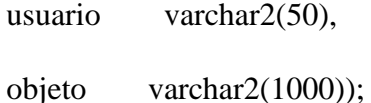

type ct\_dblink is table of cr\_dblink index by binary\_integer;

lt\_dblink ct\_dblink;

cursor c\_link is

select s.db\_link from all\_db\_links s where s.db\_link =  $nvl(pv_dblink, s.db_link);$ 

lv\_sentencia\_sql varchar2(600);

begin

delete from tmp\_dblink;

commit;

for i in c\_link

loop

#### **/\*Arma consulta masiva\*/**

lv\_sentencia\_sql := 'select /\*+ hash(all\_source) +\*/ distinct e.owner

usuario, e.name objeto '||

' from all\_source e where upper(e.text) like

''%'||upper( i.db\_link) ||'%'' and '||

 $'$  owner = ';

if pv\_usuario is null then

```
lv_sentencia_sql := lv_sentencia_sql || ' owner ';
```
else

```
lv_sentencia_sql := lv_sentencia_sql || ' '''|| pv_usuario ||''';
```
end if;

lt\_dblink.delete;

execute immediate lv\_sentencia\_sql bulk collect into lt\_dblink;

if  $lt$  dblink.count  $> 0$  then

/\*Prepara información para generar el reporte de

dblink\*/ for j in lt\_dblink.first .. lt\_dblink.last

loop

insert into tmp\_dblink(usuario,objeto,dblink) values

(lt\_dblink(j).usuario, lt\_dblink(j).objeto, i.db\_link );

commit;

end loop;

end if;

end loop;

end;

procedure prueba\_dblink is

begin

for i in (select s.  $*$ 

from tabla@nom\_dblink.regress.rdbms.dev.us.oracle.com s)

loop

null;

end loop;

end;

procedure p\_graba\_aplicacion is

begin

insert into sa\_h\_aplicaciones

select v.USERNAME, v.SCHEMANAME, v.MACHINE, v.TERMINAL,

v.MODULE, trunc(v.LOGON\_TIME) fecha, count(DISTINCT v.SERIAL#)

contador

from v\$access s , v\$session v

where  $v.SID = s.SID$  and

v.MODULE is not null

group by v.USERNAME, v.SCHEMANAME, v.MACHINE, v.TERMINAL,

v.MODULE, trunc(v.LOGON\_TIME) ;

commit;

end;

end SA\_PK\_CONSULTAS;

### **APLICACIONES A LA BD**

select v.SCHEMANAME, v.SCHEMANAME SCHEMANAME2, v.MODULE,

v.MODULE MODULE2, count(DISTINCT v.SERIAL#) contador

from v\$access s , v\$session v

where  $v.SID = s.SID$  and

v.MODULE is not null

and trunc(v.LOGON\_TIME) between to\_date(:P\_FECHA\_INI,'dd/mm/yyyy') and

to\_date(:P\_FECHA\_FIN,'dd/mm/yyyy')

and v.USERNAME IN

DECODE(:P\_USUARIO,NULL,v.USERNAME,:P\_USUARIO)

# AND V.MODULE IN DECODE(:P\_MODULO,NULL,v.MODULE,:P\_MODULO)  $AND : P_TIPO = 1$

group by v.SCHEMANAME,v.MODULE

union

select v.SCHEMANAME, v.SCHEMANAME SCHEMANAME2, v.MODULE, v.MODULE MODULE2, round(sum(contador)/ count(contador)) contador from sa\_h\_aplicaciones v where fecha between to\_date(:P\_FECHA\_INI,'dd/mm/yyyy') and to\_date(:P\_FECHA\_FIN,'dd/mm/yyyy') and v.USERNAME IN DECODE(:P\_USUARIO,NULL,v.USERNAME,:P\_USUARIO) AND V.MODULE IN DECODE(:P\_MODULO,NULL,v.MODULE,:P\_MODULO)  $AND : P_$ *TIPO* = 2 group by v.SCHEMANAME,v.MODULE

### **AUDITORIA**

select /\*+ rule +\*/ A.usuario, max(A.cantidad) CANTIDAD, A.tabla FROM( select x.usuario, sum(cantidad) cantidad, x.tabla from (select OS\_USERNAME , sum(cantidad) cantidad, TERMINAL, tiempo,

USUARIO,

TABLES tabla,

action\_name from (

select t.OS\_USERNAME, count(t.action\_name) cantidad, t.TERMINAL,

#### t.TIMESTAMP tiempo,

t.owner USUARIO,

t.obj\_name TABLES,

t.action\_name

from dba\_audit\_trail t

where t.owner in decode(:p\_usuario, null, T.owner, :p\_usuario)

and t.obj\_name in decode(:tabla, null, t.obj\_name, :tabla)

and trunc(t.timestamp) between :p\_fecha\_ini and :p\_fecha\_fin and

t.action\_name in ('SELECT','INSERT','UPDATE','DELETE')

group by OS\_USERNAME, t.owner, t.USERHOST, t.obj\_name,

t.TERMINAL, t.TIMESTAMP, t.action\_name)

group by OS\_USERNAME, TERMINAL, tiempo,

USUARIO,

TABLES,

action\_name

union

select t.OS\_USERNAME, count(t.TIMESTAMP)cantidad, t.TERMINAL,

t.TIMESTAMP tiempo ,

t.username USUARIO,

t.obj\_name TABLES,

t.action\_name

#### from DBA\_AUDIT\_TRAIL t

where t.owner in decode(:p\_usuario, null, T.owner, :p\_usuario)

and t.obj\_name in decode(:tabla, null, t.obj\_name, :tabla)

and trunc(t.timestamp) between :p\_fecha\_ini and :p\_fecha\_fin and

t.action\_name in ('SELECT','INSERT','UPDATE','DELETE')

group by t.OS\_USERNAME ,t.TERMINAL, t.TIMESTAMP,

t.username ,

t.obj\_name ,

t.action\_name

order by cantidad desc) x group

by USUARIO,TABLA ORDER

BY cantidad DESC )A where

rownum  $\leq 6$ 

group by A.usuario, A.tabla

select t.OS\_USERNAME USUARIO\_OS, count(t.TIMESTAMP)

ACCESOS, t.TERMINAL PC, trunc(t.TIMESTAMP) FECHA ,

t.username USUARIO,

t.obj\_name LOGGON,

t.action\_name ACCION

from DBA\_AUDIT\_TRAIL t

where

t.owner in decode(:p\_usuario, null, T.owner, :p\_usuario) and t.obj\_name in decode(:tabla, null, t.obj\_name, :tabla) and t.action\_name in ('SELECT','INSERT','UPDATE','DELETE') and trunc(t.timestamp) between :p\_fecha\_ini and :p\_fecha\_fin group by t.OS\_USERNAME ,t.TERMINAL, t.TIMESTAMP, t.username , t.obj\_name , t.action\_name

select OS\_USERNAME, sum(cantidad) cantidad, TERMINAL, tiempo,

USUARIO,

TABLES,

action\_name from (

select t.OS\_USERNAME, count(t.action\_name) cantidad, t.TERMINAL,

trunc(t.TIMESTAMP) tiempo,

t.owner USUARIO,

t.obj\_name TABLES,

t.action\_name

from dba\_audit\_trail t

where t.owner in decode(:p\_usuario, null, T.owner, :p\_usuario)

and t.obj\_name in decode(:tabla, null, t.obj\_name, :tabla)

and trunc(t.timestamp) between :p\_fecha\_ini and :p\_fecha\_fin
and t.action\_name in ('SELECT','INSERT','UPDATE','DELETE')

group by OS\_USERNAME, t.owner, t.USERHOST, t.obj\_name,

t.TERMINAL, t.TIMESTAMP, t.action\_name)

group by OS\_USERNAME, TERMINAL, tiempo,

USUARIO,

TABLES,

action\_name

order by cantidad desc

#### **SESIONES**

select fecha, variable Conexiones

from (select to\_char(T.FECHA, 'dd/mm/yyyy hh24:')|| '00' fecha,

round((sum(t.conexiones) /

count(to\_char(T.FECHA, 'dd/mm/yyyy')))) variable

from SYS.SA\_H\_SESIONES t

where trunc(t.fecha) between :p\_fec\_ini and :p\_fec\_fin

and : $p$ \_tipo = 'H'

and base not in ('SYS\$USERS')

and tipo  $=$  :p\_status

and t.usuario = nvl (:P\_USUARIO, t.usuario)

group by to\_char(T.FECHA, 'dd/mm/yyyy hh24:')

union

select to\_char(T.FECHA, 'dd/mm/yyyy') fecha,

round((sum(t.conexiones) /

count(to\_char(T.FECHA, 'dd/mm/yyyy')))) variable

from SYS.SA\_H\_SESIONES t

where trunc(t.fecha) between :p\_fec\_ini and :p\_fec\_fin

and : $p$ \_tipo = 'D'

and base not in ('SYS\$USERS')

and tipo  $=$  :p\_status

and t.usuario = nvl (:P\_USUARIO, t.usuario)

group by to\_char(T.FECHA, 'dd/mm/yyyy')

union

select to\_char(T.FECHA, 'mm/yyyy') fecha,

round((sum(t.conexiones) /

count(to\_char(T.FECHA, 'dd/mm/yyyy')))) variable

from SYS.SA\_H\_SESIONES t

where trunc(t.fecha) between :p\_fec\_ini and :p\_fec\_fin

and : $p$ \_tipo = 'M'

and base not in ('SYS\$USERS')

and tipo = :p\_status

and t.usuario = nvl (:P\_USUARIO, t.usuario)

group by to\_char(T.FECHA, 'mm/yyyy'))

where variable >

((select max(variable)

```
from (select to_char(T.FECHA, 'dd/mm/yyyy hh24&') || '00' fecha, 
    round((sum(t.conexiones) /
        count(to_char(T.FECHA, 'dd/mm/yyyy')))) variable 
 from SYS.SA_H_SESIONES t
 where trunc(t.fecha) between :p_fec_ini and :p_fec_fin
  and :p_tipo = 'H'
  and base not in ('SYS$USERS') 
  and tipo =:p_{\text{1}}status
 group by to_char(T.FECHA, 'dd/mm/yyyy hh24&') 
union
select to_char(T.FECHA, 'dd/mm/yyyy') fecha, 
    round((sum(t.conexiones) /
        count(to_char(T.FECHA, 'dd/mm/yyyy')))) variable 
 from SYS.SA_H_SESIONES t
 where trunc(t.fecha) between :p_fec_ini and :p_fec_fin
  and :p_tipo = 'D'
  and base not in ('SYS$USERS') 
  and tipo = :p_status
 group by to_char(T.FECHA, 'dd/mm/yyyy') 
union
select to_char(T.FECHA, 'mm/yyyy') fecha, 
    round((sum(t.conexiones) /
```
count(to\_char(T.FECHA, 'dd/mm/yyyy')))) variable

from SYS.SA\_H\_SESIONES t

where trunc(t.fecha) between :p\_fec\_ini and :p\_fec\_fin and : $p$ \_tipo = 'M' and base not in ('SYS\$USERS') and tipo = :p\_status group by to\_char(T.FECHA, 'mm/yyyy'))) / 2)

# **ANEXO D**

# **9 Glosario**

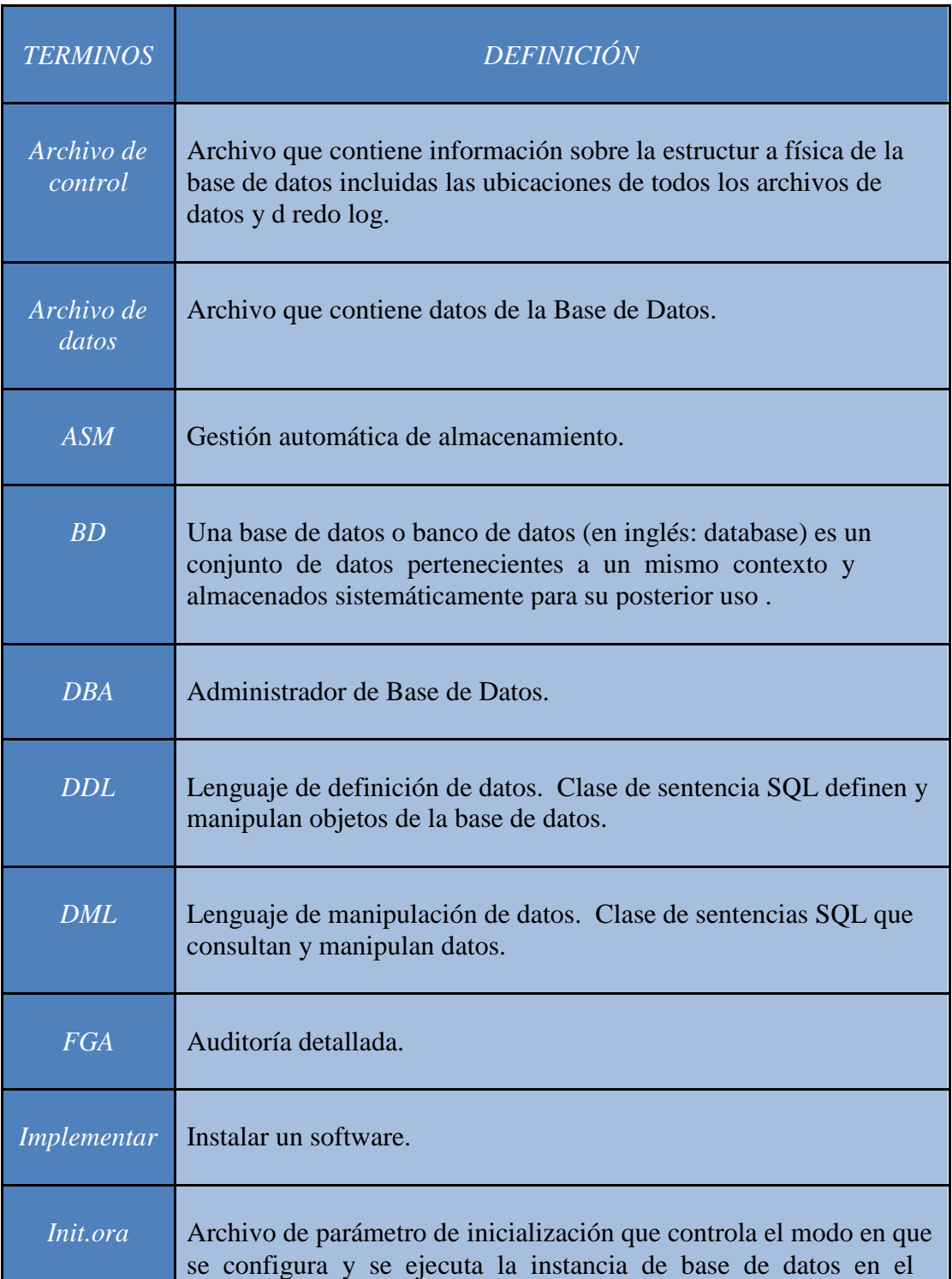

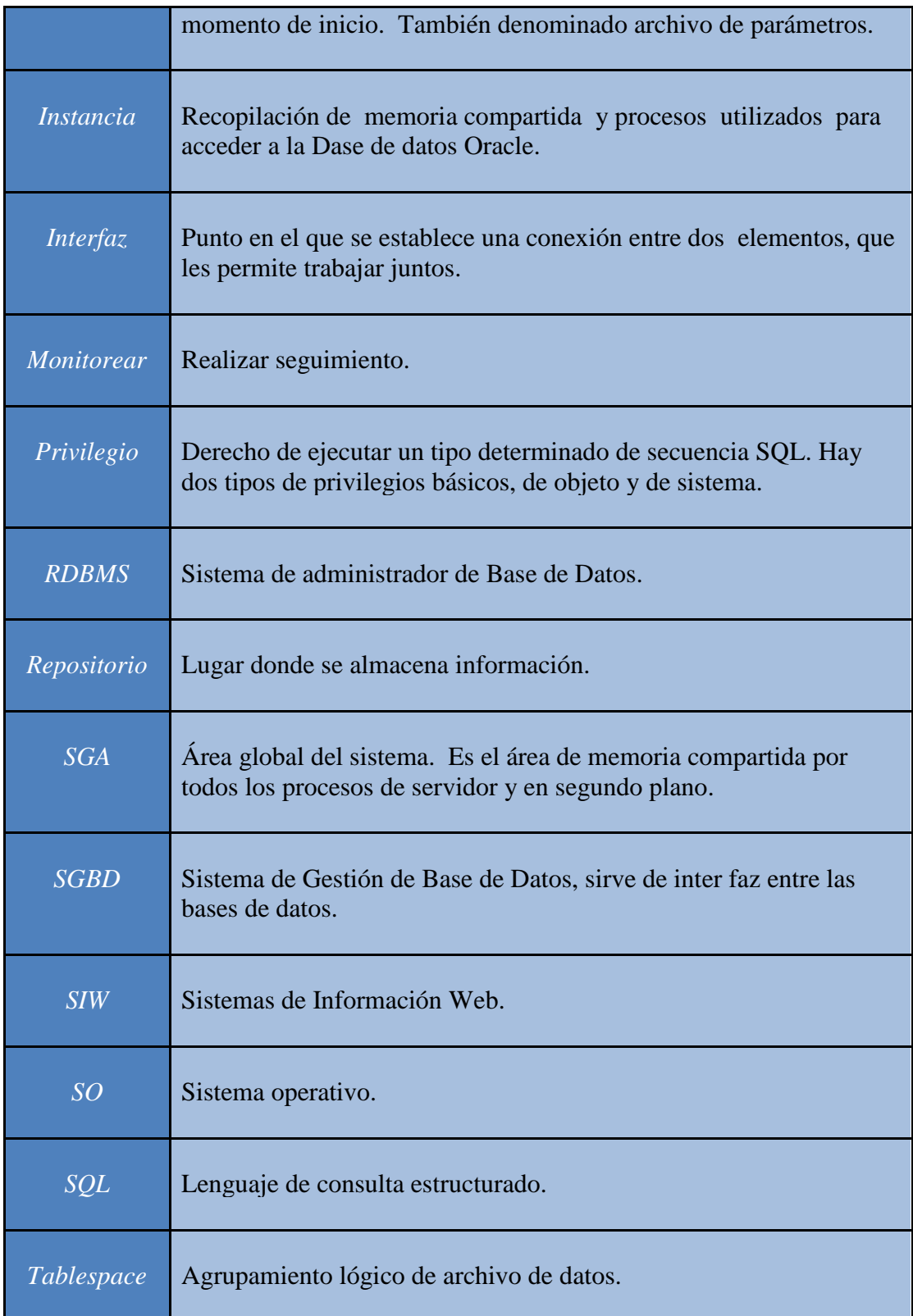

## **CONCLUSIONES**

Como conclusión se expone a este proyecto como una solución rápida y eficaz para la administración de la seguridad y auditoría de la Base de datos, con una gama de opciones gráficas basadas en DATOS ESTADÍSTICOS con las que se presentan, las mismas que previenen o alertan al administrador de la base de datos a tomar acciones inmediatamente.

### **RECOMENDACIONES**

En la actualidad las empresas son conscientes de la gran importancia que tiene para el desarrollo de sus actividades el hecho de proteger de forma adecuada la información que poseen.

Debido a esta necesidad es precisa la existencia de un procedimiento de seguridad para protegerse eficientemente frente a todos los probables incidentes que pudiesen afectarla.

La auditoría debe ser planificada cuidadosamente para controlar la cantidad de información que se generará con la misma, con el tiempo se puede mejorar el nivel de auditoría para que coincida con las necesidades.

## **ANEXO E**

### **10 Bibliografía**

http://www.oracle-base.com/index.php

http://www.wikioracle.es/doku.php?id=oracle10g&do=searc h

http://www.devjoker.com/asp/indice\_contenido.aspx?co \_grupo=PLSQ&as\_c ategoria=2

http://www.oracle.com/technology/global/lades/documen tation/database.html #10ent\_manager

http://www.databasejournal.com/features/oracle/article.p hp/3640201/Oracle-10g-Security-Part-1-Fine-GrainedAuditing.htm&prev=/translate\_s%3Fhl%3Des% 26q%3Dque%2Bes %2Bfga%2B%252B%2Boracle%26tq%3Dit%2BFGA% 2B%252B%2Boracl e%26sl%3Des%26tl%3Den

http://www.infor.uva.es/~jvegas/cursos/bd/oraseg/oraseg.ht ml#4

http://databaseandtech.wordpress.com/2008/03/15/comoactivar-la-auditoria-de-una-base-de-datos-oracle/

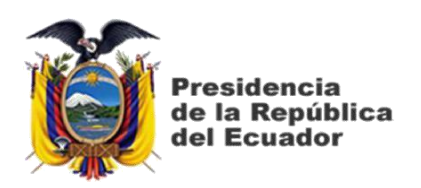

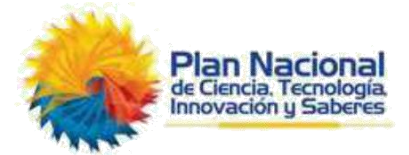

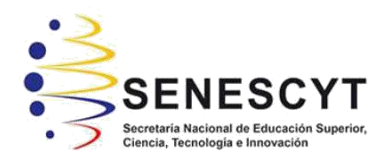

## **DECLARACIÓN Y AUTORIZACIÓN**

Nosotros, **Fogacho Oña, Magaly Cecilia**, con C.C: # 092020854-3; **León Cedeño, Marcela Leonor**, con C.C: # 092563201-0; **Velásquez Guerrero, Paúl Fernando**, con C.C: # 091733405-4; autor/es del **trabajo de titulación: Auditoria y Seguridad de la Base de Datos** previo a la obtención del título de **Ingenieros en Sistemas Computacionales** en la Universidad Católica de Santiago de Guayaquil.

1.- Declaro tener pleno conocimiento de la obligación que tienen las instituciones de educación superior, de conformidad con el Artículo 144 de la Ley Orgánica de Educación Superior, de entregar a la SENESCYT en formato digital una copia del referido trabajo de titulación para que sea integrado al Sistema Nacional de Información de la Educación Superior del Ecuador para su difusión pública respetando los derechos de autor.

2.- Autorizo a la SENESCYT a tener una copia del referido trabajo de titulación, con el propósito de generar un repositorio que democratice la información, respetando las políticas de propiedad intelectual vigentes.

Guayaquil, 31 de **marzo** de **2010**

f.  $\blacksquare$ 

C.C: **092020854-3** C.C: **092563201-0**

Nombre: **Fogacho Oña, Magaly Cecilia** Nombre: **León Cedeño, Marcela Leonor**

 $f_{\rm c}$  and  $f_{\rm c}$  and  $f_{\rm c}$  and  $f_{\rm c}$  and  $f_{\rm c}$  and  $f_{\rm c}$ 

 Nombre: **Velásquez Guerrero, Paúl Fernando** C.C: **091733405-4**

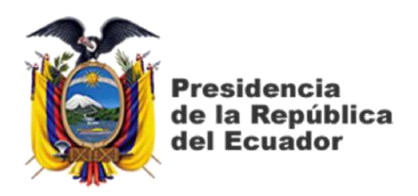

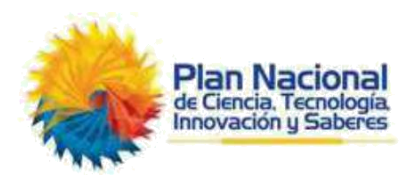

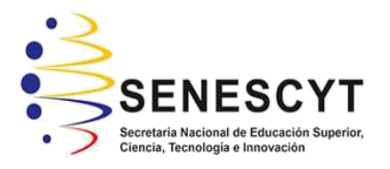

# *REPOSITORIO NACIONAL EN CIENCIA Y TECNOLOGÍA* FICHA DE REGISTRO DE TESIS/TRABAJO DE TITULACIÓN

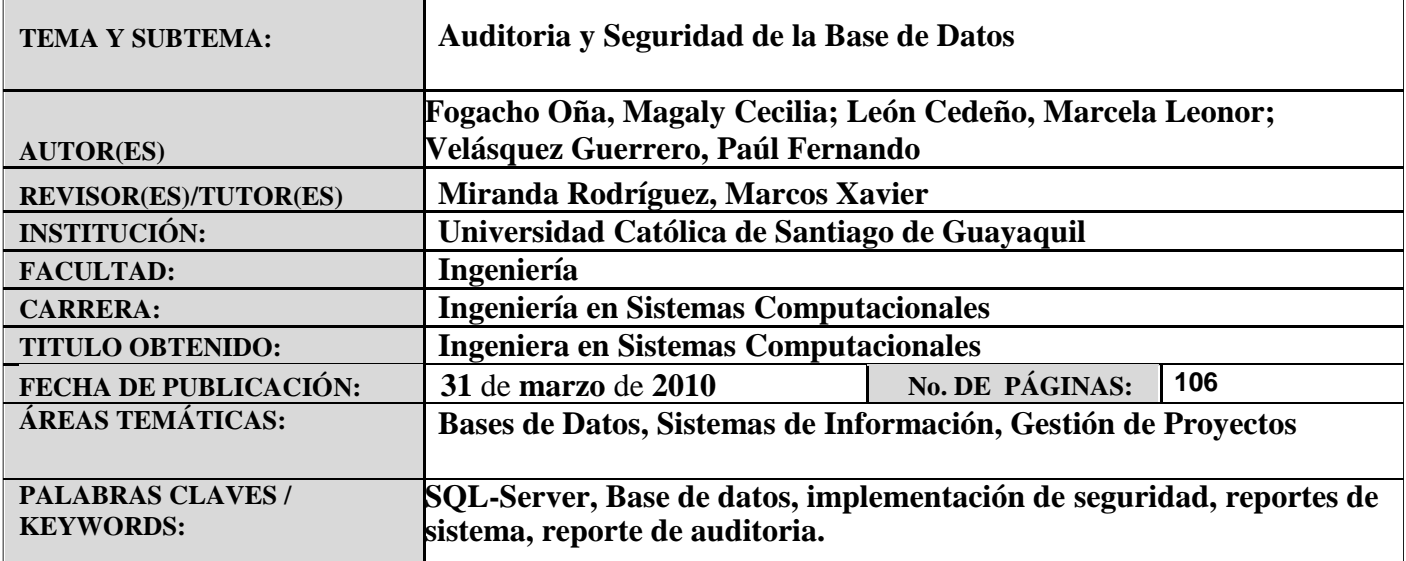

# **RESUMEN/ABSTRACT** (150-250 palabras):

El presente trabajo de titulación se basa en asegurar la información sensible y monitorear el comportamiento del proceso de seguridad de la base de datos. En la actualidad un administrador de base de datos para adquirir un análisis acerca del uso de la seguridad y auditoría de los datos, la debe de obtener mediante consultas realizadas en Oracle PL/SQL, iPL/SQL, SQL\*plus o Enterprise Manager, sin embargo estas consultas no arrojan información estadística y gráfica ya que no se cuenta con una herramientas que las proporcionen; por esto se presentarán Gráficos Estadísticos centralizados en cada una de las opciones antes mencionadas, serán generados a partir de datos capturados y almacenados cada cierto tiempo para obtener estadísticas, los mismos que permiten alertar al administrador para una buena gestión de las políticas de seguridad de la empresa. Para la transferencia de volúmenes de datos se desarrolló un aplicativo en Forms Developer donde está la configuración del Enterprise Manager, para el almacenamiento de información se utilizó la base de datos SQL Server – Oracle 10G.

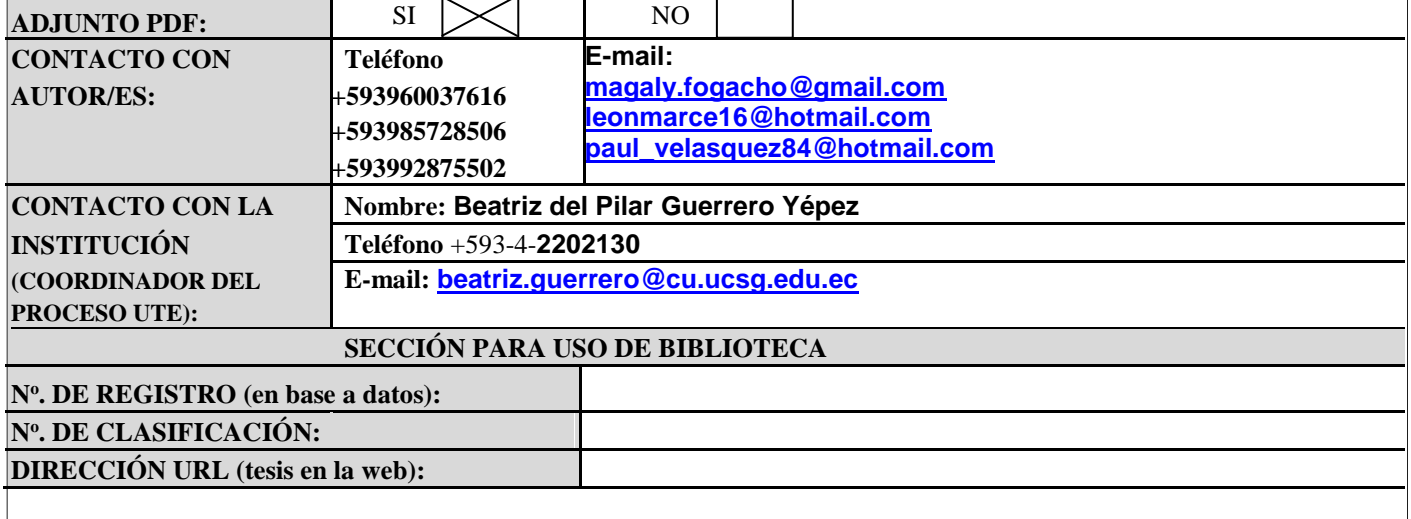